### **LAMPIRAN**

#### **Lampiran 1. Soal Tes Penguasaan Kosakata Benda (pretest dan posttest)**

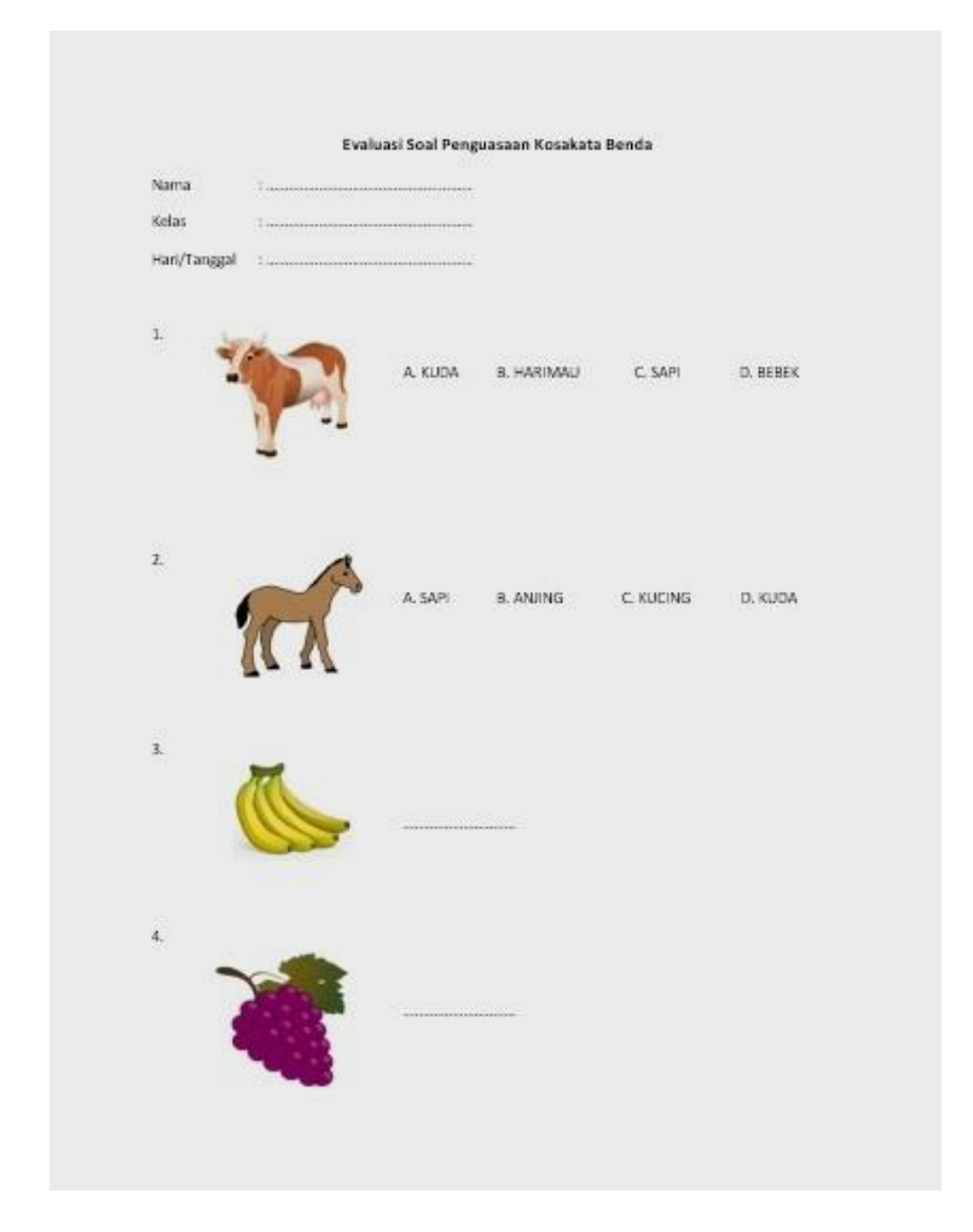

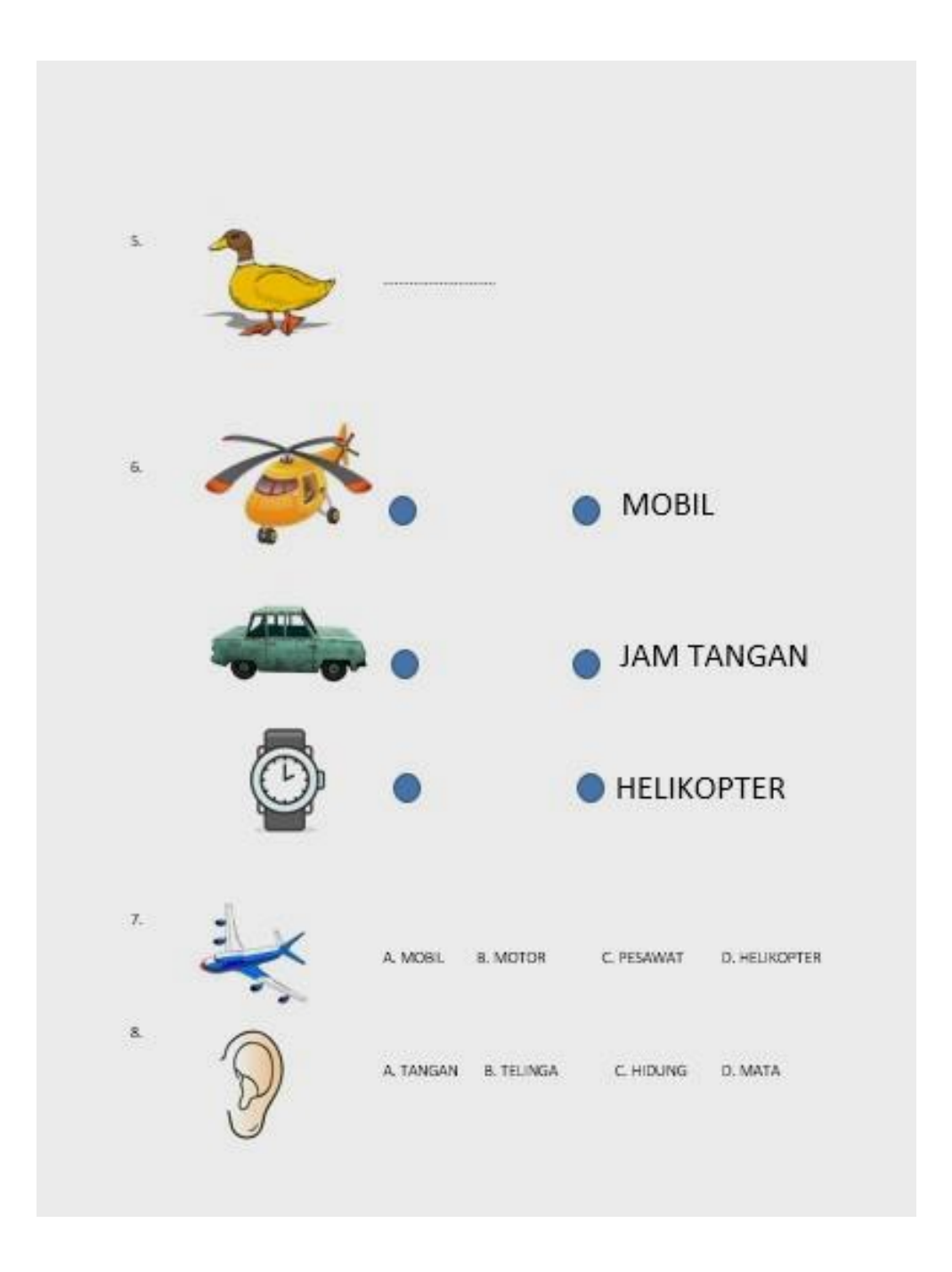

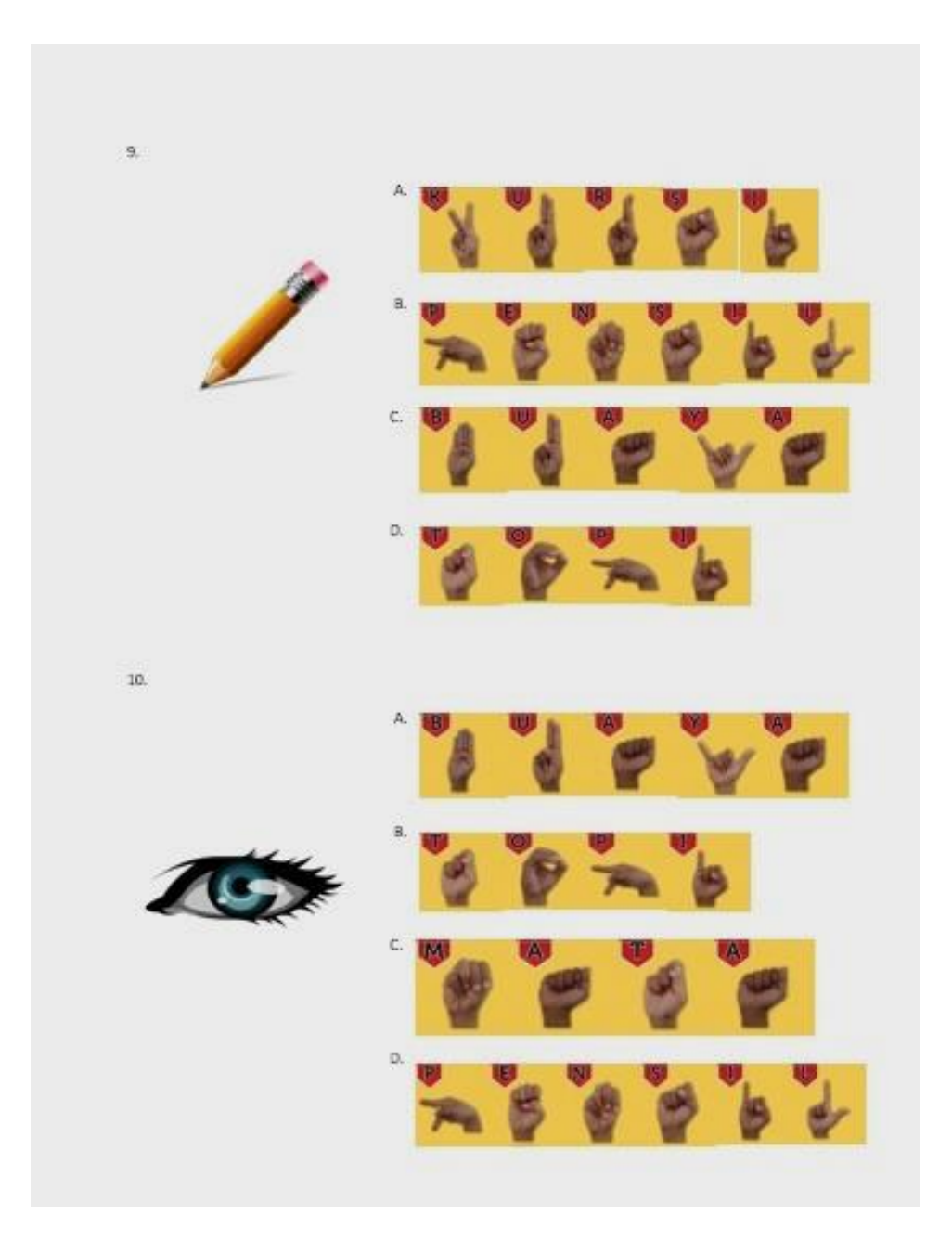

## **Lampiran 2.** *Definisi Use Case*

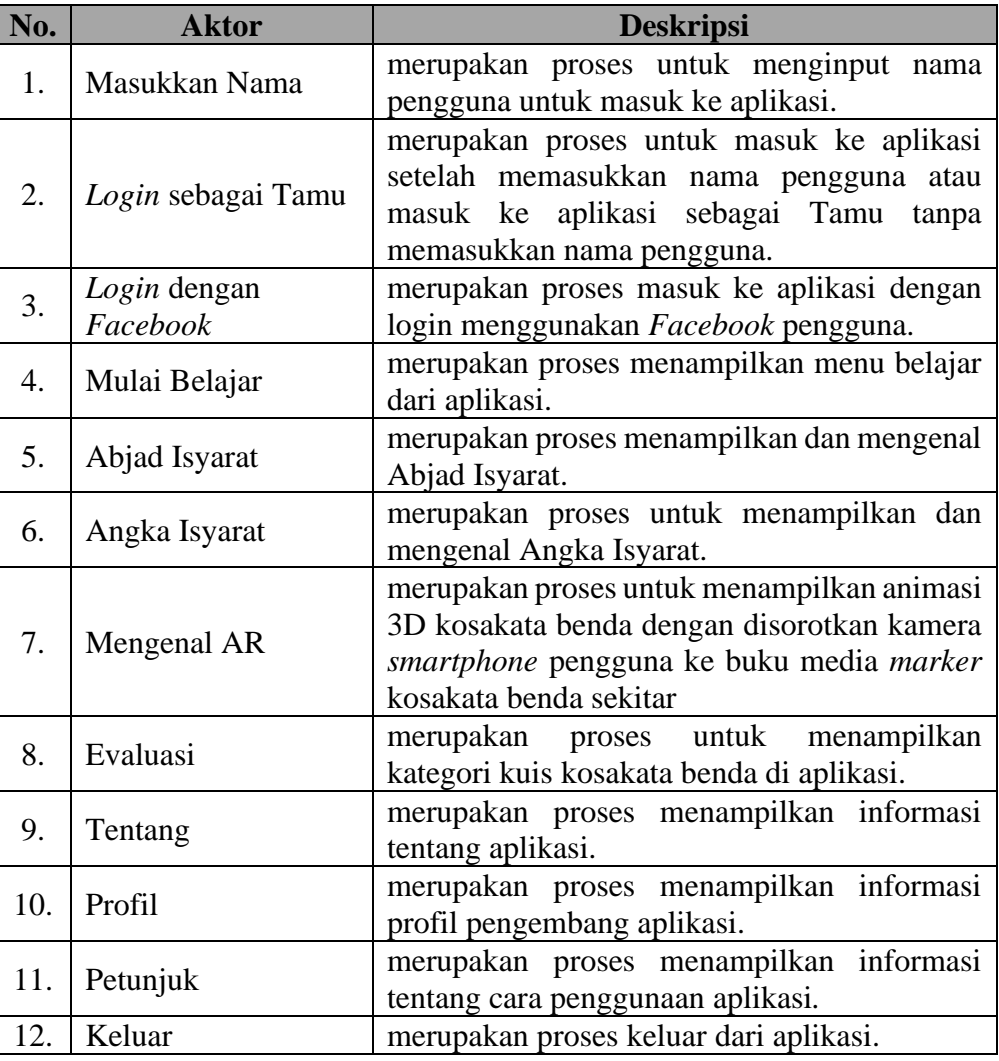

# **Tabel 1. Defisini** *Use Case*

## **Lampiran 3. Skenario** *Use Case*

a. Skenario *Use Case Login*

#### **Tabel 2. Skenario** *Use Case Login*

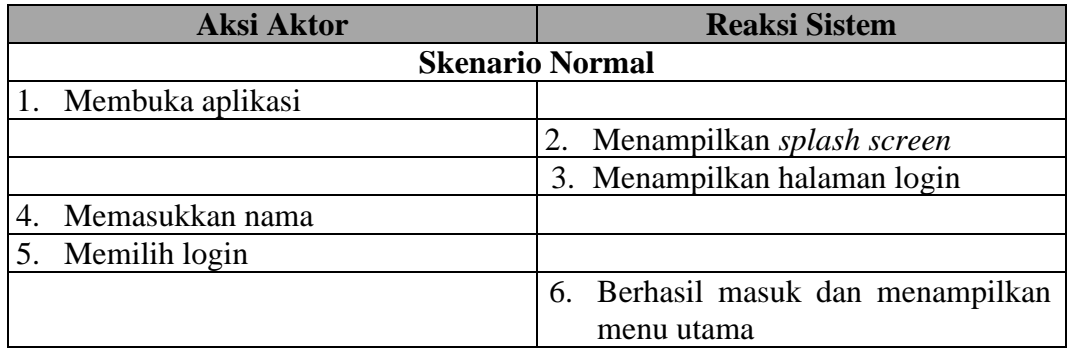

#### b. Skenario *Use Case Login* dengan *Facebook*

## **Tabel 3. Skenario** *Use Case Login* **dengan** *Facebook*

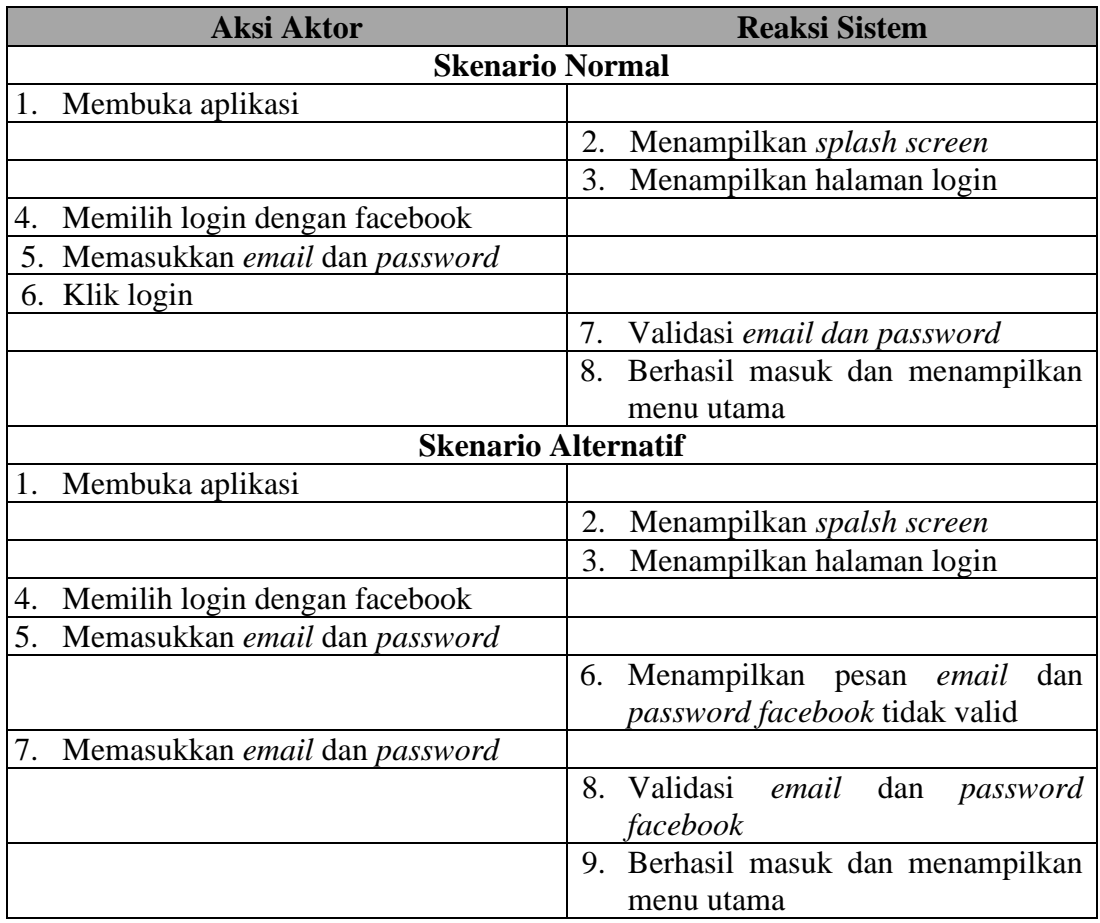

#### c. Skenario *Use Case* Mulai Belajar

#### **Tabel 4. Skenario** *Use Case* **Mulai Belajar**

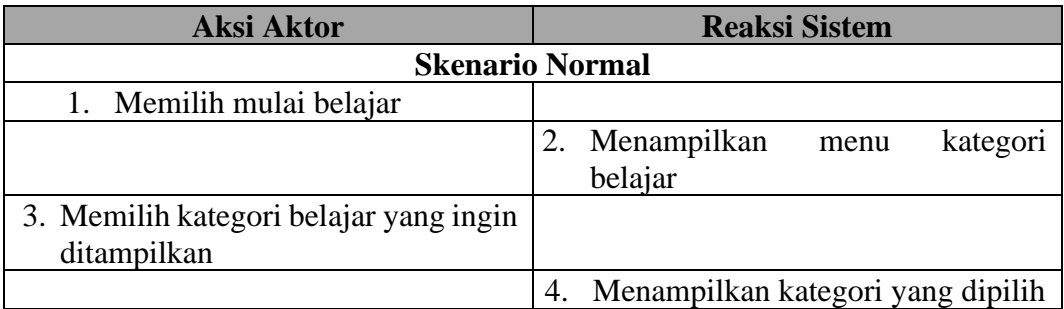

d. Skenario *Use Case* Abjad Isyarat

#### **Tabel 5. Skenario** *Use Case* **Abjad Isyarat**

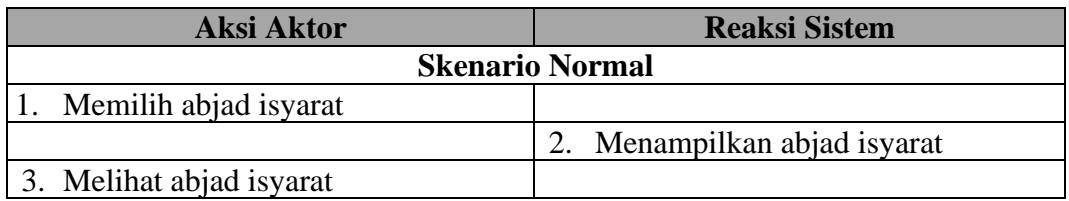

e. Skenario *Use Case* Angka Isyarat

#### **Tabel 6. Skenario** *Use Case* **Angka Isyarat**

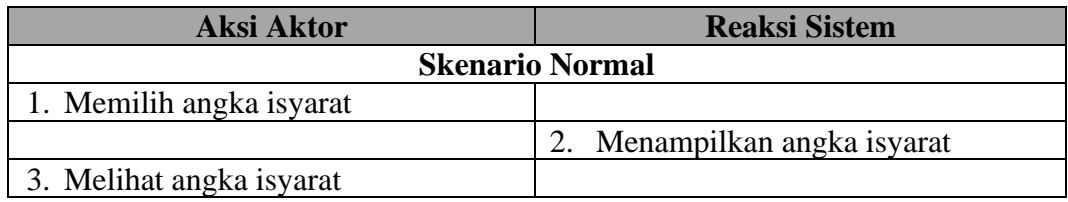

f. Skenario *Use Case* Mengenal AR

#### **Tabel 7. Skenario** *Use Case* **Mengenal AR**

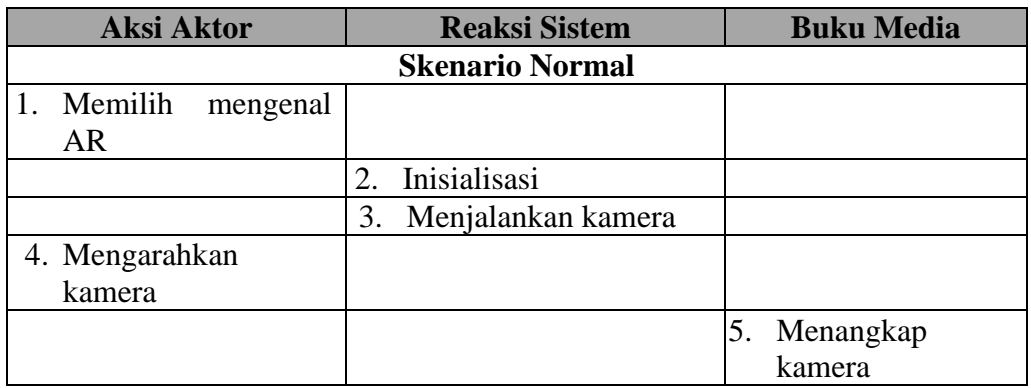

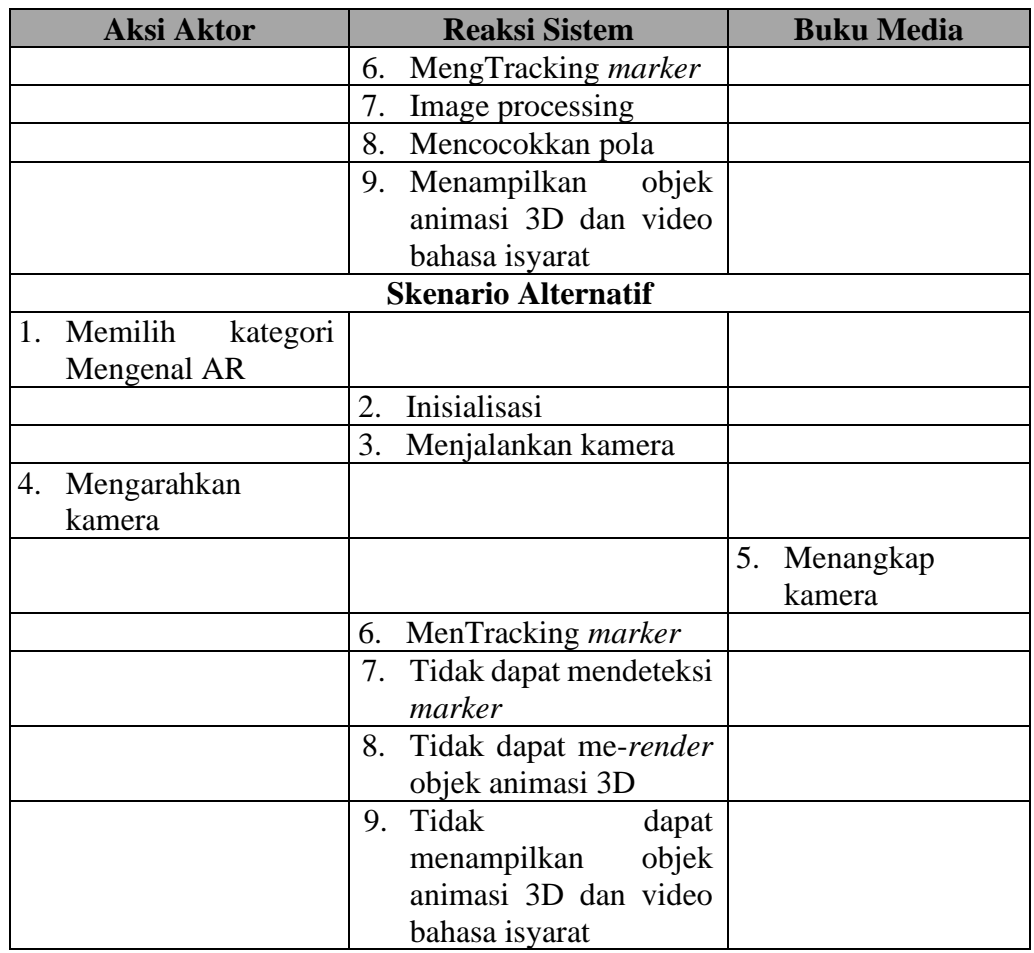

g. Skenario *Use Case* Evaluasi

### **Tabel 8. Skenario** *Use Case* **Evaluasi**

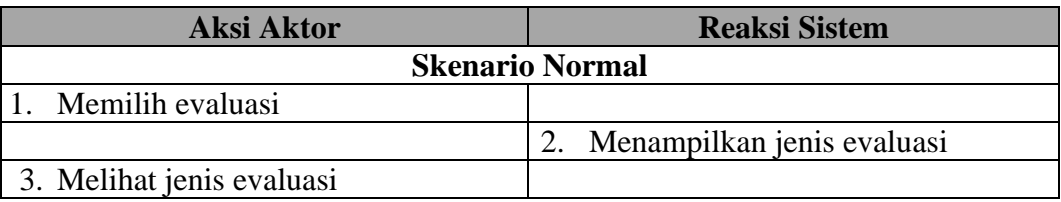

h. Skenario *Use Case* Tebak Bahasa Isyarat

## **Tabel 9. Skenario** *Use Case* **Tebak Bahasa Isyarat**

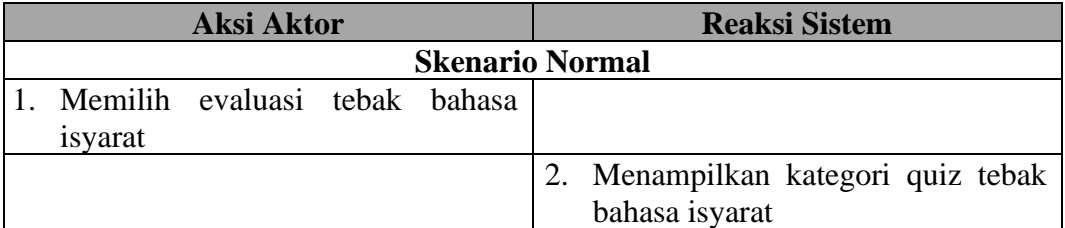

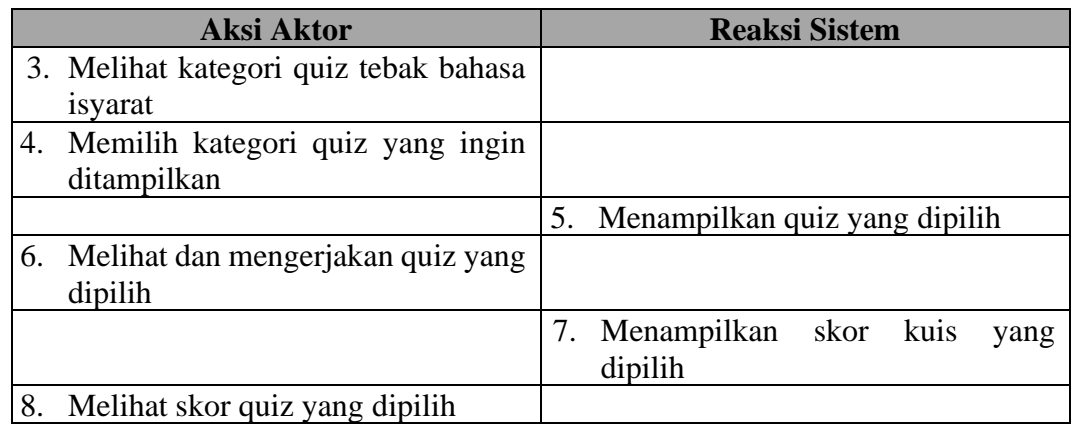

i. Skenario *Use Case* Tebak Gambar

#### **Tabel 10. Skenario** *Use Case* **Tebak Gambar**

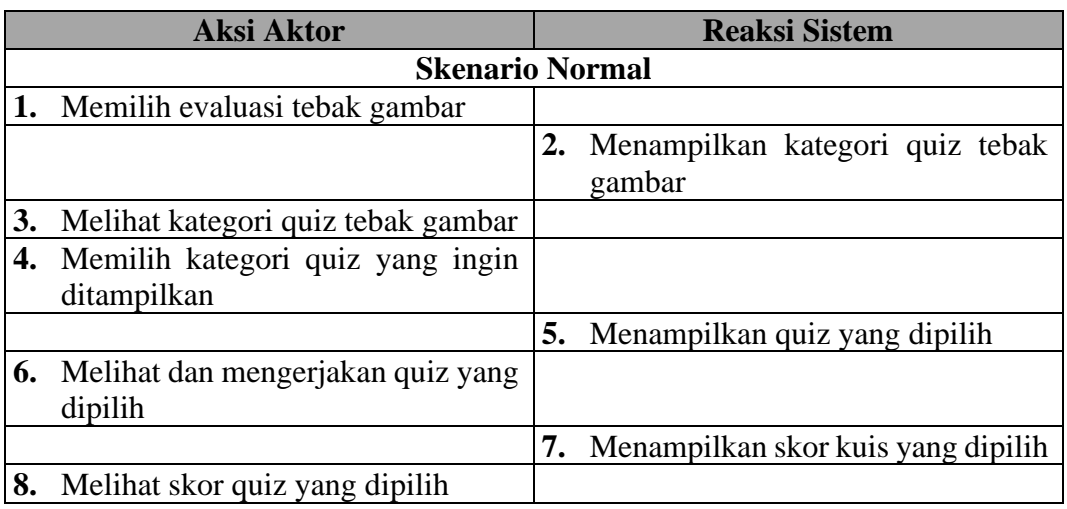

j. Skenario *Use Case* Tebak Benda Isyarat

## **Tabel 11. Skenario** *Use Case* **Tebak Benda Isyarat**

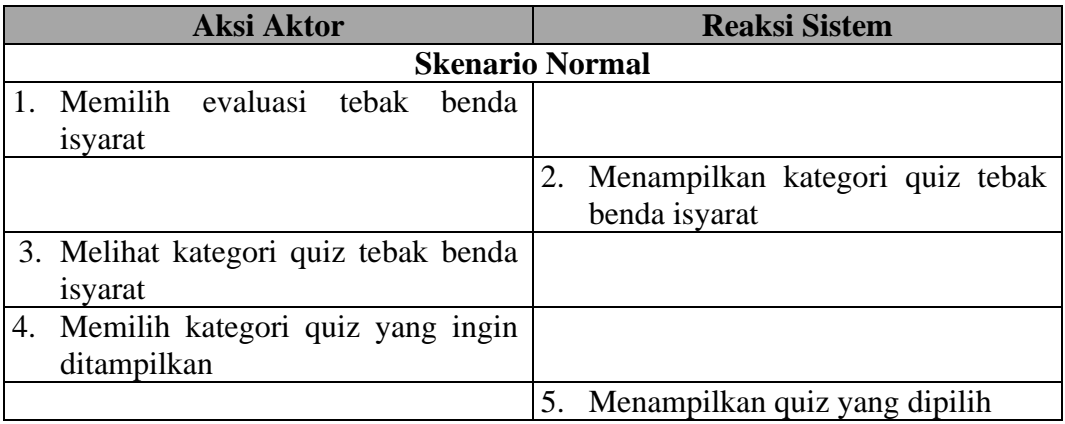

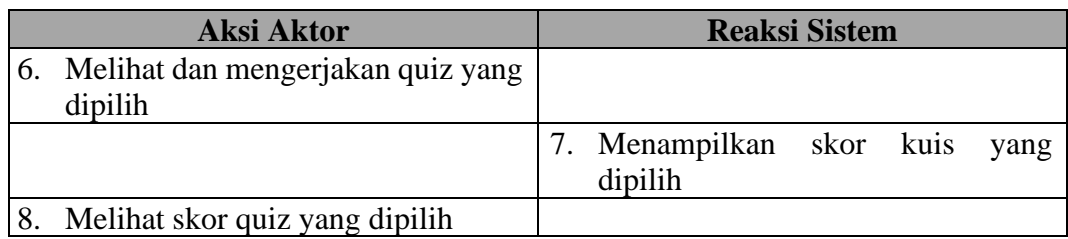

k. Skenario *Use Case* Mencocokkan Benda

#### **Tabel 12. Skenario** *Use Case* **Mencocokkan Benda**

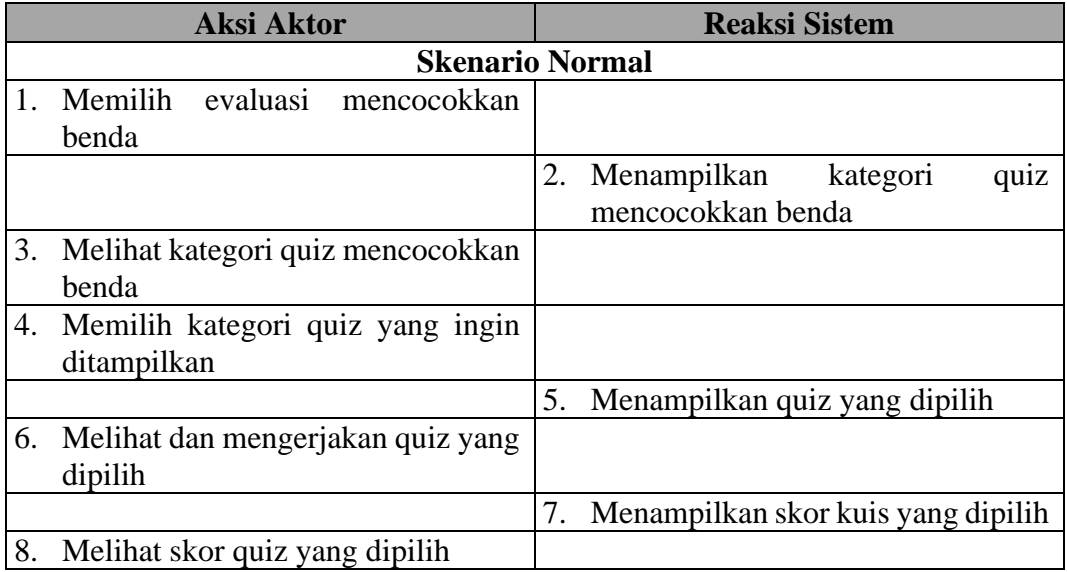

l. Skenario *Use Case* Tentang

### **Tabel 13. Skenario** *Use Case* **Tentang**

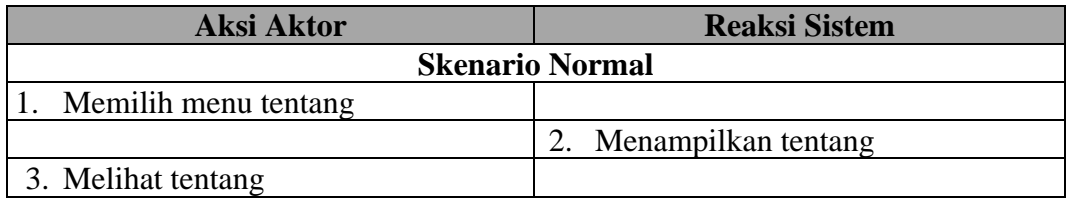

m. Skenario *Use Case* Profil

### **Tabel 14. Skenario** *Use Case* **Profil**

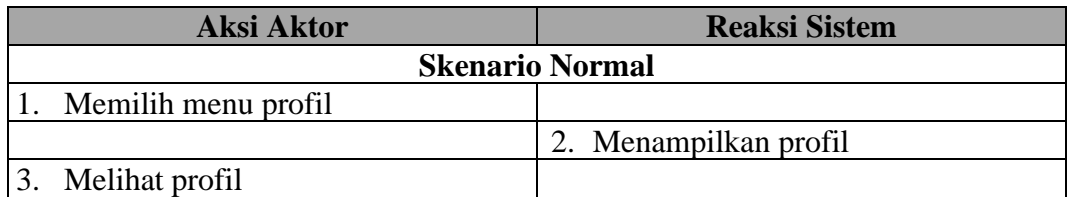

## n. Skenario *Use Case* Petunjuk

#### **Tabel 15. Skenario** *Use Case* **Petunjuk**

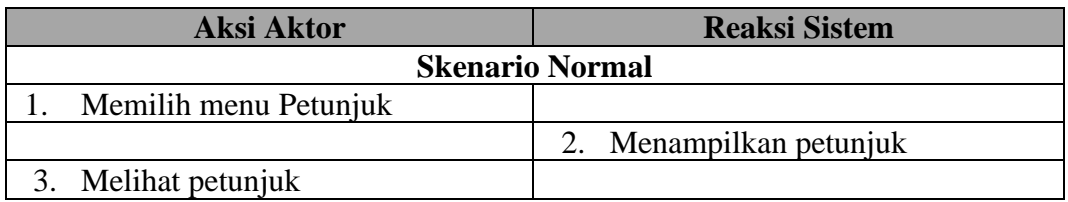

#### o. Skenario *Use Case* Keluar

### **Tabel 16. Skenario** *Use Case* **Keluar**

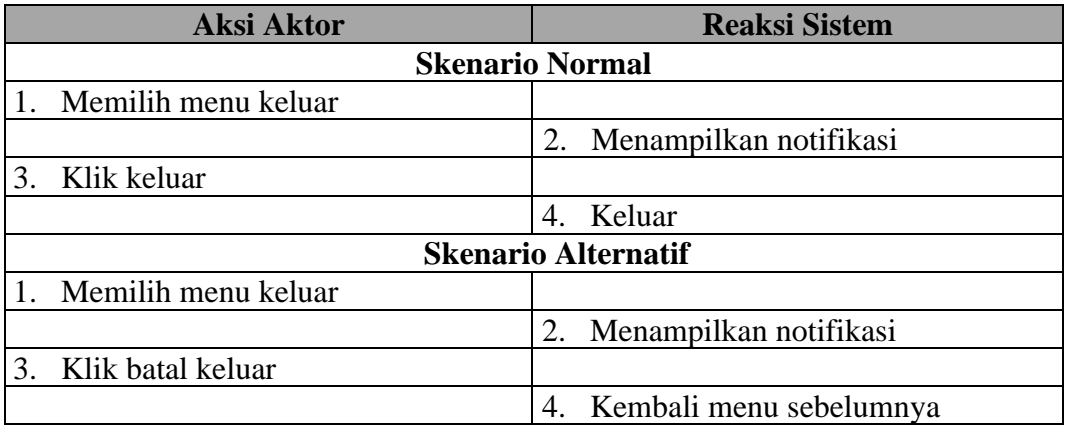

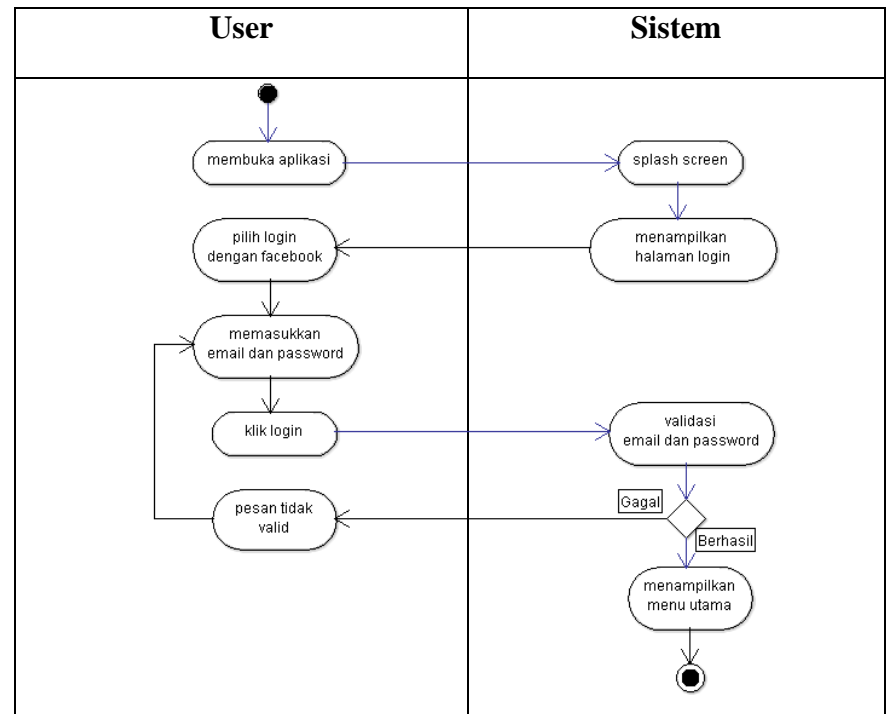

**Lampiran 4.** *Activity Diagram* **(Lanjutan)**

**Gambar 1.** *Activity Diagram Login* **dengan** *Facebook*

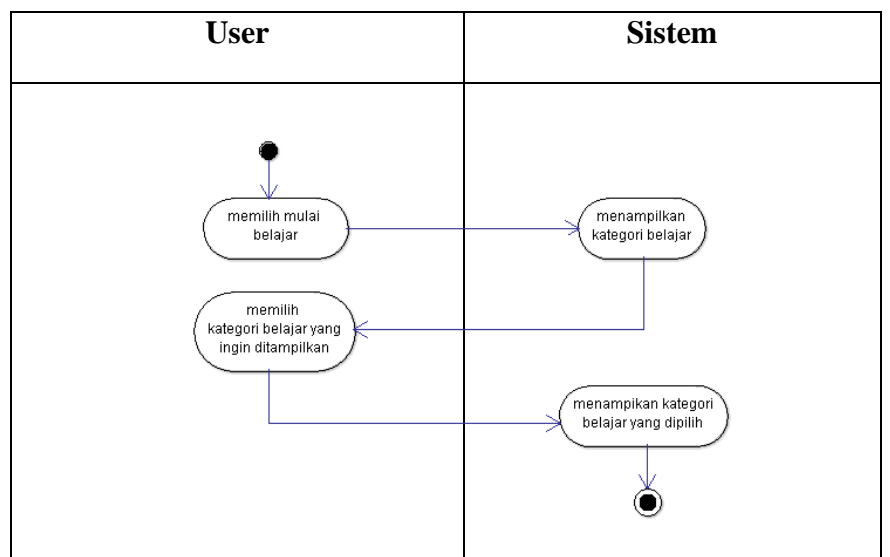

**Gambar 2.** *Activity Diagram* **Mulai Belajar**

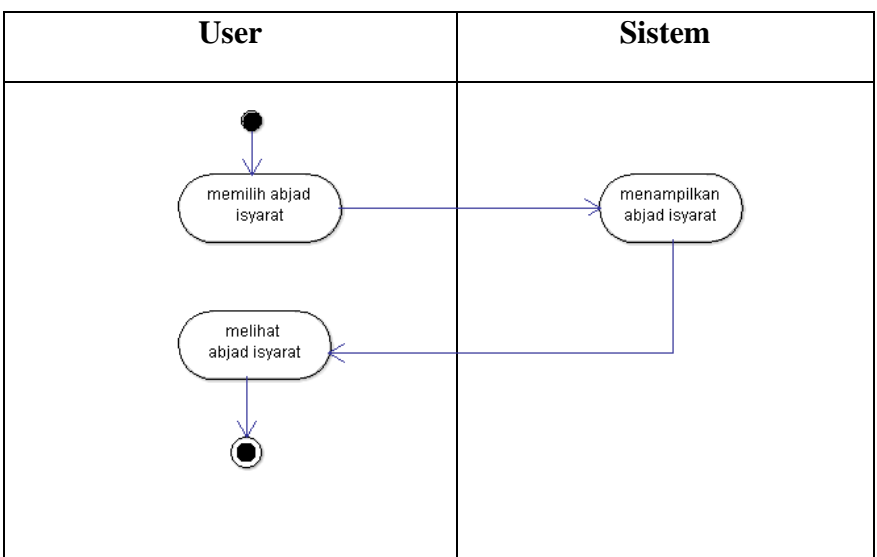

**Gambar 3.** *Activity Diagram* **Abjad Isyarat**

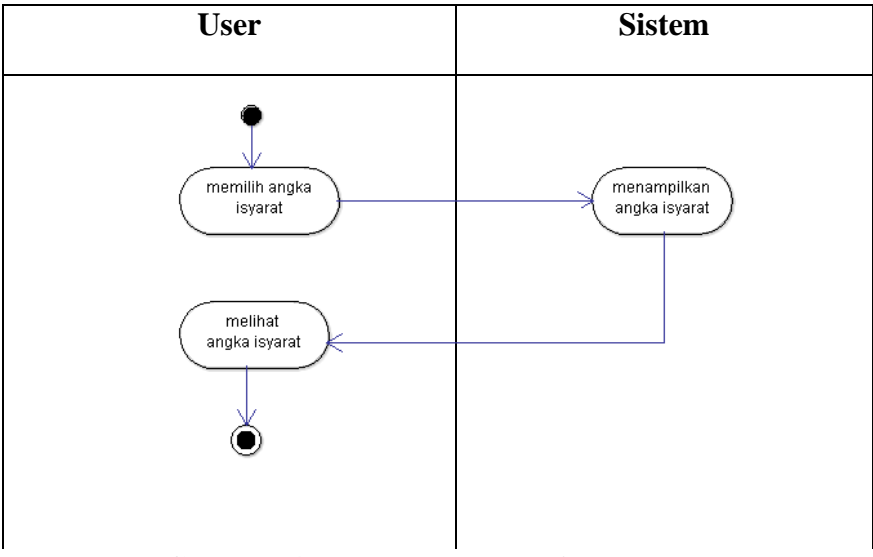

**Gambar 4.** *Activity Diagram* **Angka Isyarat**

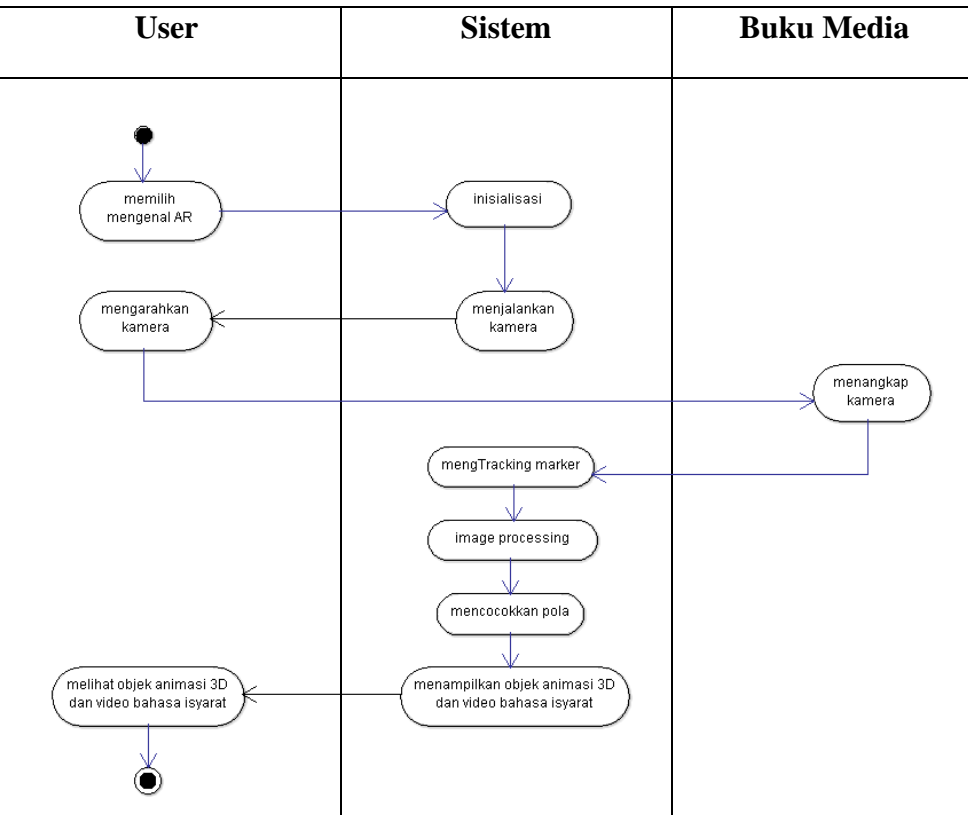

**Gambar 5.** *Activity Diagram* **Mengenal AR**

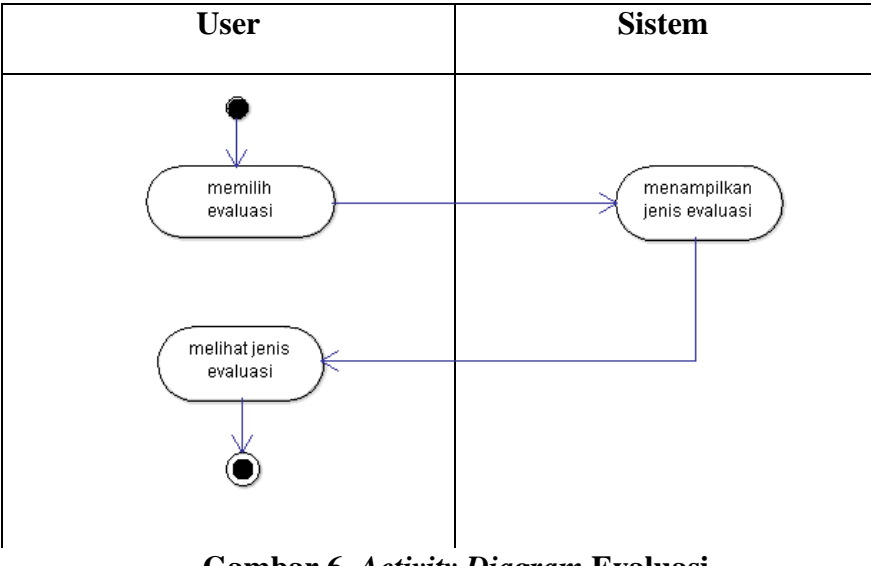

**Gambar 6.** *Activity Diagram* **Evaluasi**

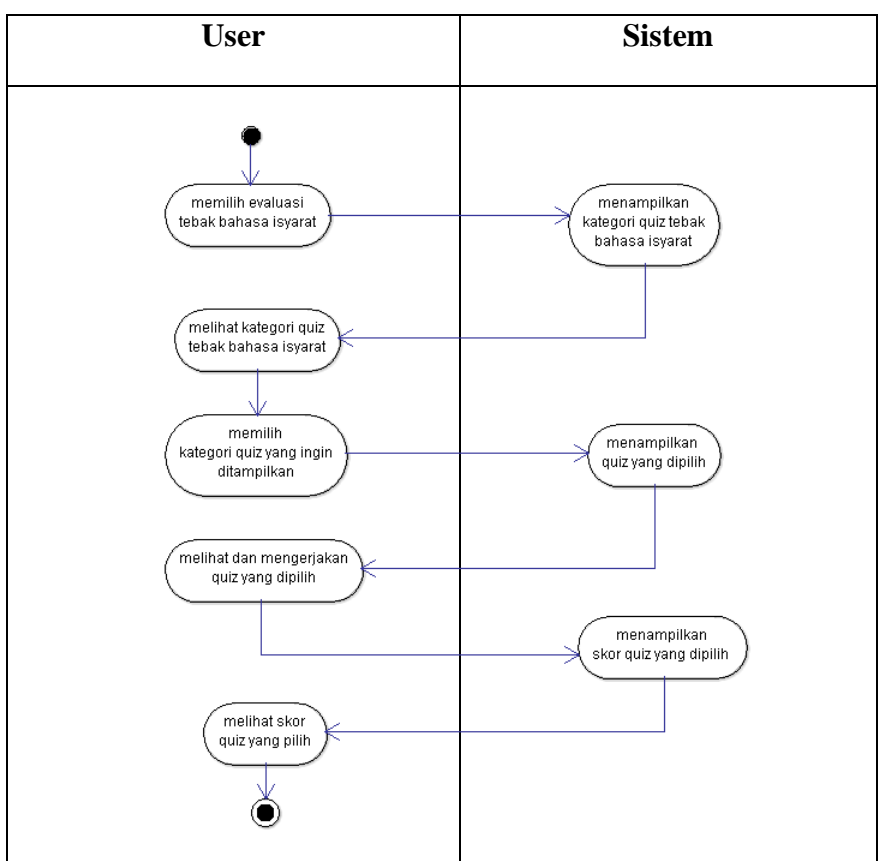

**Gambar 7.** *Activity Diagram* **Tebak Bahasa Isyarat**

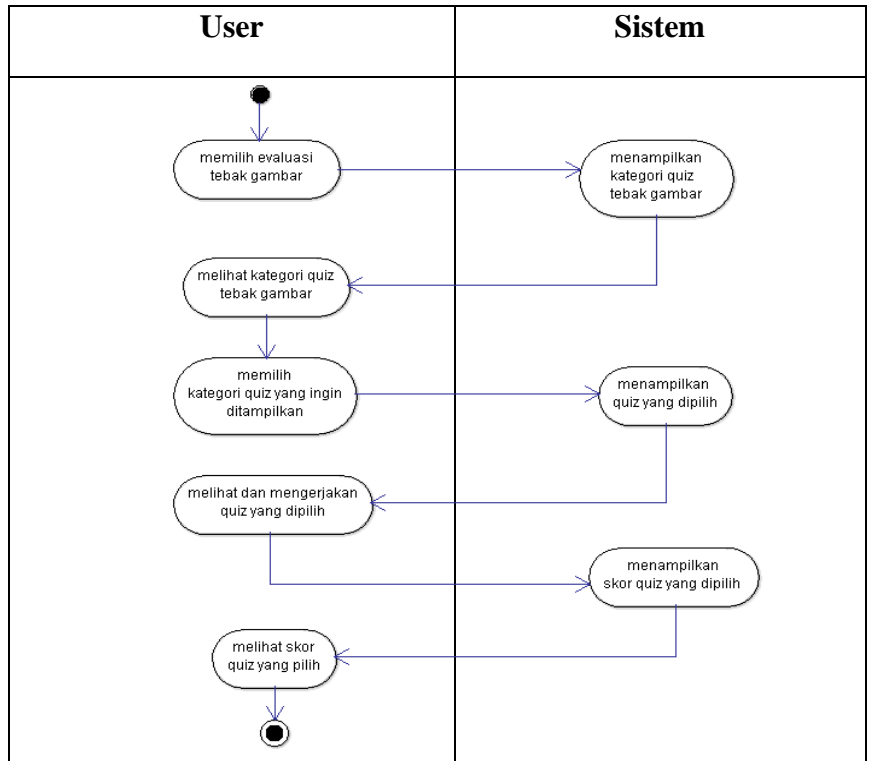

**Gambar 8.** *Activity Diagram* **Tebak Gambar**

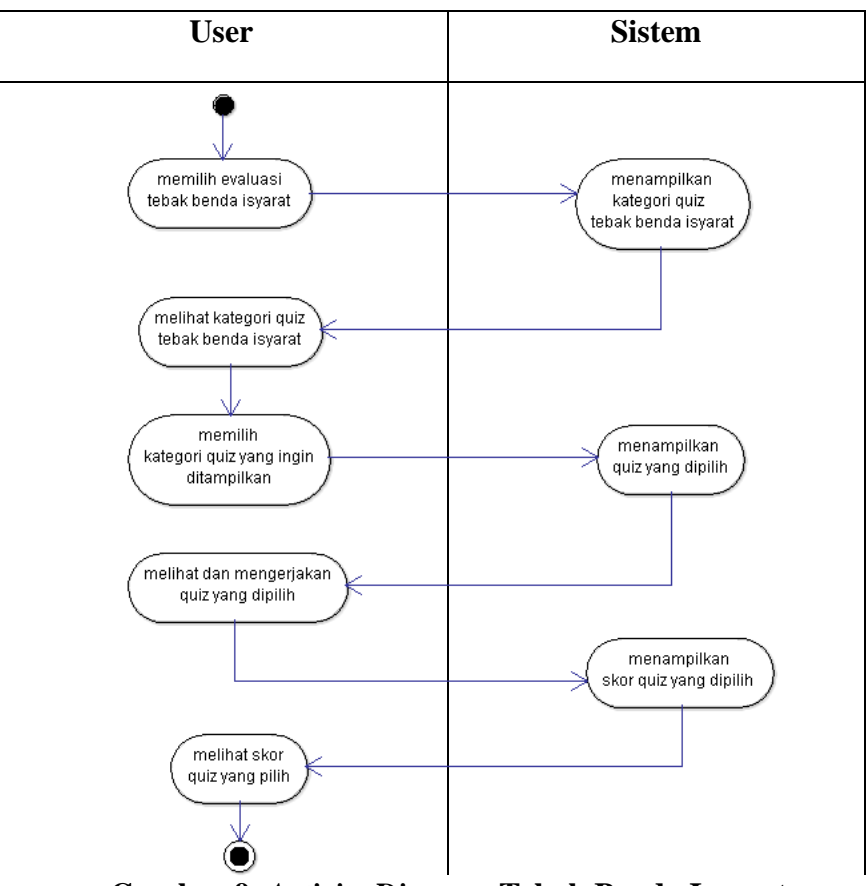

**Gambar 9.** *Activity Diagram* **Tebak Benda Isyarat**

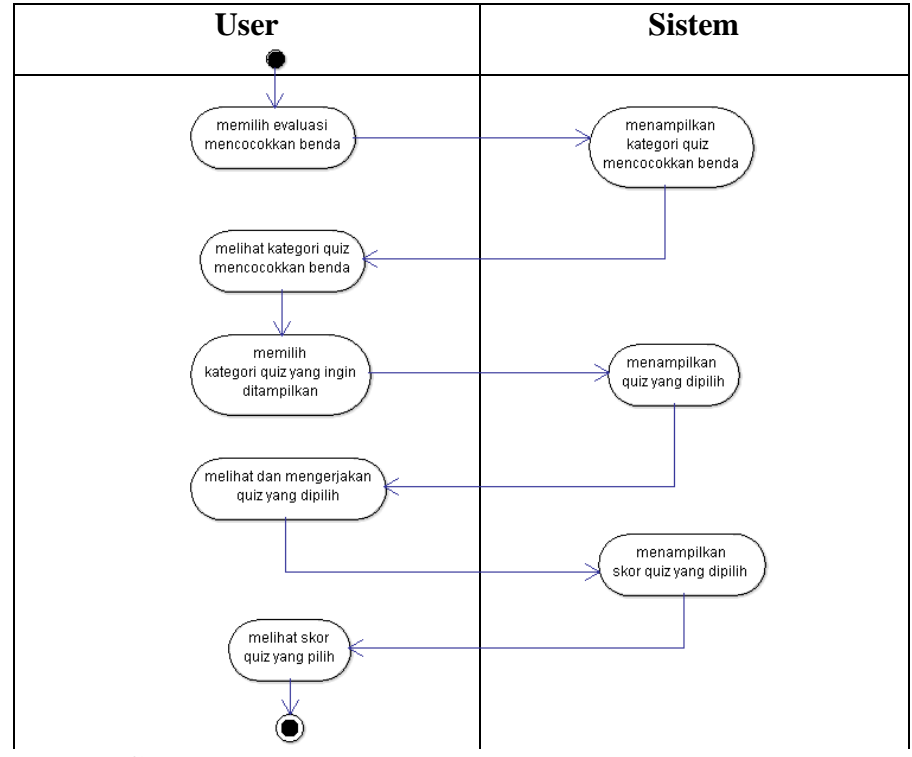

**Gambar 10.** *Activity Diagram* **Mencocokkan Benda**

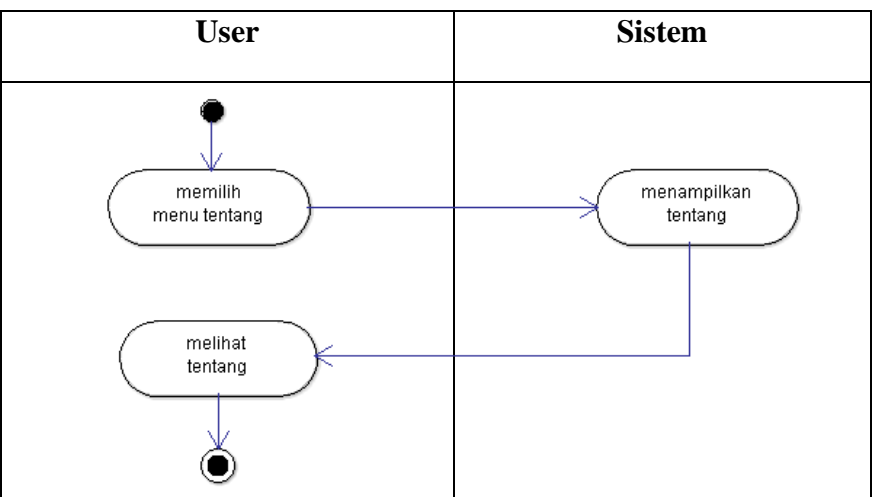

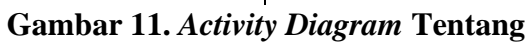

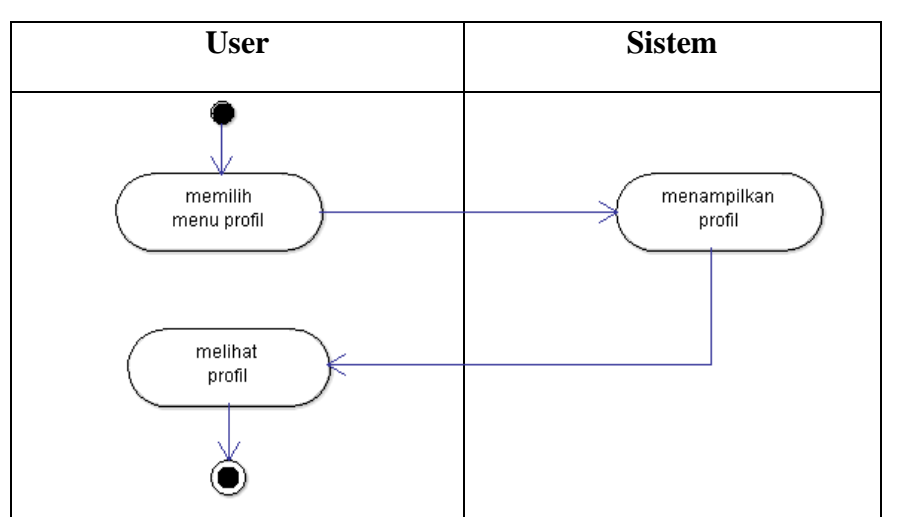

**Gambar 12.** *Activity Diagram* **Profil**

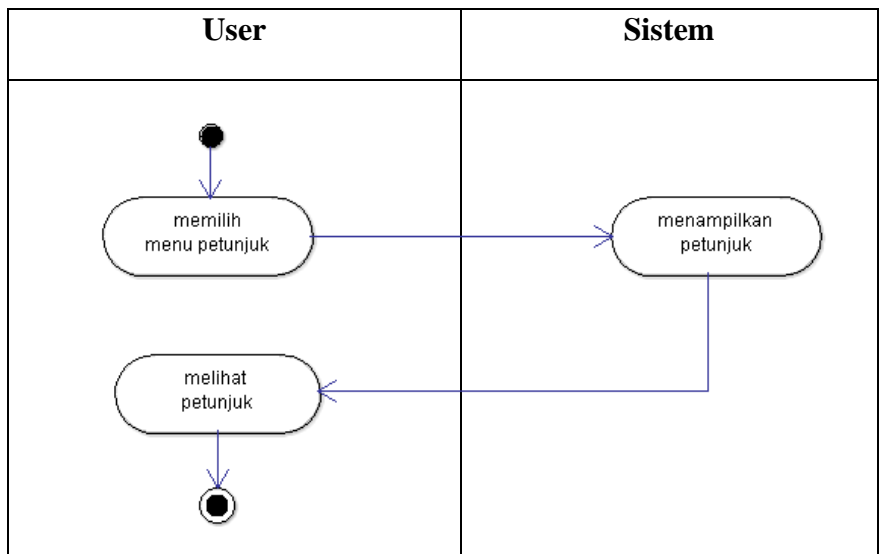

**Gambar 13.** *Activity Diagram* **Petunjuk**

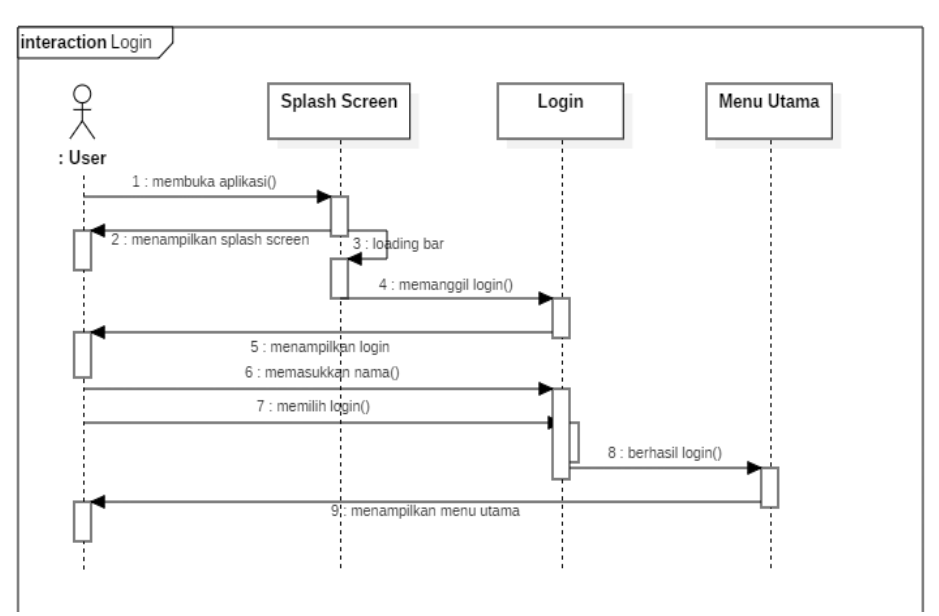

**Lampiran 5.** *Sequence Diagram* **(Lanjutan)**

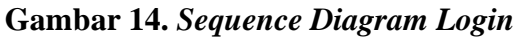

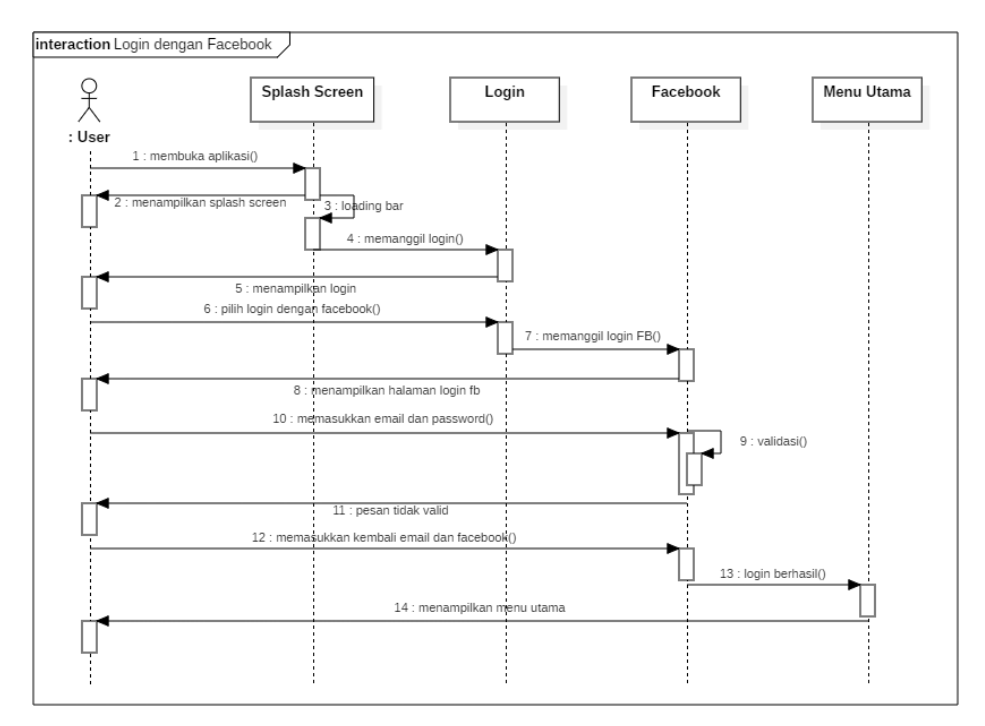

**Gambar 15.** *Sequence Diagram Login* **dengan** *Facebook*

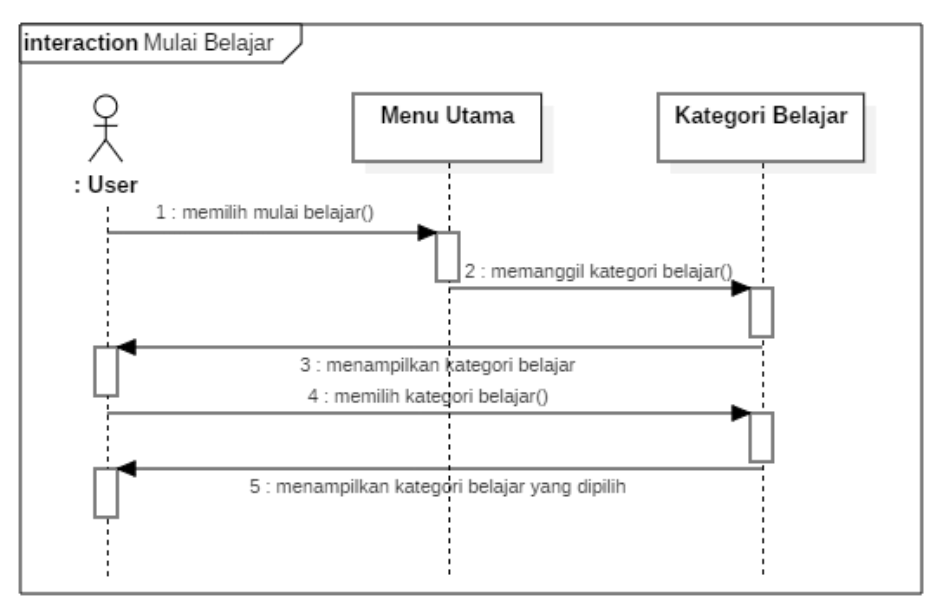

**Gambar 16.** *Sequence Diagram* **Mulai Belajar**

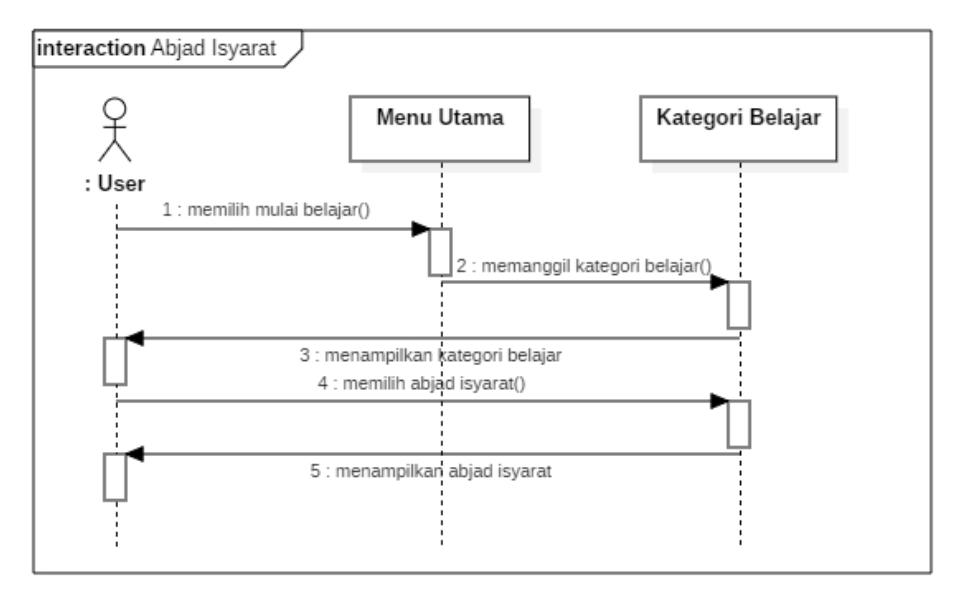

**Gambar 17.** *Sequence Diagram* **Abjad Isyarat**

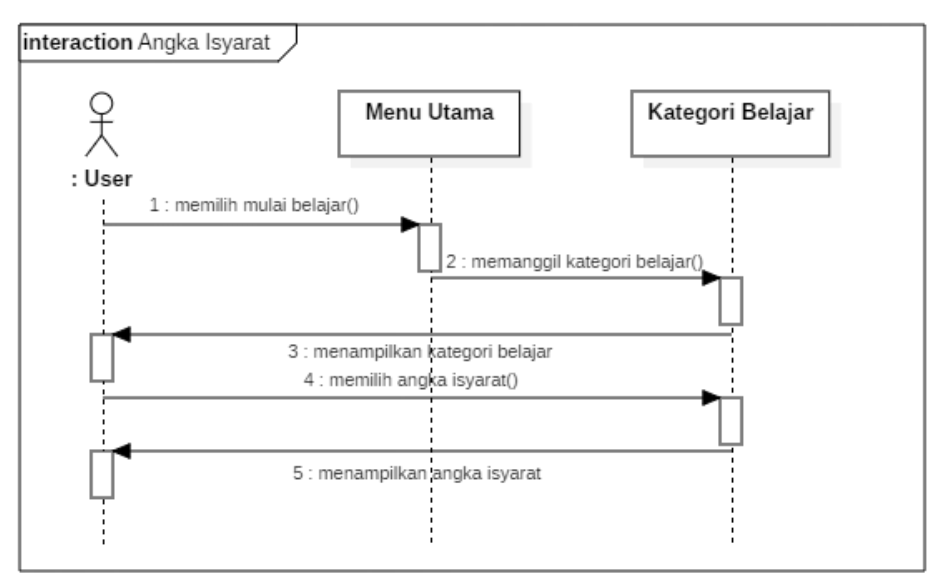

**Gambar 18.** *Sequence Diagram* **Angka Isyarat**

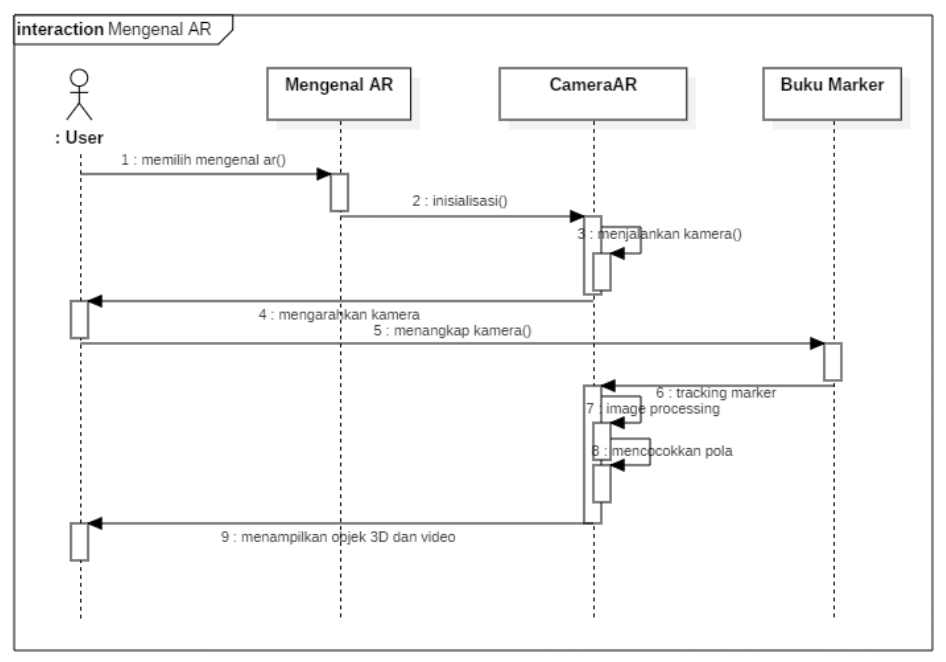

**Gambar 19.** *Sequence Diagram* **Mengenal AR**

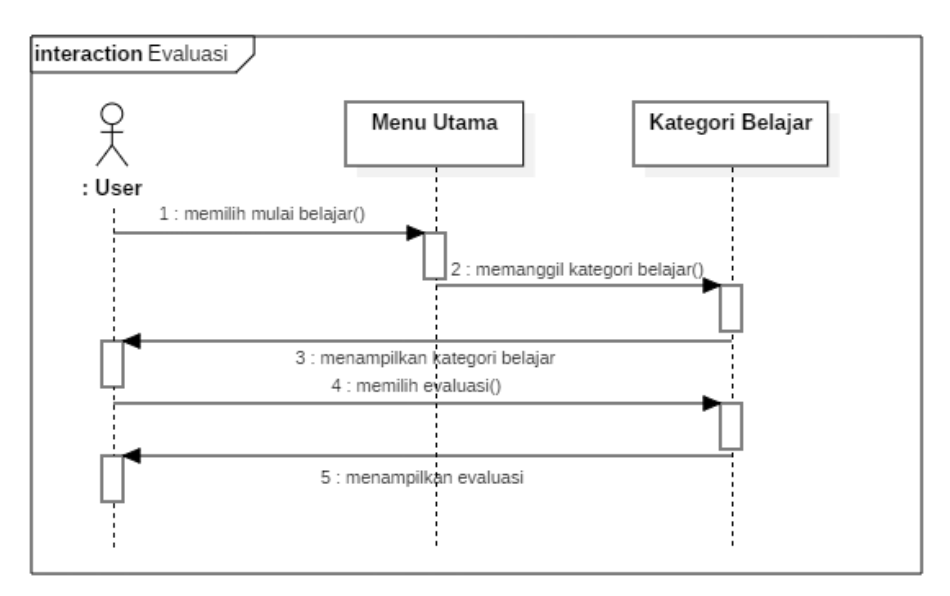

**Gambar 20.** *Sequence Diagram* **Evaluasi**

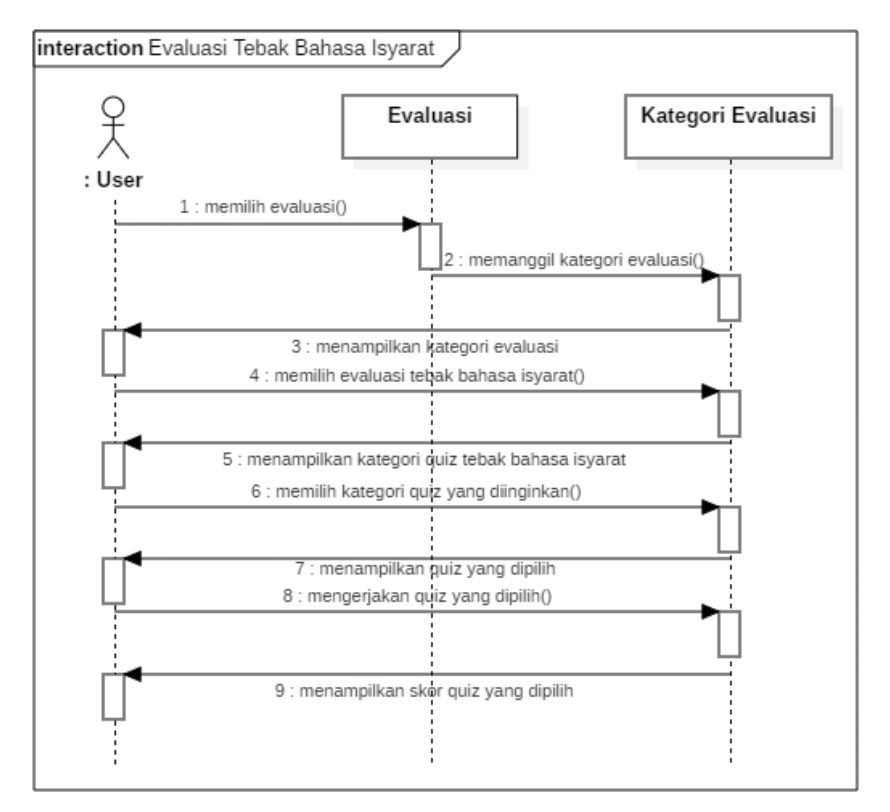

**Gambar 21.** *Sequence Diagram* **Evaluasi Tebak Bahasa Isyarat**

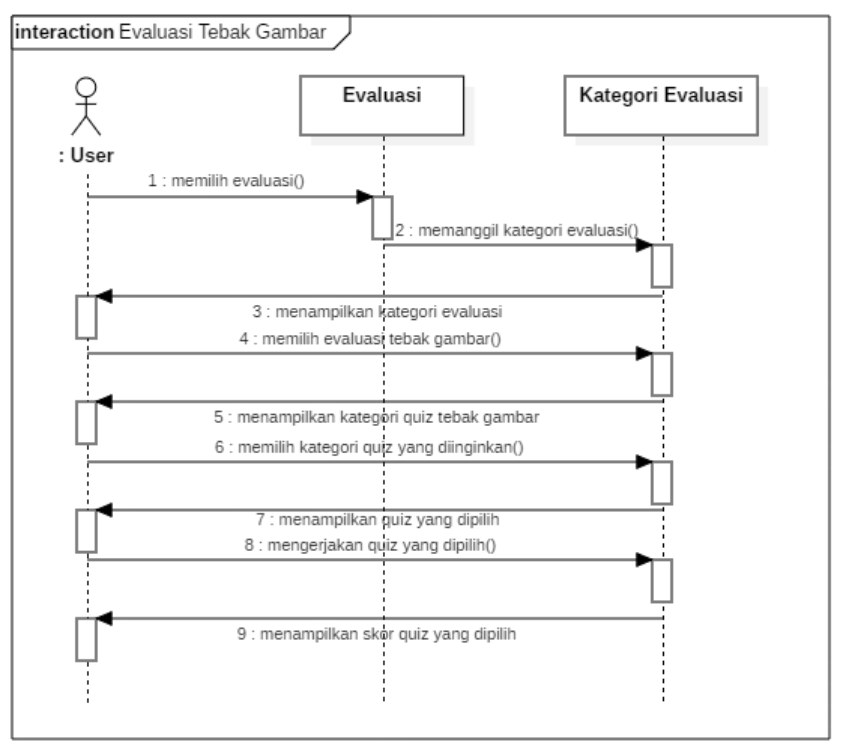

**Gambar 22.** *Sequence Diagram* **Evaluasi Tebak Gambar**

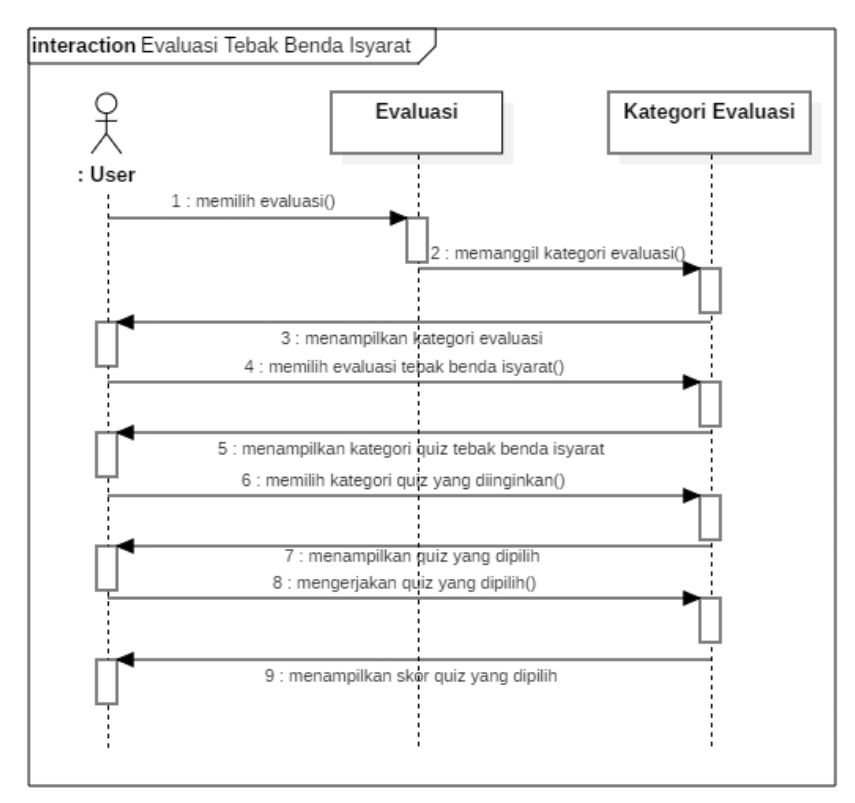

**Gambar 23.** *Sequence Diagram* **Evaluasi Tebak Benda Isyarat**

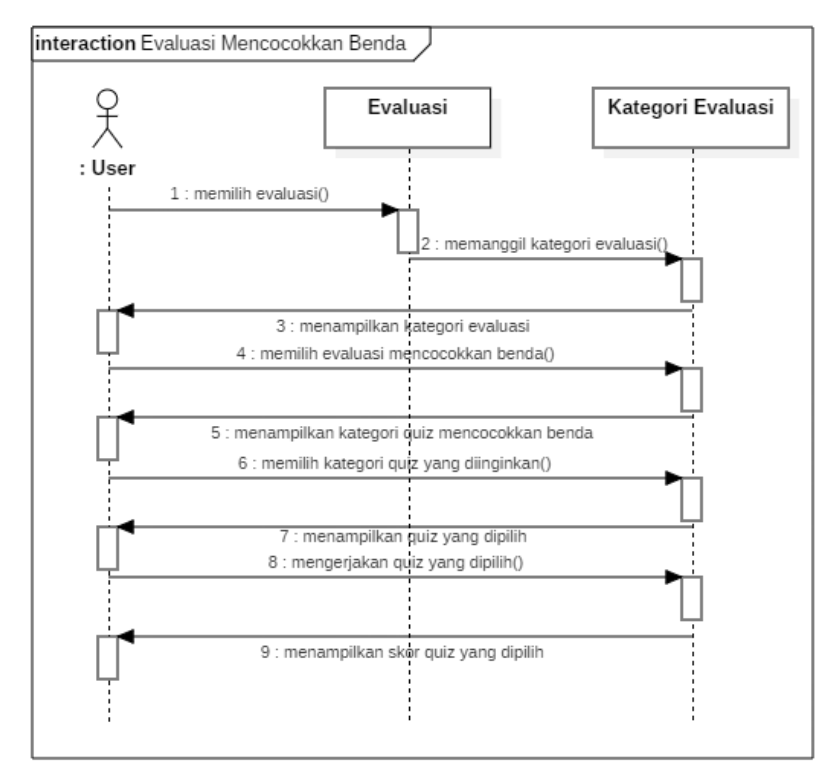

**Gambar 24.** *Sequence Diagram* **Evaluasi Mencocokkan Benda**

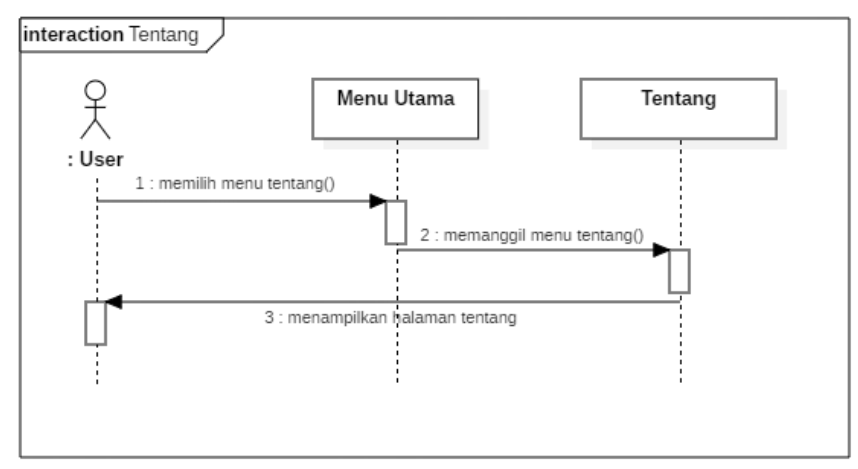

**Gambar 25.** *Sequence Diagram* **Tentang**

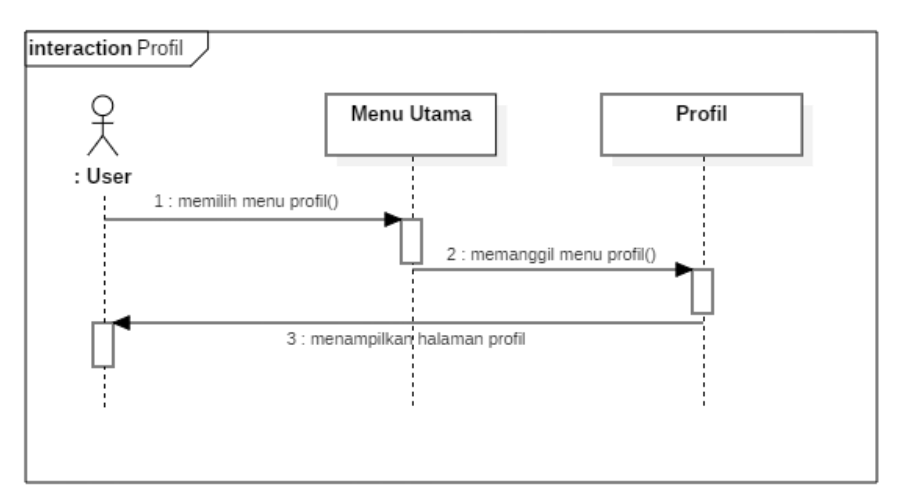

**Gambar 26.** *Sequence Diagram* **Profil**

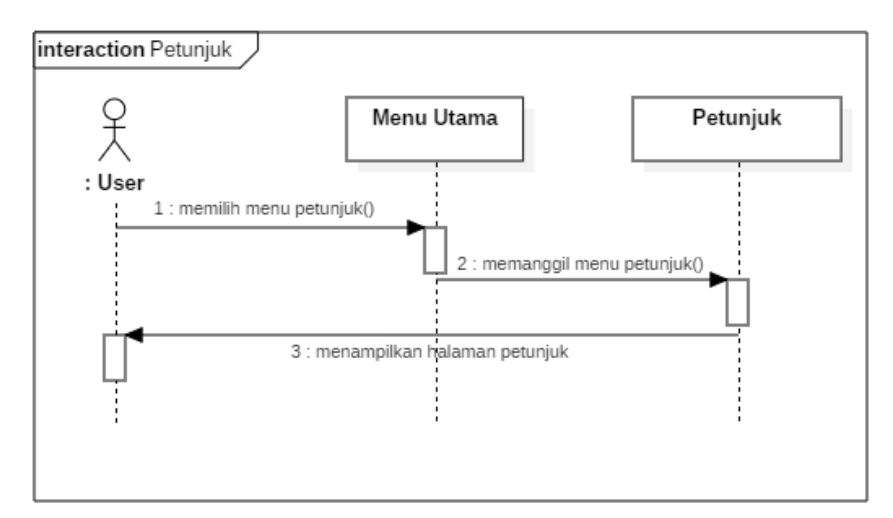

**Gambar 27.** *Sequence Diagram* **Petunjuk**

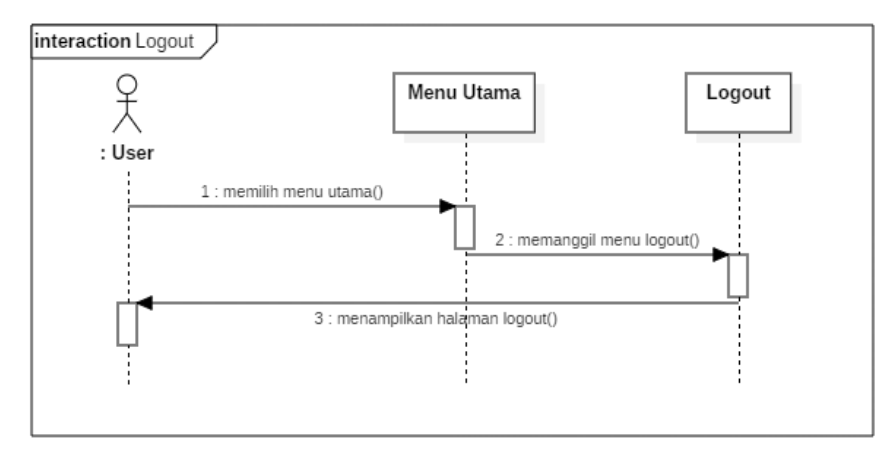

**Gambar 28.** *Sequence Diagram* **Logout**

| N <sub>0</sub> | <b>Halaman</b> | <b>Desain</b>                           | Keterangan           |
|----------------|----------------|-----------------------------------------|----------------------|
| 1.             | Tentang        |                                         | - Teks/Menu:         |
|                |                |                                         | Tentang              |
|                |                |                                         | - Halaman            |
|                |                |                                         | Tentang:             |
|                |                | Tentang<br>ß                            | Menampilkan          |
|                |                |                                         | halaman              |
|                |                |                                         | Informasi tentang    |
|                |                |                                         | aplikasi<br>media    |
|                |                | Isi Tentang Aplikasi                    | pembelajaran         |
|                |                |                                         | - Selamat datang,    |
|                |                |                                         | <b>User</b>          |
|                |                |                                         | menampilkan          |
|                |                |                                         | nama                 |
|                |                | Selamat datang<br><b>ON/OFF</b><br>User | user/pengguna        |
|                |                | Ð                                       | yang sudah login     |
|                |                | Keluar<br>Petunjuk<br>Tentana           | - On/Off (Tombol     |
|                |                |                                         | On/Off):<br>untuk    |
|                |                |                                         | menyalakan/mem       |
|                |                |                                         | atikan musik pada    |
|                |                |                                         | aplikasi             |
|                |                |                                         | - Tentang (Tombol    |
|                |                |                                         | Tentang):<br>untuk   |
|                |                |                                         | masuk<br>ke          |
|                |                |                                         | halaman Tentang      |
|                |                |                                         | aplikasi             |
|                |                |                                         | - Profil<br>(Tombol) |
|                |                |                                         | Profil):<br>untuk    |
|                |                |                                         | masuk<br>ke          |
|                |                |                                         | halaman<br>Profil    |
|                |                |                                         | Pengembang           |
|                |                |                                         | Aplikasi             |
|                |                |                                         | - Petunjuk (Tombol   |
|                |                |                                         | Petunjuk):<br>untuk  |
|                |                |                                         | masuk<br>ke          |
|                |                |                                         | halaman Petunjuk     |
|                |                |                                         | Aplikasi             |

**Lampiran 6.** *Interface Design* **(Lanjutan)**

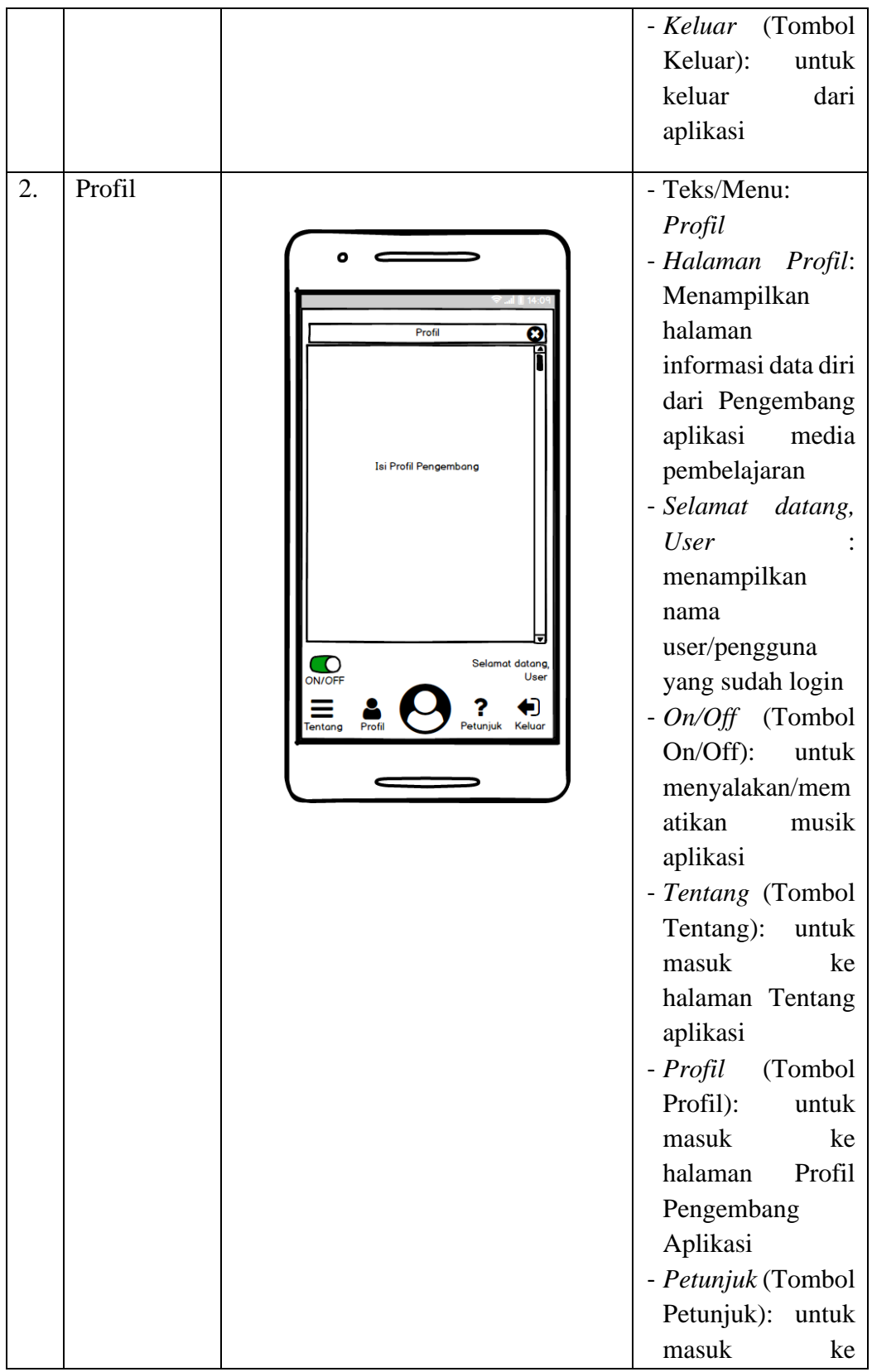

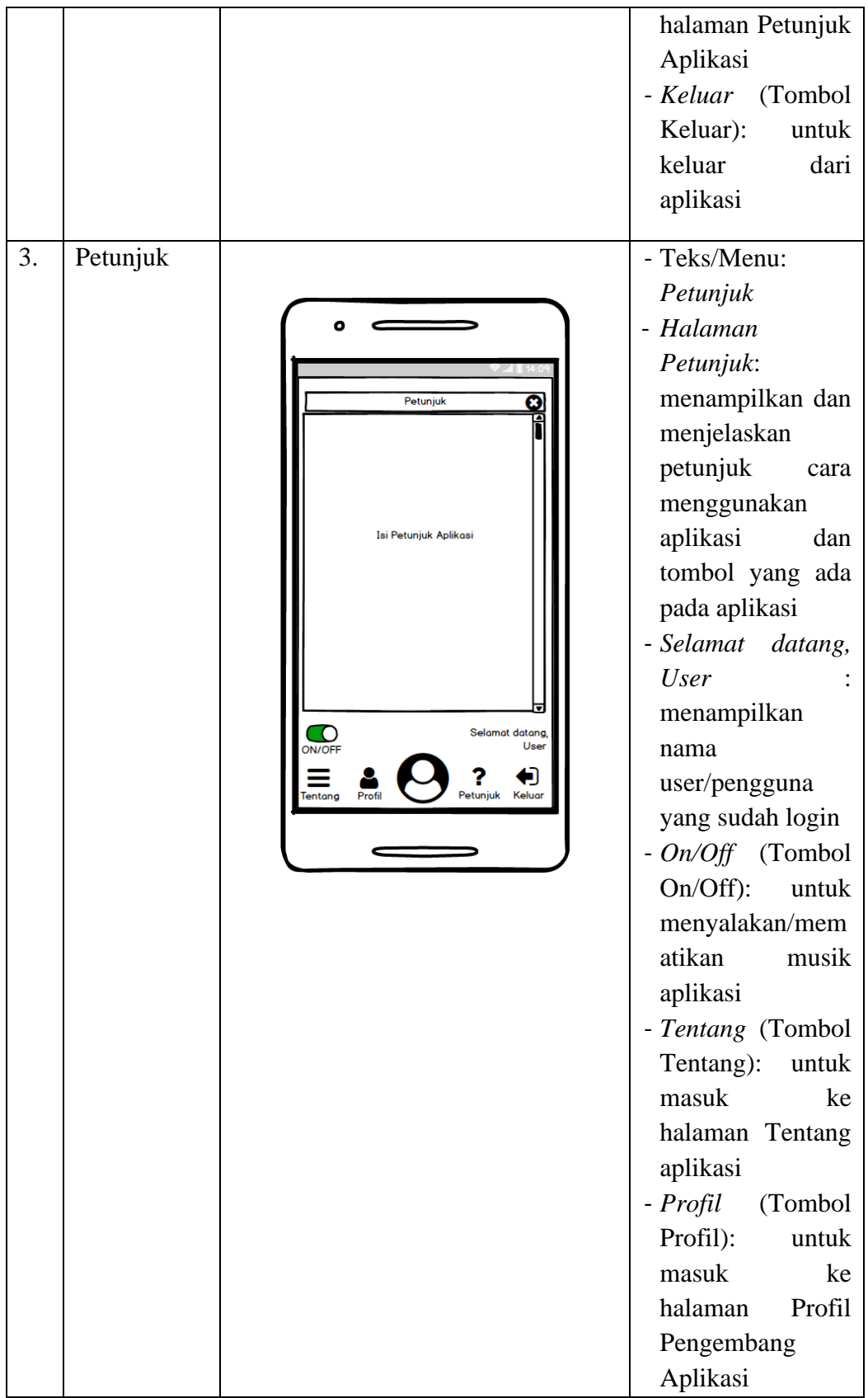

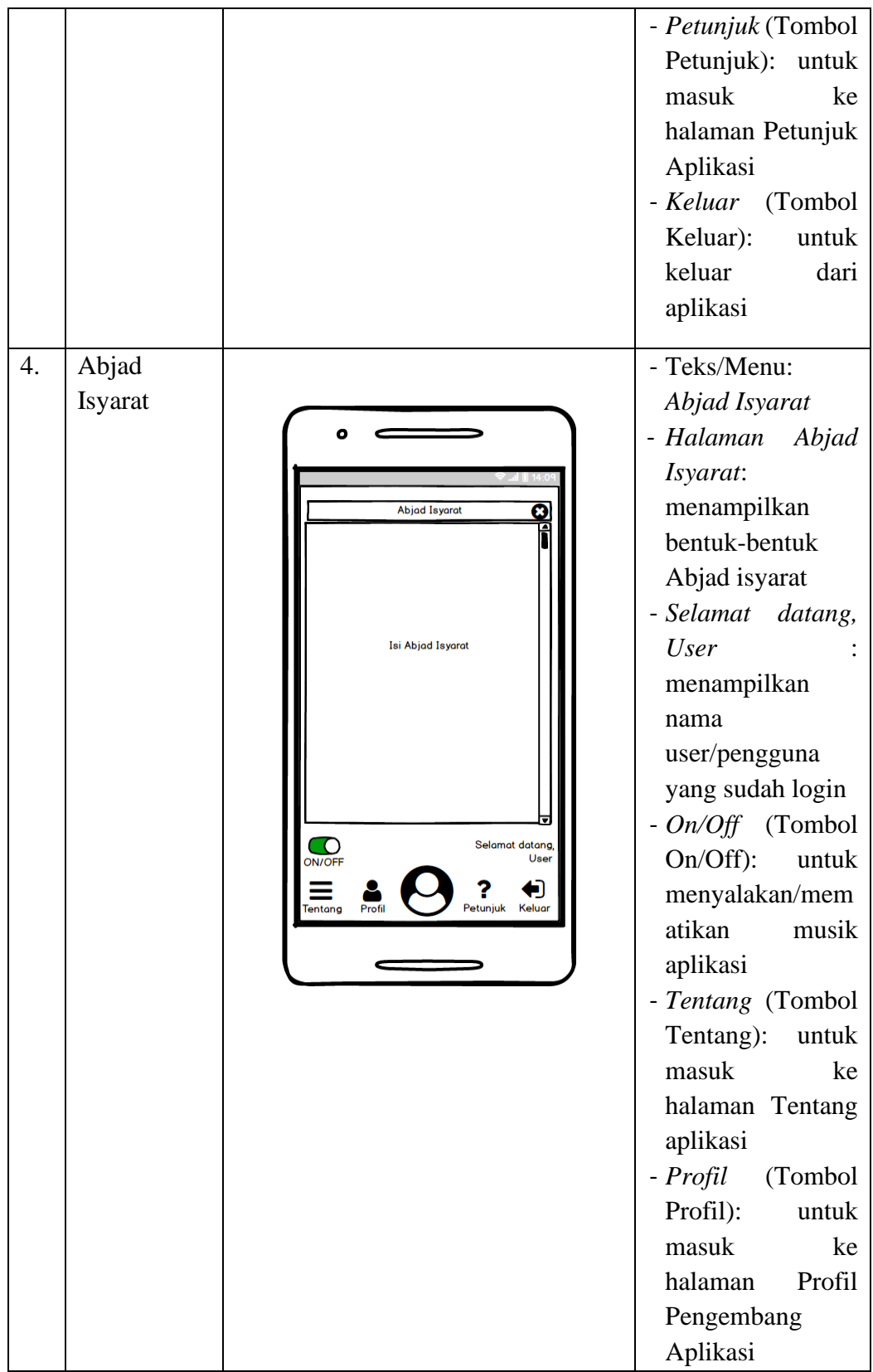

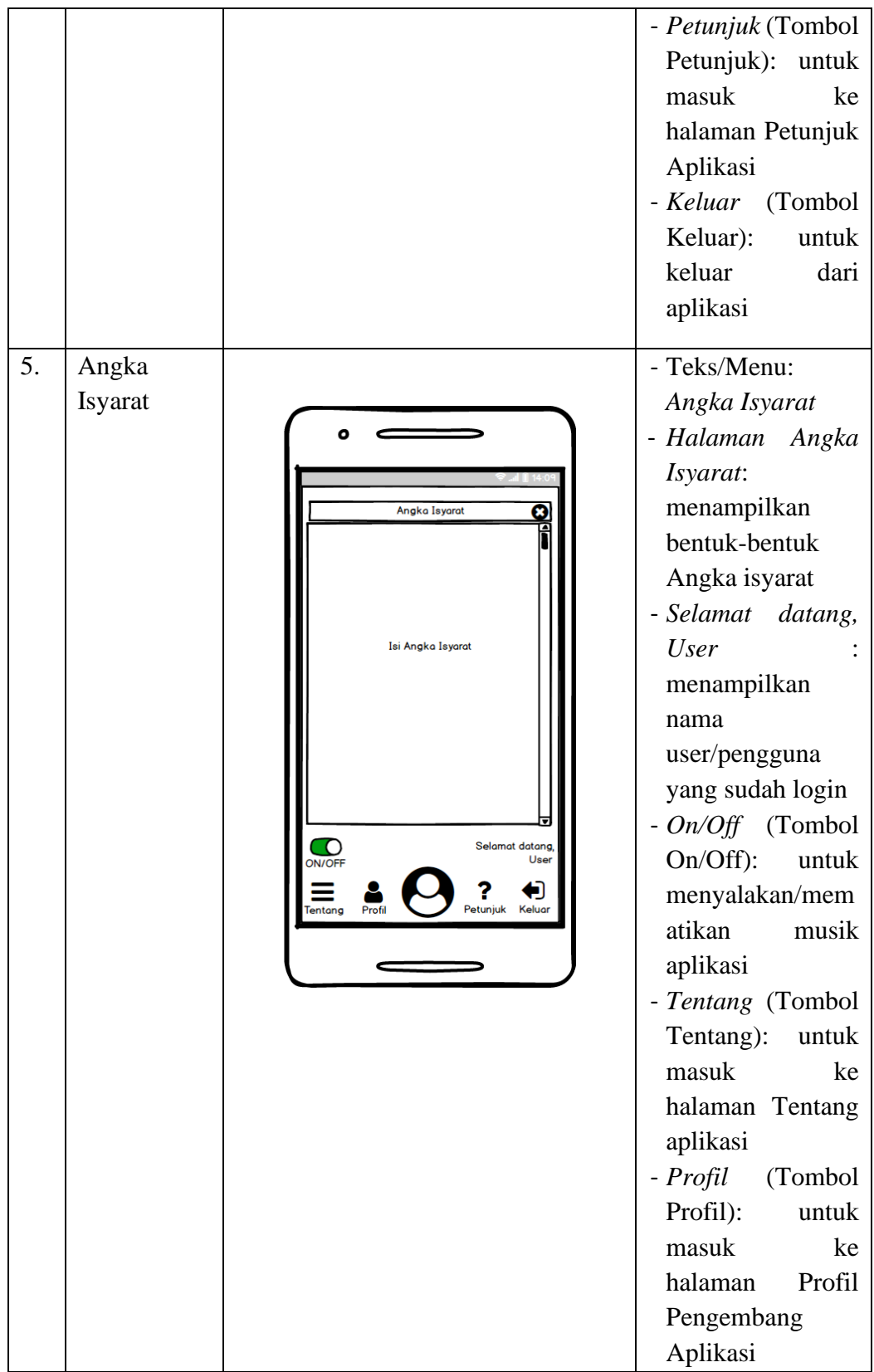

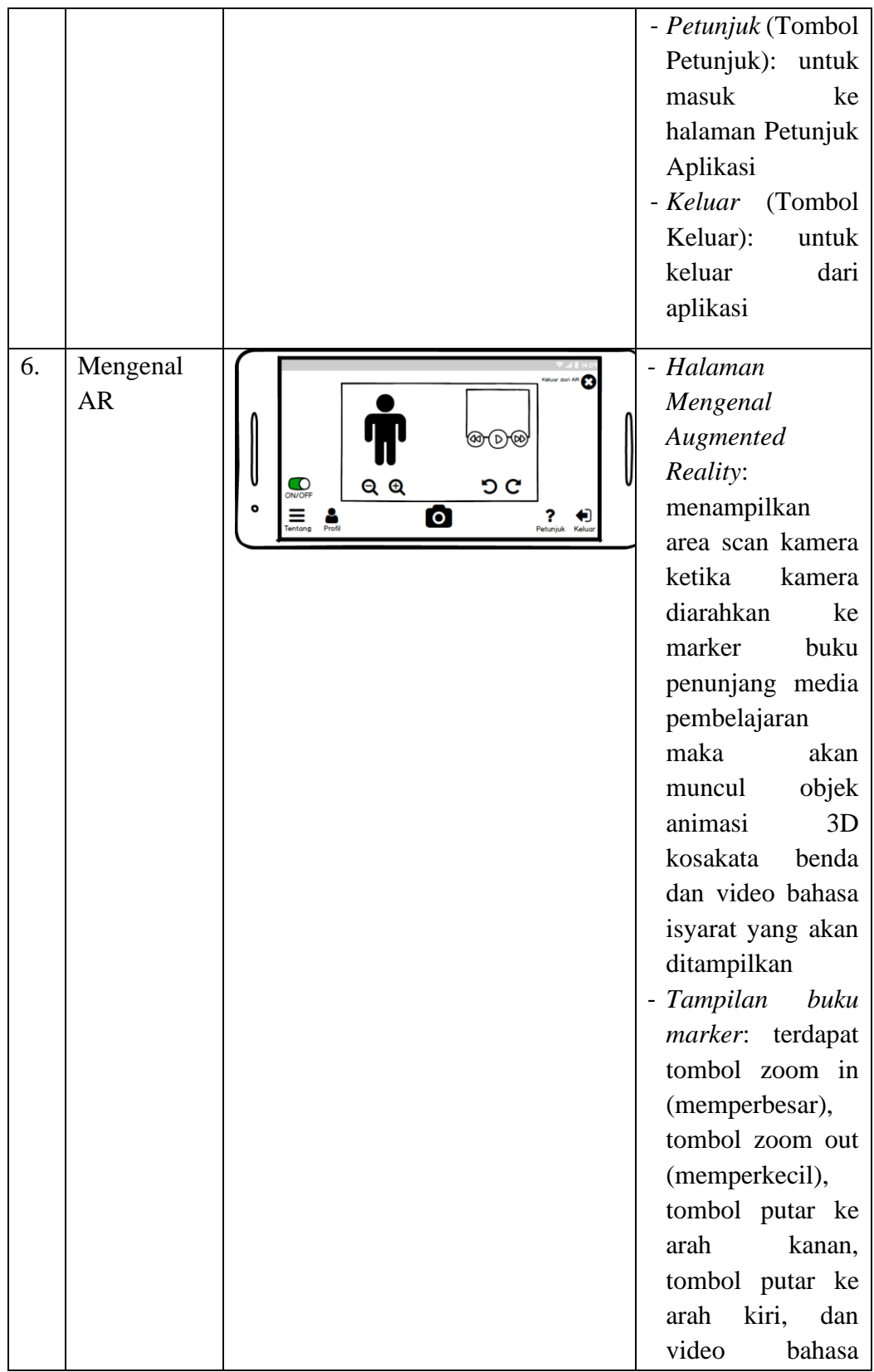

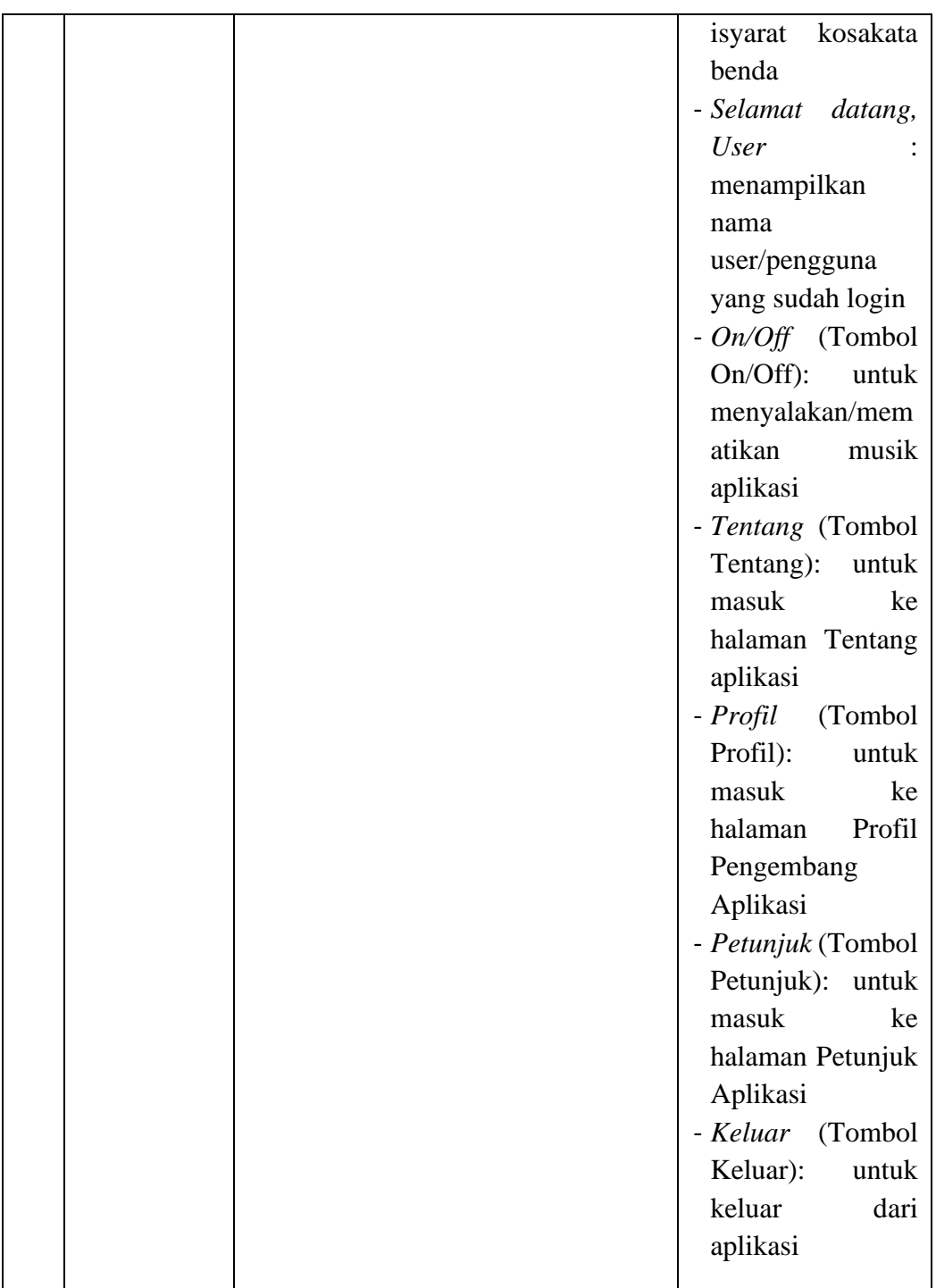

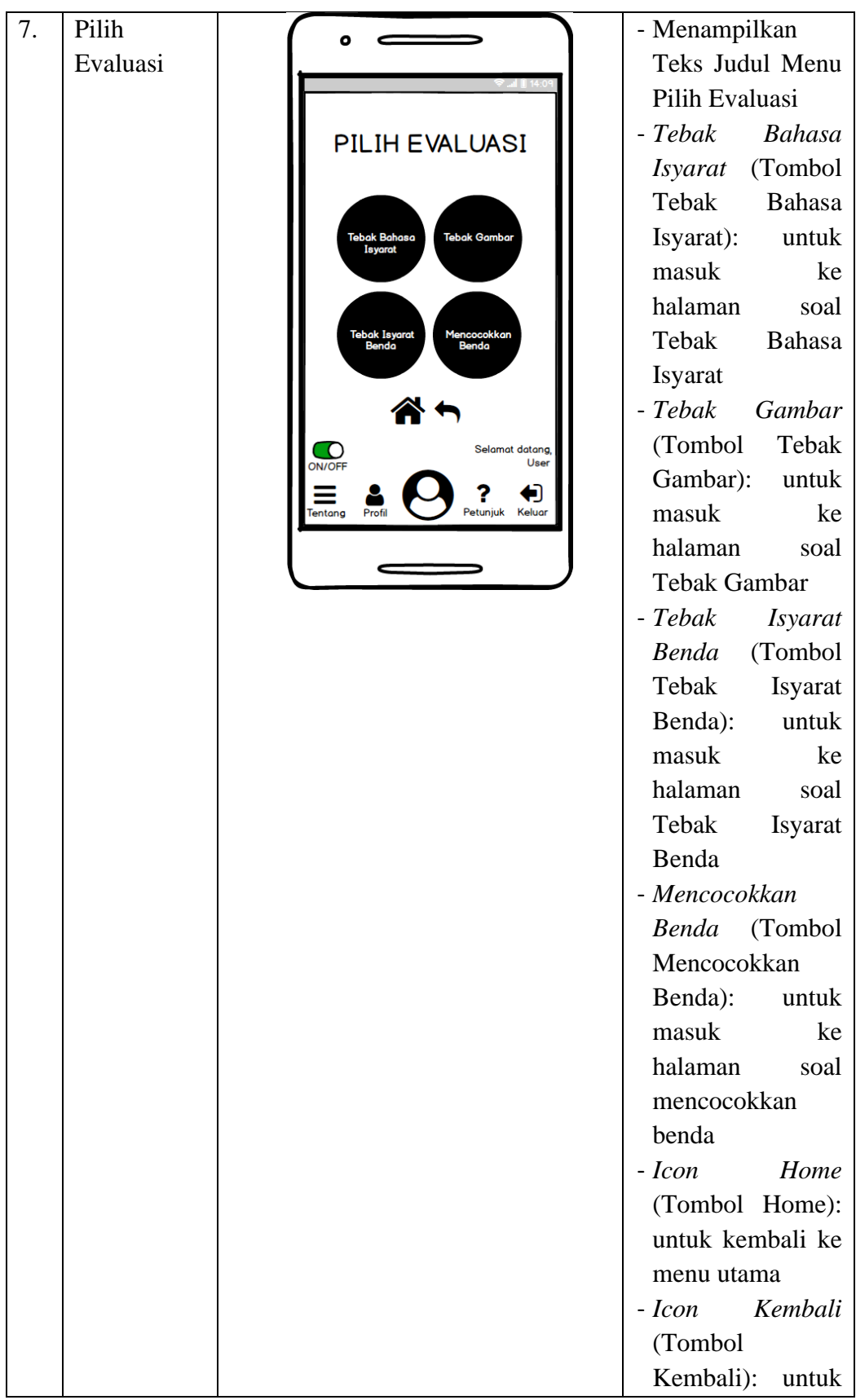

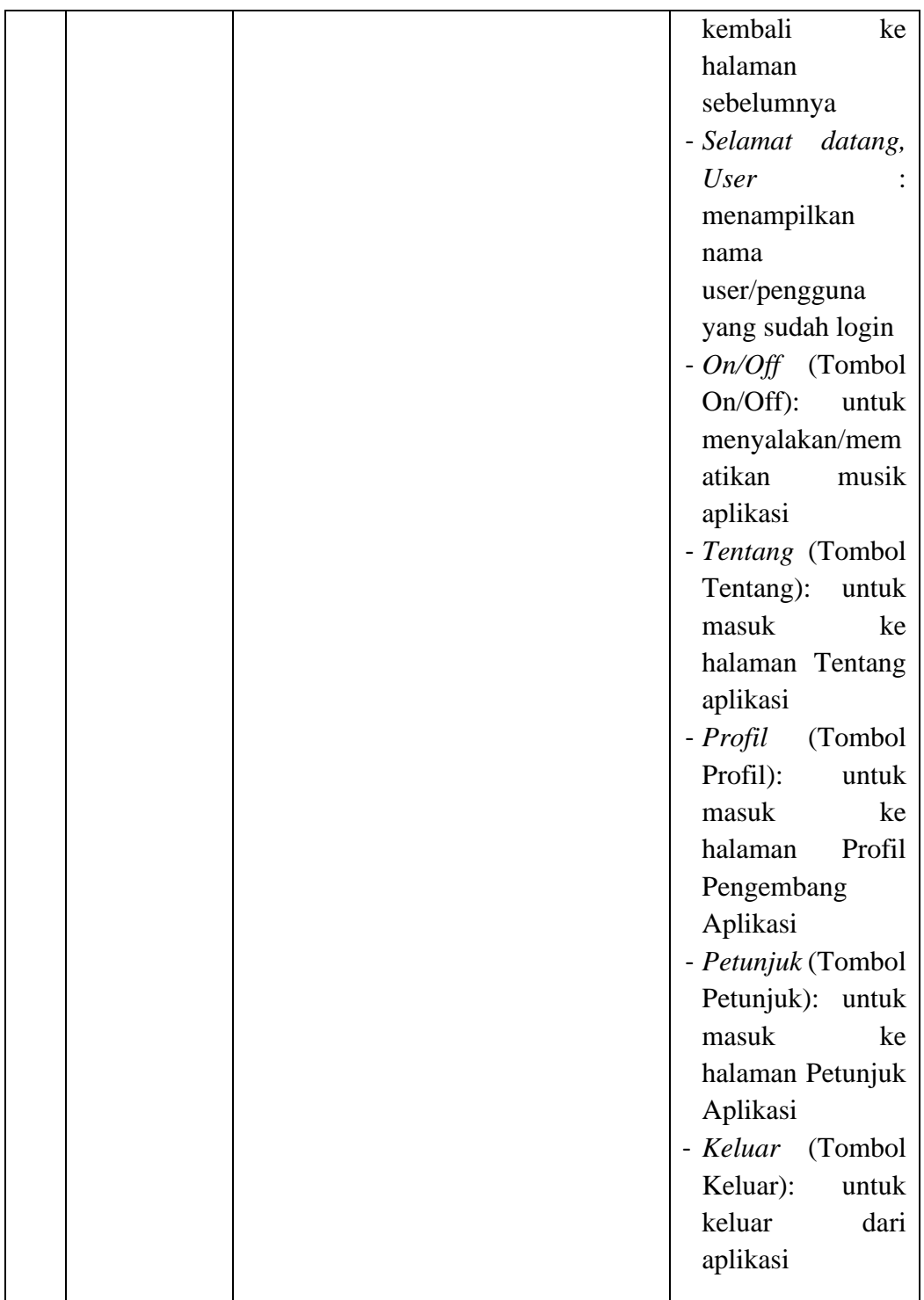

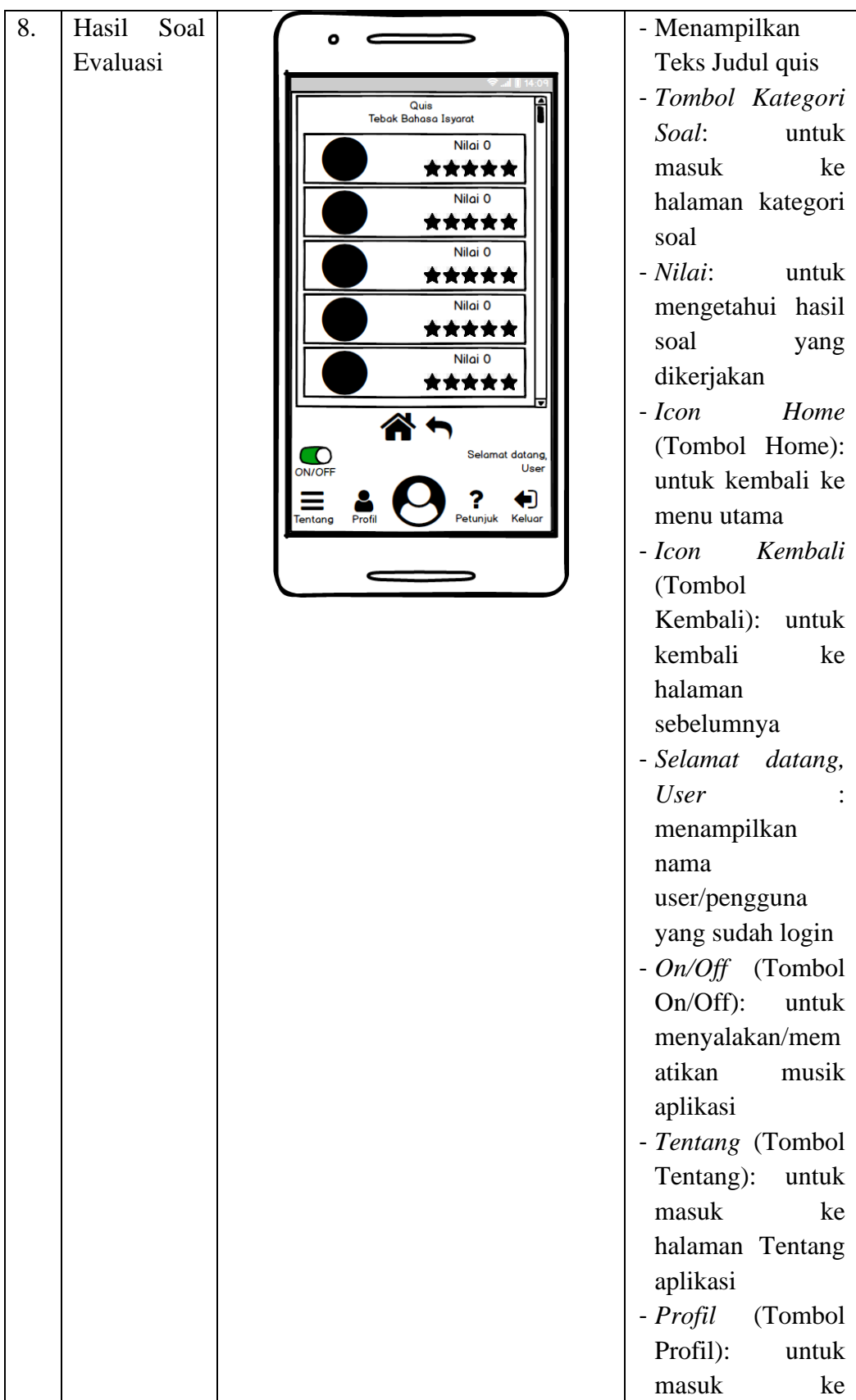

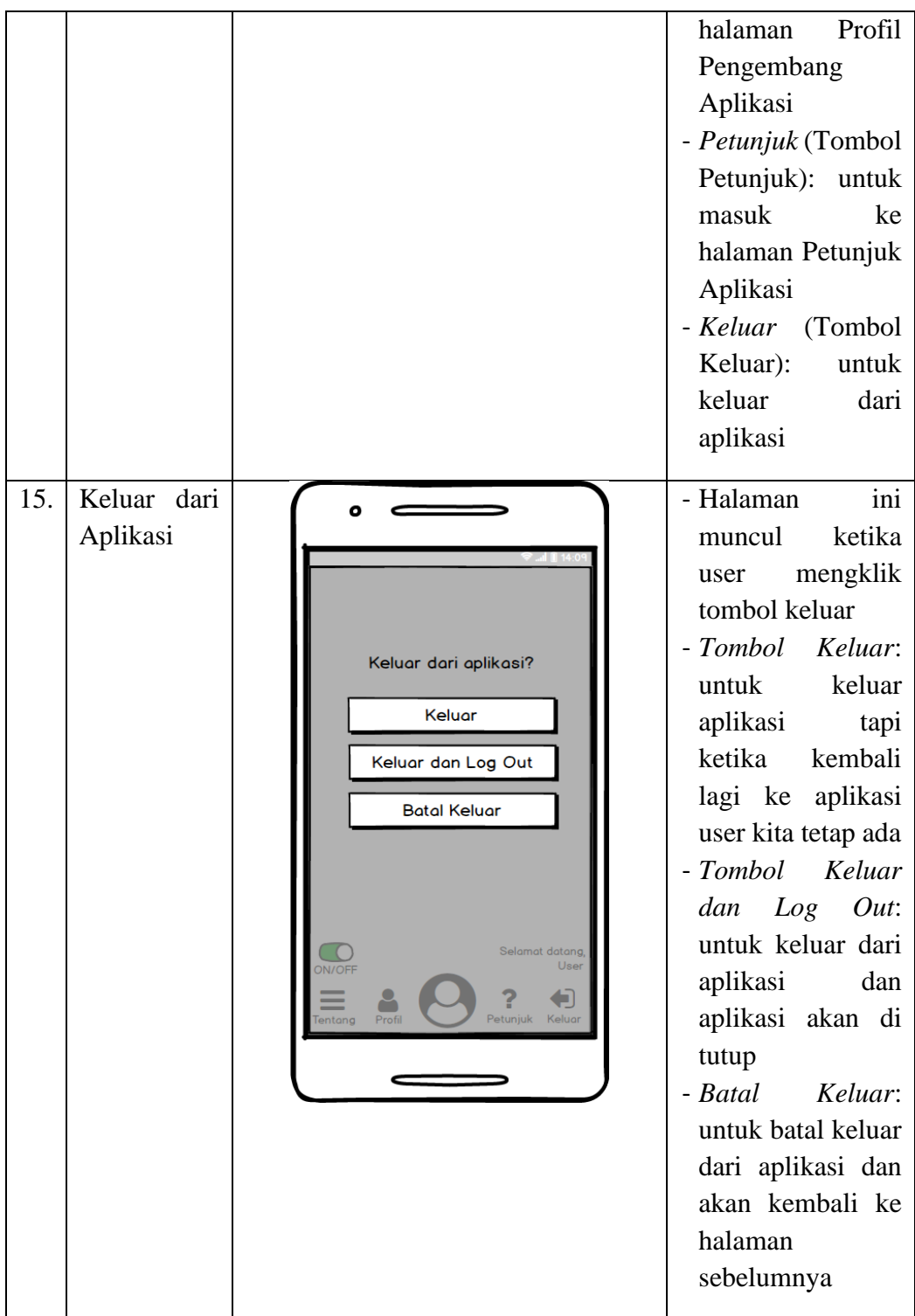

## **Lampiran 7. Implementasi** *Interface Design* **(Lanjutan)**

1) Halaman *Login* dengan *Facebook*

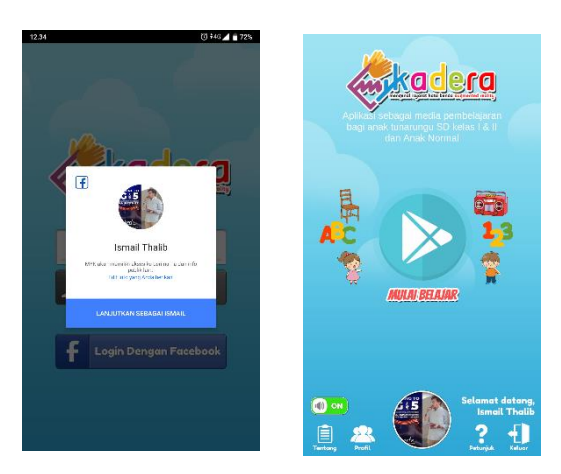

2) Halaman Abjad Isyarat

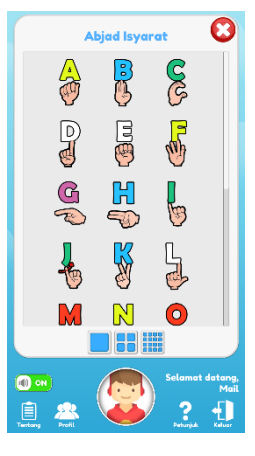

3) Halaman Angka Isyarat

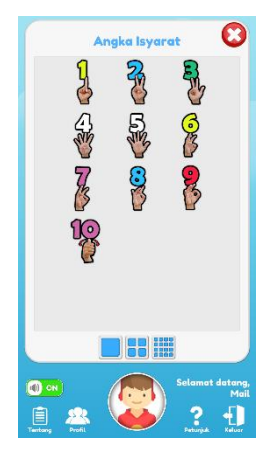

4) Halaman Mengenal AR

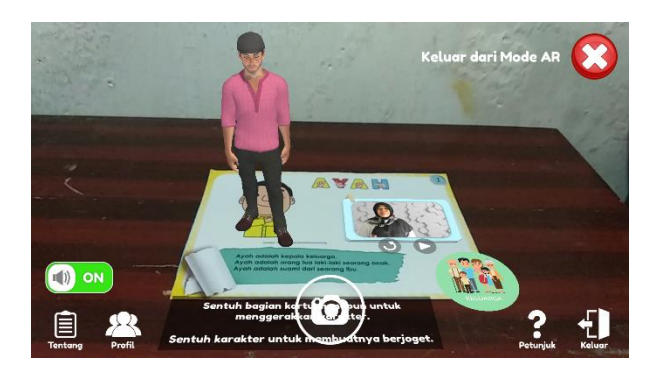

5) Halaman Evaluasi

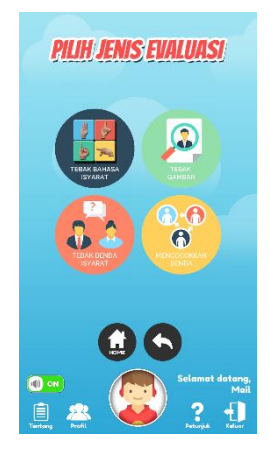

6) Halaman Kategori Quiz Tebak Bahasa Isyarat

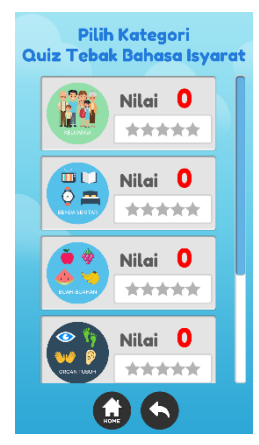
7) Halaman Kategori Quiz Tebak Gambar

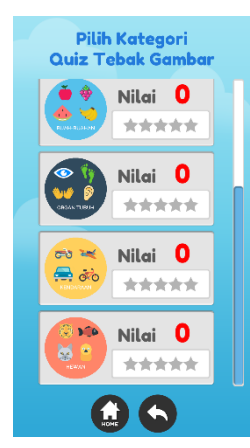

8) Halaman Kategori Quiz Tebak Benda Isyarat

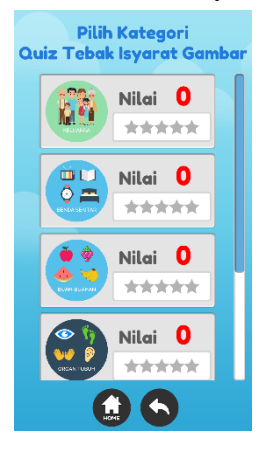

9) Halaman Kategori Quiz Mencocokkan Benda

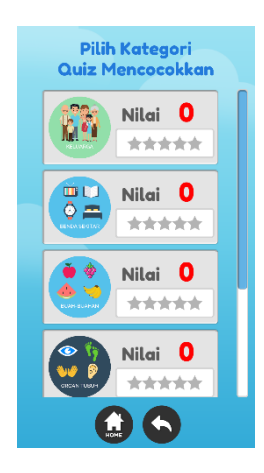

## 10) Halaman Tentang

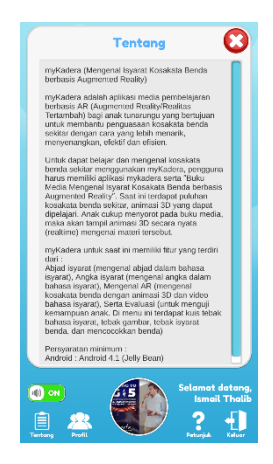

## 11) Halaman Profil

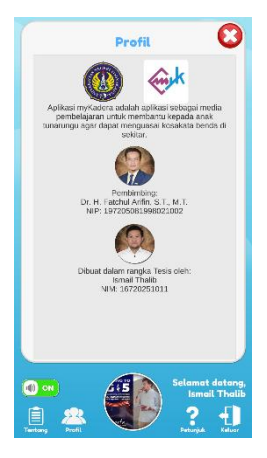

# 12) Halaman Petunjuk

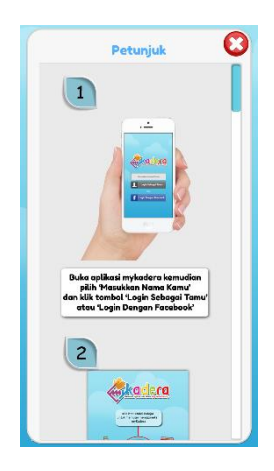

# 13) Halaman Keluar

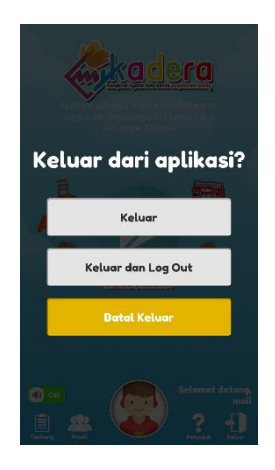

### **Lampiran 8.** *Source Code*

```
a. Source Code Menu
```

```
Script_AudioToggle.cs
```

```
01. using System.Collections;
02. using System.Collections.Generic;
03. using UnityEngine;
04.
05. public class AudioToggle : MonoBehaviour {
06. void Start () {
07. GetComponent<UnityEngine.UI.Toggle>().isOn = 
(PlayerPrefs.GetInt("Music",0)==1);
08. }
09. }
```
### *Script\_EndScreen.cs*

```
01. using System.Collections;
02. using System.Collections.Generic;
03. using UnityEngine;
04.
05. public class Endscreen : MonoBehaviour {
06. void Start () {
07. Invoke ("AppQuit", 2f);
08.   }
09.
10. private void AppQuit() {
11. Application.Quit ();
12. }
13. }
```
### *Script\_GameManager.cs*

01. **using** System.Collections;

```
02. using System.Collections.Generic;
03. using UnityEngine;
04. using UnityEngine.UI;
05. using Facebook.Unity;
06.
07. public class GameManager : MonoBehaviour {
08. public static GameManager Instance;
09. public Text usernameText;
10. public GameObject loginCanvas;
11. public GameObject menuCanvas;
12. public Button loginButton;
13.
14. private bool loggedIn = false;
15. private string username;
16.
17. void Start () {
18. SetAudio (PlayerPrefs.GetInt ("Music", 1) == 1);
19. if(!FB.IsInitialized) {
20. FBInit ();
21. }
22. Instance = GetComponent<GameManager> ();
23. }
24.
25. public string GetUsername() {
26. return username;
27. }
28.
29. public void GuestLogin() {
30. InputField inputFieldName = 
loginCanvas.GetComponentInChildren<InputField> ();
31. PlayerPrefs.SetString ("guestUsername", inputFieldName.text);
32. SetUserName (inputFieldName.text == "" ? "Tamu": 
inputFieldName.text);
```

```
33. }
34.
35. public void SetUserName(string name) {
36. username = name;
37. usernameText.text = "Selamat 
datang,"+System.Environment.NewLine;
38. usernameText.text += name;
39. }
40.
41. public void SetAudio(bool active) {
42. PlayerPrefs.SetInt ("Music",active ? 1 : 0);
43. GameObject[] gs = GameObject.FindGameObjectsWithTag ("Audio");
44. foreach (GameObject g in gs) {
45. g.GetComponent<AudioSource> ().enabled = active;
46. }
47. }
48.
49. public void OpenAR() {
50. GameObject.FindObjectOfType<LoadingCanvas> ().LoadLevel 
("ARScene");
51. }
52.
53. public void Quit() {
54. Application.Quit ();
55. }
56.
57. void Update () {
58. if (!loggedIn) {
59. if (FB.IsLoggedIn) {
60. loginCanvas.SetActive (false);
61. menuCanvas.SetActive (true);
62. loggedIn = true;
```

```
63. } else if 
(!PlayerPrefs.GetString("guestUsername","").Equals("")) {
64. SetUserName 
(PlayerPrefs.GetString("guestUsername",""));
65. loginCanvas.SetActive (false);
66. menuCanvas.SetActive (true);
67. loggedIn = true;
68. }
69. }
70. }
72. public void FBInit () {
73. FB.Init(this.OnInitComplete, this.OnHideUnity); 
74. }
75.
76. public void FBLogIn() {
77. CallFBLogin ();
78. }
79.
80. public void FBLogOut() {
81. PlayerPrefs.SetString ("guestUsername", "");
82. CallFBLogout ();
83. }
84.
85. private void HandleResult (IResult result) {
86.
87. }
88.
89. private void CallFBLogin()
90. {
91. FB.LogInWithReadPermissions(new List<string> () { 
"public_profile" }, this.HandleResult);
92. }
93.
```

```
94. private void CallFBLogout()
95. {
96. FB.LogOut();
97. }
98.
99. private void OnInitComplete()
100. {
101. loginButton.interactable = true;
102. }
103.
104. private void OnHideUnity(bool isGameShown)
105. {
106. }
107. }
Script_LayoutGroupControll.cs
01. using System.Collections;
02. using System.Collections.Generic;
03. using UnityEngine;
04. using UnityEngine.UI;
05. public class LayoutGroupControll : MonoBehaviour {
06. public float[] sizes;
07. int targetSize;
08. GridLayoutGroup glg;
09. float currentSize;
10. void Start () {
11. targetSize = 0;
12. glg = GetComponent<GridLayoutGroup> ();
13. currentSize = glg.cellSize.x;
14. }
15.
16. void Update () {
```
17. **if**(Mathf.Abs(currentSize-sizes[targetSize]) > 0.1f) { 18. currentSize = Mathf.Lerp (currentSize, sizes[targetSize], Time.deltaTime \* 15f); 19. glg.cellSize = Vector2.one \* Mathf.Round(currentSize); 20. } 21. } 22. 23. **public void** SetSize(**int** i) { 24. targetSize = i; 25. } 26. }

### *Script\_LoadingCanvas.cs*

```
01. using System.Collections;
02. using System.Collections.Generic;
03. using UnityEngine;
04. using UnityEngine.SceneManagement;
05.
06. public class LoadingCanvas : MonoBehaviour {
07. CanvasGroup cg;
08. void Start () {
09. cg = GetComponentInChildren<CanvasGroup> (true);
10. }
11.
12. public void LoadLevel(string level) {
13. StartCoroutine (DoLoadLevel (level));
14. }
15.
16. IEnumerator DoLoadLevel(string level) {
17. cg.gameObject.SetActive (true);
18. float t = 0f;
```
19. **while** (t < 1f) {

20.  $t \leftarrow$  Time.deltaTime \* 2f; 21. cg.alpha = Mathf.Lerp (0f, 1f, t); 22. yield **return null**; 23. } 24. SceneManager.LoadSceneAsync (level); 25. } 26. }

### *Script\_MenuController.cs*

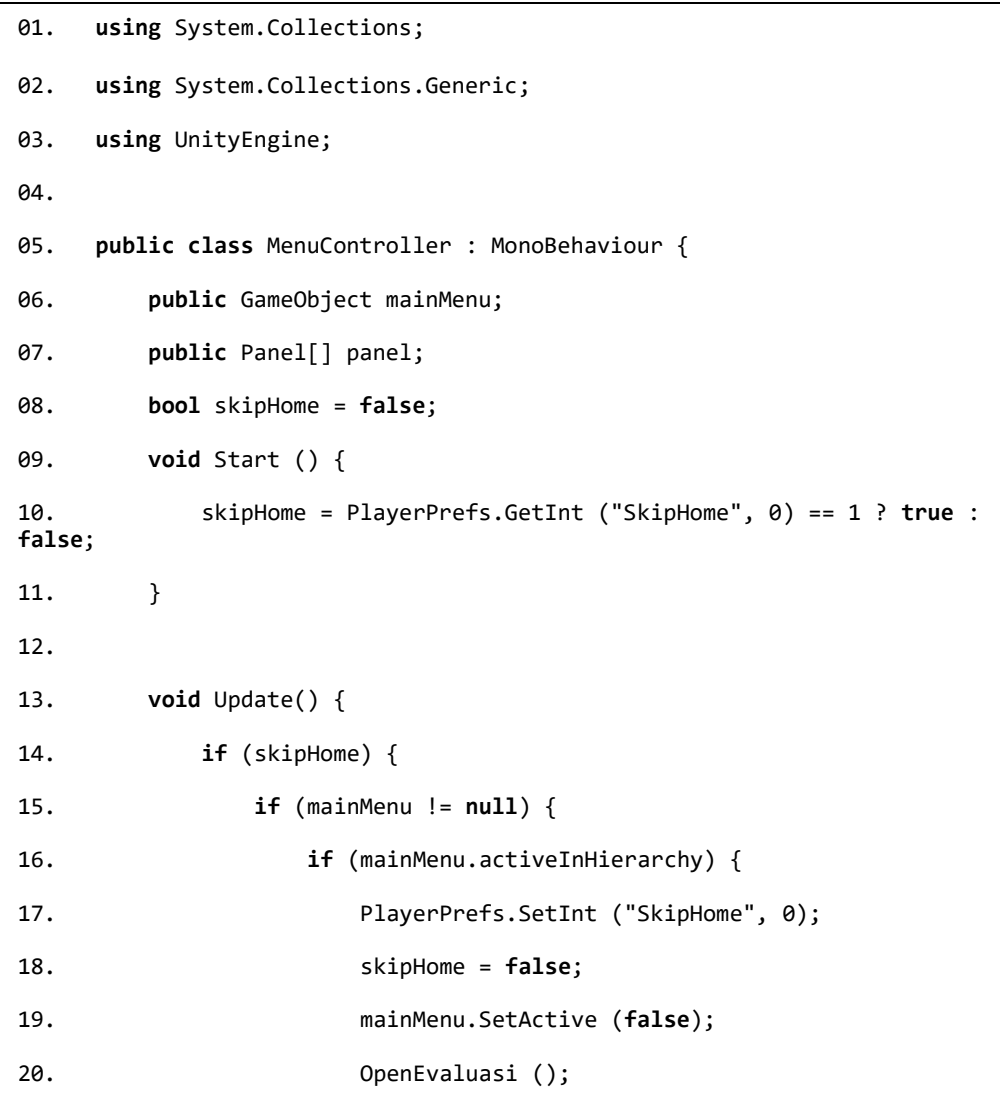

```
21. }
22. }
23. }
24. }
25.
26. void OpenEvaluasi() {
27. foreach (Panel p in panel) {
28. if (p.gameObject.name.Equals ("PanelEvaluasi")) {
29. p.gameObject.SetActive (true);
30. p.DisplayPanel (true);
31. }
32. }
33. }
34.
35. public void CloseAllPanelExcept (string nama) {
36. if (mainMenu != null) {
37. mainMenu.SetActive (true);
38. }
39. foreach (Panel p in panel) {
40. if (!p.gameObject.name.Equals (nama)) {
41. if (p.gameObject.activeInHierarchy) {
42. p.DisplayPanelInstant (false);
43. } else {
44. //ALREADY INACTIVE
45. }
46. } else {
47. //THIS PANEL
48. }
49. }
50. }
51.
52. public void SkipHome() {
```

```
53. PlayerPrefs.SetInt ("SkipHome", 1);
54. }
55.
56. public void DontSkipHome() {
57. PlayerPrefs.SetInt ("SkipHome", 0);
58. }
59. }
```
### *Script\_Music.cs*

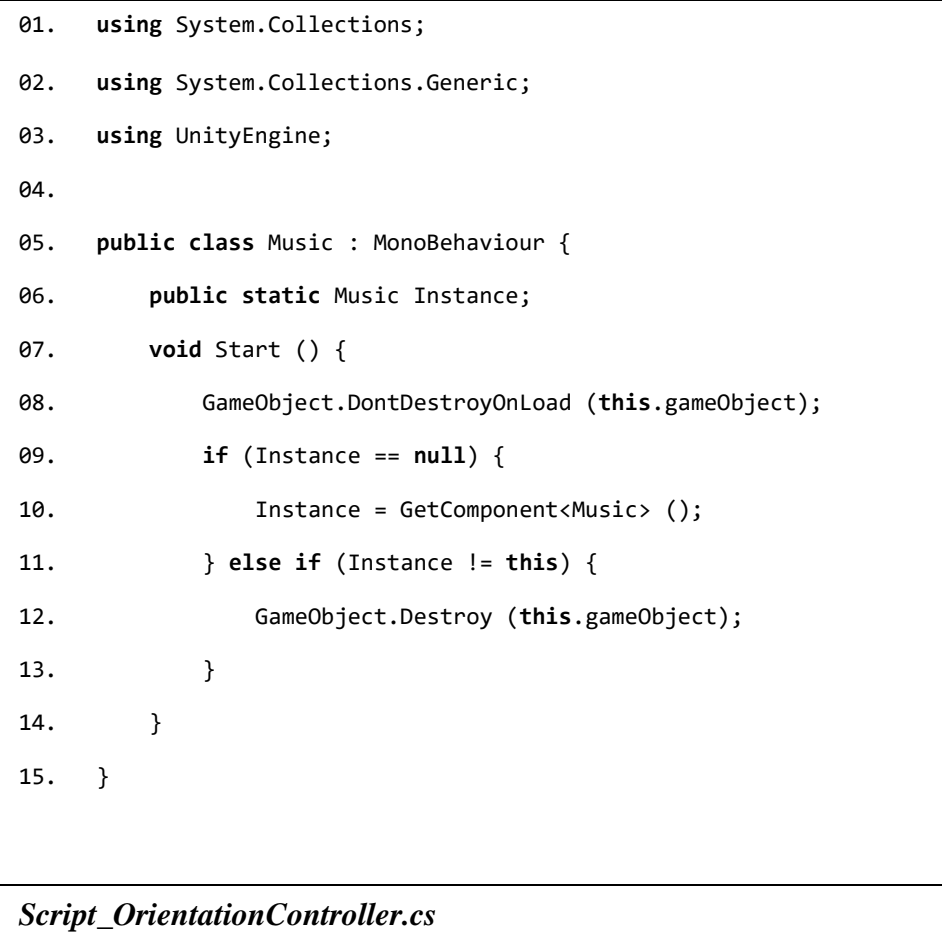

01. **using** System.Collections; 02. **using** System.Collections.Generic; 03. **using** UnityEngine;

```
04.
 05. public class OrientationController : MonoBehaviour {
06. public ScreenOrientation defaultOrientation = 
ScreenOrientation.AutoRotation;
07. void Start () {
 08. SetOrientation (defaultOrientation);
 09. }
 10.
 11. public void SetOrientation(ScreenOrientation screenOrientation) {
 12. Screen.orientation = screenOrientation;
 13. }
14.
 15. public void SetAutoRotation() {
 16. SetOrientation (ScreenOrientation.AutoRotation);
 17. }
18. }
Script_ProfilePicture.cs
using System.Collections;
using System.Collections.Generic;
using UnityEngine; using UnityEngine.UI; using Facebook.Unity;
public class ProfilePicture : MonoBehaviour {
public Image image; public Text name; void Start () {
}
bool loggedIn = false;
void Update () {
if (!loggedIn) {
if (FB.IsLoggedIn) {
loggedIn = true;
StartCoroutine (GetProfilePicture(AccessToken.CurrentAccessToken.UserId)); 
StartCoroutine (GetDisplayName(AccessToken.CurrentAccessToken.UserId));
}
}
}
IEnumerator GetProfilePicture(string userId) {
WWW www = new WWW ("https://graph.facebook.com/"+userId+"/picture?
```

```
if (www.error == null) { Texture2D texture; texture = www.texture;
Sprite sprite = Sprite.Create (texture, new Rect (0, 0, 240, 240),
Vector2.zero);
```
width=240&height=240&type=square&redirect=true");

yield return www;

```
image.sprite = sprite;
}
}
```

```
IEnumerator GetDisplayName(string userId) {
WWW www = new WWW ("https://graph.facebook.com/"+userId+"/?
fields=name&access_token="+AccessToken.CurrentAccessToken.TokenString);
yield return www;
```

```
if (www.error == null) {
name.text = "Selamat datang,"+System.Environment.NewLine;
name.text += JsonUtility.FromJson<DisplayName> (www.text).name;
PlayerPrefs.SetString ("facebookUserId",JsonUtility.FromJson<DisplayName> 
(www.text)
}
}
```

```
class DisplayName { public string name; public string id;
```
### *Script\_ScrollingBg.cs*

}

}

```
01. using System.Collections;
02. using System.Collections.Generic;
03. using UnityEngine;
04. using UnityEngine.UI;
05.
06. public class ScrollingBg : MonoBehaviour {
07. public float scrollSpeed = 0.1f;
08. RawImage rawImage;
09. void Start () {
10. rawImage = GetComponent<RawImage> ();
11. }
12.
13. void Update () {
14. Rect uvRect = rawImage.uvRect;
15. uvRect.x += scrollSpeed * Time.deltaTime;
16. if (Mathf.Abs(uvRect.x) > 1f) {
17. uvRect.x = 0f;
18. }
19. rawImage.uvRect = uvRect;
```

```
20. }
21. }
Script_SplashScreenLoading.cs
01. using System.Collections;
02. using System.Collections.Generic;
03. using UnityEngine;
04. using UnityEngine.UI;
05. using UnityEngine.SceneManagement;
06.
07. public class SplashScreenLoading : MonoBehaviour {
08. public string sceneToLoad;
09. void Start () {
10. StartCoroutine (Loading(sceneToLoad));
11. }
12.
13. IEnumerator Loading(string sceneToLoad) {
14. yield return new WaitForSeconds (5f);
15. Slider slider = GetComponent<Slider> ();
16. AsyncOperation ao = SceneManager.LoadSceneAsync (sceneToLoad);
17. ao.priority = -1000;
18. while (!ao.isDone) {
19. slider.value = ao.progress;
20. yield return null;
21. }
22. }
23. }
```

```
using System.Collections;
using System.Collections.Generic;
using UnityEngine;
public class Panel : MonoBehaviour {
    void Start () {
        //DisplayPanel (false);
    }
    public void 
        DisplayPanelInstant(bo
        ol active) { Vector3 
        posA = Vector3.zero;
        Vector3 posB = posA +transform.up * -500f; 
        Vector3 scaleA = 
        Vector3.one;
        Vector3 scaleB = Vector3.zero;
        CanvasGroup canvasGroup = 
        GetComponent<CanvasGroup>(); 
        canvasGroup.alpha = active ? 1f : 
        0f; transform.localPosition = 
        active ? posA : posB; 
        transform.localScale = active ? 
        scaleA : scaleB;
        if (!active) {
            gameObject.SetActive (false);
        }
    }
    public void 
        DisplayPanel 
        (bool active) { 
        StartCoroutine 
        (Animate 
        (active));
    }
    public void 
        DisplayPanel2 
        (bool active) {
```

```
StartCoroutine 
    (Animate2 
    (active));
}
IEnumerator Animate(bool active) {
    CanvasGroup canvasGroup = GetComponent<CanvasGroup>();
    float t = 0f;Vector3 posA = Vector3.zero;
    Vector3 posB = posA + transform.up * -500f;Vector3 
    scaleA = 
    Vector3.on
    e; Vector3 
    scaleB = 
    Vector3.ze
    ro;
    while (t < 1f) {
        t += Time.deltaTime * 4f;
        canvasGroup.alpha = Mathf.Lerp (active ? 0f : 1f, active ? 1f : 
        0f, t); transform.localPosition = Vector3.Lerp (active ? posB : 
        posA, active ? posA : posB, transform.localScale = Vector3.Lerp 
        (active ? scaleB : scaleA, active ? scaleA : sca yield return 
        null;
    }
    canvasGroup.alpha = active ? 
    1f : 0f; 
    transform.localPosition = 
    active ? posA : posB; 
    transform.localScale = 
    active ? scaleA : scaleB; if 
    (!active) {
        gameObject.SetActive (false);
    }
}
```

```
IEnumerator Animate2(bool active) {
        CanvasGroup canvasGroup = GetComponent<CanvasGroup>();
        float t = 0f;
        while (t < 1f) {
            t += Time.deltaTime * 4f;
             canvasGroup.alpha = Mathf.Lerp (active ? 0f : 1f, active ? 1f : 
             0f, t);
            yield return null;
        }
        canvasGroup.alpha = active ? 1f : 0f;
        if (!active) {
            gameObject.SetActive (false);
        }
    }
}
```
### **b.** *Source Code* **AR**

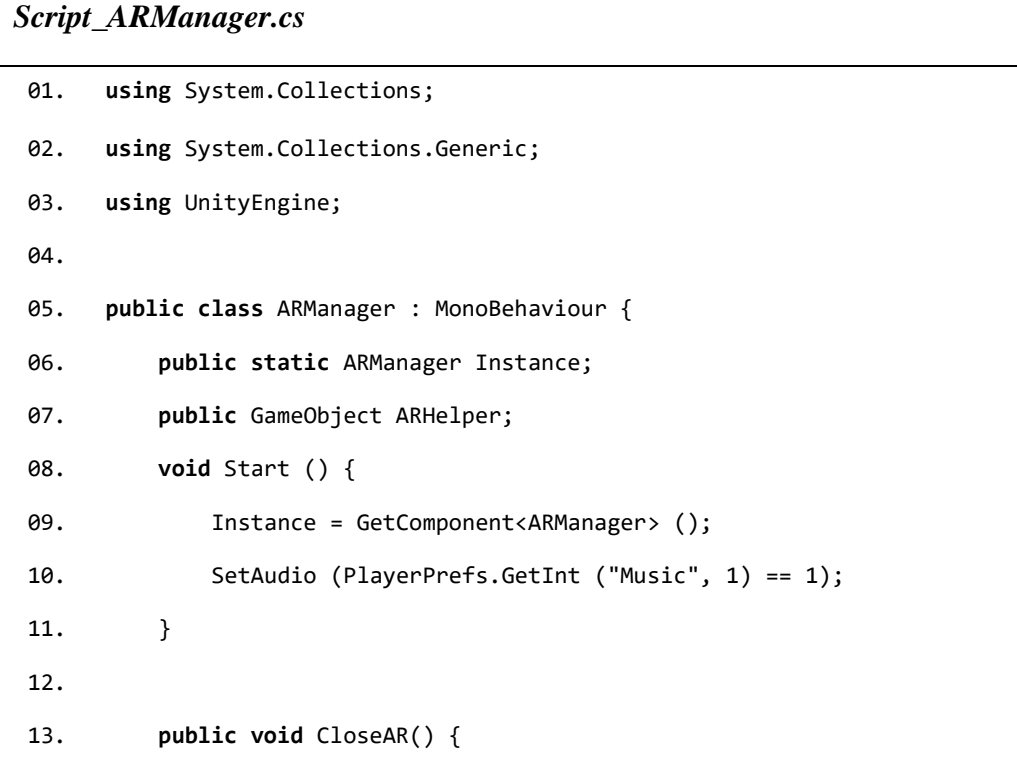

```
14. GameObject.FindObjectOfType<LoadingCanvas> ().LoadLevel 
("MainMenu");
15. }
16.
17. public void SetAudio(bool active) {
18. PlayerPrefs.SetInt ("Music",active ? 1 : 0);
19. GameObject[] gs = GameObject.FindGameObjectsWithTag ("Audio");
20. foreach (GameObject g in gs) {
21. g.GetComponent<AudioSource> ().enabled = active;
22. }
23. }
24. }
```
### *Script\_HumanController.cs*

```
using 
Syste
m.Col
lecti
ons;
using System.Collections.Generic;
using UnityEngine;
public class HumanController : MonoBehaviour {
    public float speed = 1f;
    public 
    bool 
    isWalking 
    = false; 
    Animator 
    animator;
    RaycastHit hit;
    Ray ray;
    private 
    LayerMask 
    groundMask; 
    private 
    LayerMask 
    characterMas
    k; private
```

```
Vector3 
targetPositi
on; private 
float 
walkSpeed = 
0f; private 
Transform 
ARCamera; 
public bool 
animated = 
true;
void Start () {
    ARCamera = 
    Camera.main.transform; 
    targetPosition = 
    transform.position; 
    animator = 
    GetComponent<Animator> 
    (); groundMask = 
    LayerMask.GetMask 
    ("Ground");
    characterMask = LayerMask.GetMask ("Character");
}
void Update () {
    if(Input.GetMouseButtonDown(0)) {
        ray = Camera.main.ScreenPointToRay (Input.mousePosition);
        if (Physics.Raycast (ray, out hit, 
            100f, characterMask)) { Dance ();
        } else if (Physics.Raycast (ray, out hit, 100f, 
        LayerMask.GetMask("Default"))) {
            //
        } else if (Physics.Raycast (ray, out hit, 100f, groundMask)) {
            targetPosition = hit.point;
            targetPosition.y = transform.position.y;
        }
    }
    Move ();
```

```
if (Vector3.Distance (transform.position, 
        targetPosition) > 0.25f) { Rotate ();
        walkSpeed = Mathf.Lerp (1f,0f,Time.deltaTime*5f);
        isWalking = true;
    } else {
        isWalking = false;
        walkSpeed = Mathf.Lerp (0f,1f,Time.deltaTime*5f);
    }
    if(animated)
    animator.SetFloat ("Speed", walkSpeed);
}
void Move() {
    transform.position = Vector3.MoveTowards 
    (transform.position,targetPosition,Time.deltaTi
}
void Rotate() {
    Quaternion targetRotation = Quaternion.LookRotation (targetPosition 
    - transform.position transform.rotation = 
    Quaternion.Lerp(transform.rotation,targetRotation,Time.deltaTime*5f
}
public void 
    Wave() { 
    if(animat
    ed) 
    animator.
    SetTrigge
    r 
    ("Wave");
}
public void Dance() {
    if(animated)
```
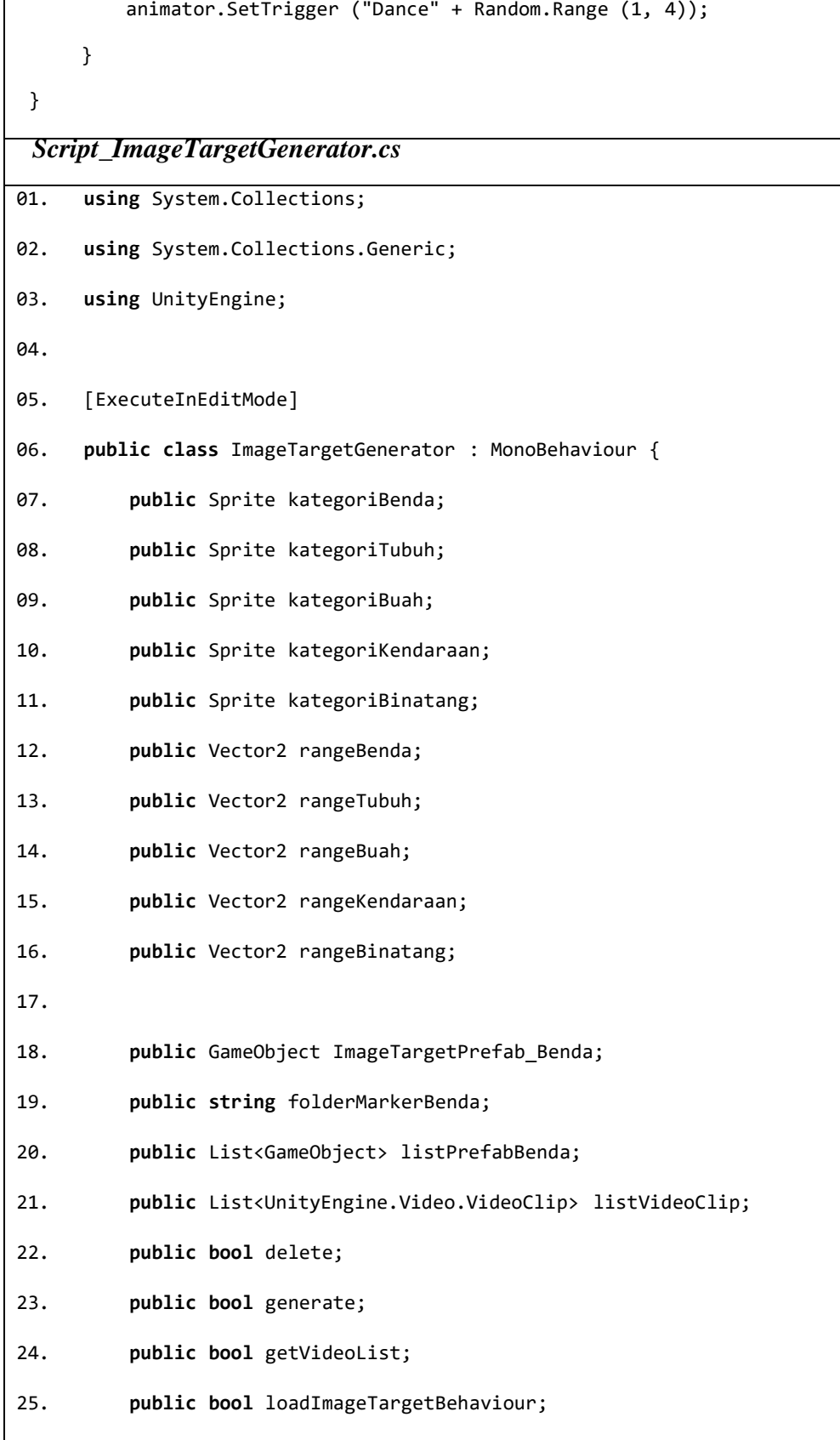

```
26.
27. void Update () {
28.
29. if (delete) {
30. Delete ();
31. delete = false;
32. }
33.
34. if (generate) {
35. Delete ();
36. Generate ();
37. generate = false;
38. }
39.
40. if (getVideoList) {
41. string videoFolderPath = Application.dataPath;
42. UnityEngine.Video.VideoClip[] clips =
Resources.LoadAll<UnityEngine.Video.VideoClip> ("");
43. Debug.Log (clips.Length);
44. listVideoClip.Clear ();
45. foreach(UnityEngine.Video.VideoClip clip in clips) {
46. listVideoClip.Add (clip);
47. }
48.
49. getVideoList = false;
50. }
51. }
52.
53. void Delete() {
```

```
54. Debug.Log ("Deleting...");
55.
56. //Destroy Childs
57. while(transform.childCount>0) {
58. GameObject.DestroyImmediate(transform.GetChild
(0).gameObject);
59. }
60. }
61.
62. void Generate() {
63. Debug.Log ("Generating...");
64.
65. //Get Streaming Assets Markers
66. string markerPath =
Application.streamingAssetsPath+"/"+folderMarkerBenda+"/";
67. string[] fileNames = System.IO.Directory.GetFiles(markerPath);
68. int i = 0; float space = 2f;
69. foreach (string name in fileNames) {
70. string nameSub = name.Substring
(markerPath.Length,name.Length-markerPath.Length);
71. if (!nameSub.Contains ("meta")) {
72. GameObject benda = default(GameObject);
73. UnityEngine.Video.VideoClip videoClip =
default(UnityEngine.Video.VideoClip);
74.
75. foreach (GameObject g in listPrefabBenda) {
76. if (g != null) {
77. if (nameSub.ToUpper ().Contains (g.name.ToUpper
()) {
78. benda = g;
79. break;
```

```
80. }
81.    }
82.    }
83.
84. foreach (UnityEngine.Video.VideoClip g in
listVideoClip) {
85. string videoName = g.name.Trim ('6', '4', '0');
86. if (nameSub.ToUpper ().Contains
(videoName.ToUpper())) {
87. videoClip = g;
88. break;
89. }
90.    }
91.
92. if(benda == default(GameObject)) {
93. GameObject g = new GameObject ("(No Model 
Detected)" + nameSub);
94. g.transform.SetParent (transform);
95. } else {
96. GameObject g = new GameObject 
("ImageTarget_"+nameSub);
97. g.transform.SetParent (transform,false);
98. g.transform.Translate (Vector3.right * i 
* space);
99. GameObject imageTarget = Instantiate 
(ImageTargetPrefab_Benda);
100. imageTarget.gameObject.SetActive (true);
101. EasyAR.ImageTargetBehaviour itb = 
imageTarget.GetComponent<EasyAR.ImageTargetBehaviour> ();
102. itb.Path = folderMarkerBenda+"/"+nameSub;
103. itb.Name = nameSub;
```

```
104. imageTarget.transform.SetParent 
(g.transform);
105. imageTarget.transform.localPosition = 
Vector3.zero;
106. GameObject object3D =
imageTarget.transform.Find ("Object").gameObject;
107.
    GameObject.DestroyImmediate(object3D.transform.GetChild(0).gameObject)
;
108. GameObject model = Instantiate (benda);
109. model.transform.SetParent 
(object3D.transform);
110. model.transform.localPosition =
Vector3.zero;
111. model.transform.Rotate (Vector3.up * 
180);
112.
113. if (videoClip != 
default(UnityEngine.Video.VideoClip)) {
114.
    imageTarget.GetComponentInChildren<UnityEngine.Video.VideoPlayer> 
().clip = videoClip;
115. } else {
116. Debug.Log ("[No Video Loaded] "+nameSub);
117.118.
119. char[] separator = new char[1];
120. separator [0] = ' ';
121. int index = int.Parse (nameSub.Split 
(separator, 2) [0]);
122. if (index >= rangeBenda.x && index <= 
rangeBenda.y) {
123. imageTarget.transform.Find 
("Kategori").GetComponent<SpriteRenderer> ().sprite = kategoriBenda;
124. }
```

```
186
```

```
125.
126. if (index >= rangeBuah.x && index <= 
rangeBuah.y) {
127. imageTarget.transform.Find 
("Kategori").GetComponent<SpriteRenderer> ().sprite = kategoriBuah;
128. }129.
130. if (index >= rangeTubuh.x && index <= 
rangeTubuh.y) {
131. imageTarget.transform.Find 
("Kategori").GetComponent<SpriteRenderer> ().sprite = kategoriTubuh;
132. }
133.
134. if (index >= rangeKendaraan.x && index <= 
rangeKendaraan.y) {
135. imageTarget.transform.Find 
("Kategori").GetComponent<SpriteRenderer> ().sprite = kategoriKendaraan;
136. }
137.
138. if (index >= rangeBinatang.x && index <= 
rangeBinatang.y) {
139. imageTarget.transform.Find 
("Kategori").GetComponent<SpriteRenderer> ().sprite = kategoriBinatang;
140. }
141. }
142. i++;
143. }
144. }
145. }
146. }
Script_Kategori.cs
01. using System.Collections;
```

```
02. using System.Collections.Generic;
03. using UnityEngine;
04.
05. public class Kategori : MonoBehaviour {
06. Animator animator;
07. void Start () {
08. animator = GetComponent<Animator> ();
09. }
10.
11. public void Pop() {
12. if (animator != null) {
13. animator.Play ("Pop");
14. } else {
15. animator = GetComponent<Animator> ();
16. if (animator != null) {
17. animator.Play ("Pop");
18. }
19. }
20. }
21. }
Script_ObjectTransformControl.cs
01. using System.Collections;
02. using System.Collections.Generic;
03. using UnityEngine;
04.
05. public class ObjectTransformControl : MonoBehaviour {
06. Vector3 targetScale;
```

```
07. Quaternion targetRotation;
08. HumanController hc;
09. void Start () {
10. hc = GetComponent<HumanController> ();
11.
12. targetScale = transform.localScale;
13. targetRotation = transform.localRotation;
14. }
15.
16. void Update () {
17. transform.localScale = Vector3.Lerp
(transform.localScale,targetScale,Time.deltaTime * 5f);
18. if (hc != null) {
19. if (!hc.isWalking) {
20. transform.localRotation = Quaternion.Lerp
(transform.localRotation, targetRotation, Time.deltaTime * 5f);
21. }
22. } else {
23. transform.localRotation = Quaternion.Lerp
(transform.localRotation, targetRotation, Time.deltaTime * 5f);
24. }
25. }
26.
27. public void ZoomIn() {
28. targetScale = transform.localScale * 1.1f;
29. }
30.
31. public void ZoomOut() {
32. targetScale = transform.localScale * 0.9f;
33. }
```

```
34.
35. public void RotateRight() {
36. Quaternion tempRotation = transform.localRotation;
37. transform.Rotate (transform.up*45f);
38. targetRotation = transform.localRotation;
39. transform.localRotation = tempRotation;
40. }
41.
42. public void RotateLeft() {
43. Quaternion tempRotation = transform.localRotation;
44. transform.Rotate (transform.up*-45f);
45. targetRotation = transform.localRotation;
46. transform.localRotation = tempRotation;
47. }
48. }
```
### **c. Source Code Evaluasi**

### *Script\_AttachingObject.cs*

```
01. using System.Collections;
02. using System.Collections.Generic;
03. using UnityEngine;
04. using UnityEngine.EventSystems;
05.
06. public class AttachingObject : MonoBehaviour, IBeginDragHandler,
IDragHandler,IEndDragHandler{
07. public bool isLeft = false;
08. public AttachingObject otherAttachingObject;
09. public LineRenderer line;
```

```
10. Vector3[] positions = new Vector3[2];
11.
12. void Start () {
13. line = GetComponent<LineRenderer> ();
14. line.enabled = false;
15. }
16.
17. void Update () {
18.
19. }
20.
21. public void OnBeginDrag(PointerEventData ped) {
22. if (otherAttachingObject != null) {
23. otherAttachingObject.otherAttachingObject =
default(AttachingObject);
24. otherAttachingObject.line.enabled = false;
25. otherAttachingObject = default(AttachingObject);
26. }
27. line.enabled = true;
28. UpdateLinePositions ();
29. Debug.Log ("Begin Drag");
30. }
31.
32. public void OnDrag(PointerEventData ped) {
33. UpdateLinePositions ();
34. Debug.Log ("Drag");
35. }
36.
37. public void OnEndDrag(PointerEventData ped) {
```
38. Debug.Log ("End Drag"); 39. **if** (ped.hovered.Count > 0) { 40. **bool** overOpposingAttachingObject = **false**; 41. **for** (**int** i = 0; i < ped.hovered.Count; i++) { 42. AttachingObject ao = ped.hovered [i].GetComponent<AttachingObject> (); 43. **if** (ao != **null**) { 44. **if** (ao.isLeft != isLeft) { 45. **if** (ao.otherAttachingObject == **null**) { 46. overOpposingAttachingObject = **true**; 47. ao.otherAttachingObject = **this**; 48. otherAttachingObject = ao; 49. } 50. } 51. } 52. } 53. **if** (overOpposingAttachingObject) { 54. UpdateLinePositions (otherAttachingObject.transform); 55. } **else** { 56. line.enabled = **false**; 57. } 58. } **else** { 59. line.enabled = **false**; 60. } 61. } 62. 63. **void** UpdateLinePositions() { 64. positions [0] = transform.position; 65. positions  $[0].z = -1;$ 

```
66. positions [1] = Camera.main.ScreenToWorldPoint
(Input.mousePosition);
67. positions [1].z = -1;
68. line.SetPositions (positions);
69. }
70.
71. void UpdateLinePositions(Transform target) {
72. positions [0] = transform.position;
73. positions [0].z = -1;
74. positions [1] = target.position;
75. positions [1].z = -1;76. line.SetPositions (positions);
77. }
78. }
Script_EvaluasiManager.cs
01. using System.Collections;
02. using System.Collections.Generic;
03. using UnityEngine;
04. using UnityEngine.UI;
05. using Facebook.Unity;
06. public class EvaluasiManager : MonoBehaviour {
07. public int currentQuiz = 0;
08. public static EvaluasiManager Instance;
09. const string SEPARATOR = "#";
10. public string[] CATEGORY =
{"KELUARGA","BENDA","BUAH","TUBUH","KENDARAAN","HEWAN"};
11. public string[] QUIZ =
{"TEBAK_ISYARAT_GAMBAR","TEBAK_GAMBAR","TEBAK_BAHASA_ISYARAT","MENCOCOKKAN"
};
```

```
12.
13. public GameObject[] kategoriEvaluasi;
14. public static int kkm = 70;
15. void Start () {
16. Instance = GetComponent<EvaluasiManager> ();
17. UpdateReportData ();
18.
19. }
20.
21. void Update () {
22.
23. }
24.
25. public void ResetAttachingObjects() {
26. AttachingObject[] aos =
GameObject.FindObjectsOfType<AttachingObject> ();
27. foreach (AttachingObject ao in aos) {
28. ao.line.enabled = false;
29. ao.otherAttachingObject = default(AttachingObject);
30. }
31. }
32.
33. public void UpdateReportData() {
34. ReportData reportData = GetReportData ();
35. for(int i = 0; i < kategoriEvaluasi.Length; i++) {
36. Text text = kategoriEvaluasi [i].transform.Find
("Nilai").GetComponent<Text> ();
37. text.text = reportData.scores[currentQuiz,i]+"";
38. text.color = reportData.scores [currentQuiz, i] >= kkm ?
Color.green : Color.red;
```

```
39. int stars = reportData.scores [currentQuiz, i] / 20;
40. Transform rating = kategoriEvaluasi [i].transform.Find
("Rating").transform;
41. int childCount = rating.childCount;
42. for (int j = 0; j < childCount; j++) {
43. if (j < stars) {
44. rating.GetChild (j).GetComponent<Image> ().color =
Color.white;
45. } else {
46. rating.GetChild (j).GetComponent<Image> ().color =
new Color(0f,0f,0f,0.3f);
47. }
48. }
49. }
50. }
51.
52. public ReportData GetReportData() {
53. string userId = GetUserId ();
54. int[,] scores = new int[QUIZ.Length,CATEGORY.Length];
55. for (int i = 0; i < QUIZ.Length; i++) {
56. for (int j = 0; j < CATEGORY.Length; j++) {
57. scores [i,j] = PlayerPrefs.GetInt (
58. userId+SEPARATOR+QUIZ[i]+SEPARATOR+CATEGORY[j], 0
59. );
60. }
61. }
62. ReportData reportData = new ReportData(userId,scores);
63. return reportData;
64. }
65.
```

```
66. public void UpdateReportData(string quiz, string category, int
score) {
67. string userId = GetUserId ();
68. PlayerPrefs.SetInt
(userId+SEPARATOR+quiz+SEPARATOR+category,score);
69. }
70.
71. string GetUserId() {
72. //GET USER WHO LOGGED IN
73. string userId;
74. if (FB.IsLoggedIn)
75. userId = PlayerPrefs.GetString ("facebookUserId", "");
76. else
77. userId = PlayerPrefs.GetString ("guestUsername", "Tamu");
78. return userId;
79. }
80. }
81.
82. public struct ReportData {
83. public ReportData(string userId, int[,] scores){
84. this.userId = userId;
85. this.scores = scores;
86. }
87.
88. public string userId;
89. public int[,] scores; //2D array, [QUIZ][CATEGORY]
90. }
Script_Line.cs
```
```
01. using System.Collections;
 02. using System.Collections.Generic;
 03. using UnityEngine;
 04.
 05. public class Line : MonoBehaviour {
 06. public Transform a;
 07. public Transform b;
 08.
 09. LineRenderer lineRenderer;
 10. Vector3[] positions = new Vector3[2];
 11.
 12. void Start () {
 13. lineRenderer = GetComponent<LineRenderer> ();
 14. }
 15. }
Script_SoalEvaluasi.cs
01. using System.Collections;
02. using System.Collections.Generic;
03. using UnityEngine;
04. using UnityEngine.UI;
05. using System.Linq;
06.
07. public class SoalEvaluasi : MonoBehaviour {
08. public enum Kategori 
{Keluarga,Benda,Buah,Tubuh,Kendaraan,Binatang};
09. public Kategori category;
10.
```

```
11. Sprite[] images;
12. public Sprite[] chars;
13.
14. public List<QuestionData> questionList;
15. private QuestionData[] questionListArray;
16. //
17. int currentQuestion = 0;
18. int currentQuestionAttaching = 0;
19. //
20. GameObject questionCard;
21.
22. void Start () {
23. }
24.
25. public void UpdateCategory(int category) {
26. this.category = (Kategori)category;
27. }
28.
29. public void NextQuestion() {
30. transform.Find ("Result").localScale = Vector3.zero;
31. if (EvaluasiManager.Instance.currentQuiz == 2) {
32. Quiz2 ();
33. return;
34. }
35.
36. if (EvaluasiManager.Instance.currentQuiz == 3) {
37. Quiz3 ();
38. return;
39. }
```

```
41. //Check Jawaban
42. if (currentQuestion > 0) {
43. QuestionData previousQuestion = questionListArray 
[currentQuestion-1];
44. ToggleGroup toggleGrop = transform.Find ("Answers").Find 
("Grid").GetComponent<ToggleGroup> ();
45. if (toggleGrop.AnyTogglesOn ()) {
46. //User has answered the question
47. Toggle activeToggle = toggleGrop.ActiveToggles 
().FirstOrDefault<Toggle> ();
48. previousQuestion.userAnswer = 
activeToggle.gameObject.name;
49. questionListArray[currentQuestion-1]=previousQuestion;
50. } else {
51. //User doesnt answer
52. previousQuestion.userAnswer = "";
53. }
54. }
55.
56. if (currentQuestion > questionListArray.Length - 1) {
57. transform.Find ("Result").localScale = Vector3.one;
58. //QuizDone
59. Transform nilai = 
transform.Find("Result").Find("Panel").Find("Nilai");
60. Text valueNilai = nilai.Find ("Value").GetComponent<Text> 
();
61. Transform rating = nilai.Find ("Rating");
62.
63. int nilaiInt = 0;64.
```
40.

```
65. int correctAnswer = 0;
66. for (int i = 0; i < questionListArray.Length; i+1) {
67. QuestionData data = questionListArray [i];
68. if (data.userAnswer == data.correctAnswer) {
69. correctAnswer++;
70.    }
71. }
72. float nilaiFloat = (float)correctAnswer /
(float)questionListArray.Length * 100f;
73.
74. nilaiInt = Mathf.RoundToInt (nilaiFloat);
75. EvaluasiManager.Instance.UpdateReportData (
76. EvaluasiManager.Instance.QUIZ 
[EvaluasiManager.Instance.currentQuiz],
77. EvaluasiManager.Instance.CATEGORY [(int)category],
78. nilaiInt
79. );
80.
81. valueNilai.text = nilaiInt+"";
82. valueNilai.color = nilaiInt >= EvaluasiManager.kkm ? 
Color.green : Color.red;
83. int stars = nilaiInt / 20;
84. int childCount = rating.childCount;
85. for (int j = 0; j < childCount; j++) {
86. if (j < stars) {
87. rating.GetChild (j).GetComponent<Image> ().color =
Color.white;
88.    } else {
89. rating.GetChild (j).GetComponent<Image> ().color =
new Color(0f,0f,0f,0.3f);
90. }
```

```
91. }
92.
93. Transform content = transform.Find ("Result").Find 
("Panel").Find ("Scroll View").Find ("Viewport").Find("Content 
94. if (questionCard == null) {
95. questionCard = content.GetChild (0).gameObject;
96. questionCard.SetActive (false);
97. }
98.
99. for(int i = 1; i < content.childCount; i++) {
100. GameObject.Destroy (content.GetChild(i).gameObject);
101. }
102.
103. for (int i = 0; i < questionListArray.Length; i++) {
104. QuestionData data = questionListArray [i];
105. GameObject g = Instantiate (questionCard);
106. g.transform.Find ("QuestionNumber").GetComponent<Text> ().text 
= "Nomor " + (i + 1);107. g.transform.Find ("Image").GetComponent<Image> ().sprite = 
data.image;
108.
109. if (data.userAnswer == data.correctAnswer) {
110. g.transform.Find ("Check").GetChild (0).gameObject.SetActive 
(false);
111. g.transform.Find ("Check").GetChild (1).gameObject.SetActive 
(true);
112. } else {
113.
114. g.transform.Find ("Check").GetChild (1).gameObject.SetActive 
(false);
```

```
115. g.transform.Find ("Check").GetChild (0).gameObject.SetActive 
(true);
116. }
117.
118. g.transform.SetParent (content.transform);
119. g.SetActive (true);
120. }
121.
122. return;
123. }
124. QuestionData questionData = questionListArray[currentQuestion];
125. Text text = transform.Find 
("Question").Find("QuestionNumber").GetComponent<Text>();
126. Image image = transform.Find ("Question").Find 
("Image").GetComponent<Image> ();
127.
128. GameObject[] answers = GameObject.FindGameObjectsWithTag 
("Answer");
129. int a = 0;130. foreach (GameObject g in answers) {
131. GameObject grid = g.transform.Find("Image").gameObject;
132. for (int i = 0; i < grid.transform.childCount; i++) {
133. GameObject.Destroy (grid.transform.GetChild (i).gameObject);
134. }
135.
136. string answer = questionData.answers[a];
137. a++;
138.
139. char[] charr = answer.ToCharArray ();
140.
```

```
141. int answerCharLength = charr.Length;
142. if (EvaluasiManager.Instance.currentQuiz == 0)
143. answerCharLength = questionData.correctAnswer.ToCharArray 
().Length;
144.
145. for (int i = 0; i < answerCharLength; i+1) {
146.
147. GameObject h;
148. if (i < charr.Length) {
149. h = new GameObject (charr [i].ToString ());
150. Image img = h.AddComponent<Image> ();
151. img.sprite = GetCharSprite(charr[i]);
152. img.preserveAspect = true;
153. } else {
154. Debug.Log (((char)65).ToString() +">>"+((char)91).ToString());
155. char randChar = (char)Random.Range (65, 65 + 26);
156. h = new GameObject (randChar.ToString());
157. Image img = h.AddComponent<Image> ();
158. img.sprite = GetCharSprite(randChar);
159. img.preserveAspect = true;
160. }
161. h.transform.SetParent (grid.transform);
162. h.transform.localScale = Vector3.one;
163. }
164.
165. g.name = answer;
166. }
167.
168. text.text = "Soal Nomor "+ ++currentQuestion;
```

```
169. image.sprite = questionData.image;
170. }
171.
172. Sprite GetCharSprite(char c) {
173. Sprite sprite = default(Sprite);
174.
175. for (int i = 0; i < chars. Length; i+1) {
176. if (chars [i].name.Equals (c.ToString ())) {
177. sprite = chars [i];
178. break;
179. } else {
180. //
181. }
182. }
183.
184. if (sprite==default(Sprite)) {
185. sprite = chars [chars.Length - 1];
186. }
187. 
188. return sprite;
189. }
190.
191. public void Init() {
192. transform.Find ("Result").localScale = Vector3.zero;
193. currentQuestion = 0;
194. currentQuestionAttaching = 0;
195. questionList.Clear ();
196. images = Resources.LoadAll<Sprite> 
("Pictures/"+category.ToString());
```

```
197. ShuffleArray<Sprite> (images);
198.
199. questionList = new List<QuestionData> ();
200. List<string> answerList = new List<string> ();
201. for (int i = 0; i < Mathf.Min (images.Length, 10); i++) {
202. answerList.Clear ();
203.
204. QuestionData qd = new QuestionData ();
205.
206. string answer = Clear512 (images[i].name);
207. answerList.Add (answer);
208. qd.correctAnswer = answer;
209. qd.image = images [i];
210.
211. answer = Clear512 (images 
[Random.Range(0,images.Length)].name);
212. while(answerList.Contains(answer)) {
213. answer = Clear512 (images 
[Random.Range(0,images.Length)].name);
214. }
215. answerList.Add (answer);
216.
217. answer = Clear512 (images 
[Random.Range(0,images.Length)].name);
218. while(answerList.Contains(answer)) {
219. answer = Clear512 (images 
[Random.Range(0,images.Length)].name);
220. }
221. answerList.Add (answer);
222.
```

```
223. answer = Clear512 (images 
[Random.Range(0,images.Length)].name);
224. while(answerList.Contains(answer)) {
225. answer = Clear512 (images 
[Random.Range(0,images.Length)].name);
226. }
227. answerList.Add (answer);
228.
229. qd.answers = answerList.ToArray();
230. ShuffleArray<string> (qd.answers);
231.
232. questionList.Add (qd);
233. }
234.
235. questionListArray = questionList.ToArray ();
236. }
237.
238. string Clear512(string name) {
239. return name.Substring (0, name.Length - 4).ToUpper ();
240. }
241.
242. public static void ShuffleArray<T>(T[] array) {
243. for (int i = 0; i < \text{array.length}; i++) {
244. T temp = array [i];
245. int r = Random.Range (i, array.Length);
246. array [i] = array [r];247. array \lceil r \rceil = \text{temp};248. }
249. }
```
250. 251. void Quiz3() { 252. if (currentQuestion > 0) { 253. //KOREKSI 254. for (int i = 5; i > 0; i--) { 255. QuestionData previousQuestion = questionListArray [currentQuestion - i]; 256. if (previousQuestion.attachingObject.otherAttachingObject != null) { 257. previousQuestion.userAnswer = previousQuestion.attachingObject.otherAttachingObject.name; 258. } else { 259. previousQuestion.userAnswer = ""; 260. } 261. questionListArray [currentQuestion - i] = previousQuestion; 262. } 263. } 264. 265. if (currentQuestionAttaching < (questionListArray.Length / 5)) { 266. //MAIN 267. Transform left = GameObject.Find("GameWorldCanvas").transform.Find("Left"); 268. Transform right = GameObject.Find("GameWorldCanvas").transform.Find("Right"); 269. for(int i = 0; i < 5; i++) { 270. QuestionData data = questionListArray [currentQuestion]; 271. 272. Transform leftItem = left.GetChild (i); 273. leftItem.GetComponent<Image> ().sprite = data.image;

274. leftItem.gameObject.name = data.correctAnswer; 275. data.attachingObject = leftItem.GetComponent<AttachingObject> (); 276. questionListArray [currentQuestion] = data; 277. 278. Transform rightItem = right.GetChild (i); 279. rightItem.gameObject.name = data.correctAnswer; 280. **for (int j = 0; j < rightItem.transform.childCount;** j++) { 281. GameObject.Destroy(rightItem.transform.GetChild (j).gameObject); 282. } 283. 284. char[] charr = questionListArray [currentQuestion].correctAnswer.ToCharArray (); 285. for  $(int j = 0; j < char.length; j++)$  { 286. GameObject h = new GameObject (charr [j].ToString  $()$ ; 287. Image img = h.AddComponent<Image> (); 288. **img.sprite = GetCharSprite (charr [j])**; 289. **img.preserveAspect** = true; 290. h.transform.SetParent (rightItem.transform); 291. h.transform.localScale = Vector3.one; 292. } 293. 294. currentQuestion++; 295. } 296. 297. for (int  $i = 0; i < 5; i++)$  { 298. Transform rightItem = right.GetChild (i); 299. **rightItem.SetSiblingIndex (Random.Range (0, 5))**;

```
300. }
301.
302. currentQuestionAttaching++;
303. Text text = transform.Find ("Question").Find 
("QuestionNumber").GetComponent<Text>();
304. text.text = "Soal Nomor " + currentQuestionAttaching;
305. } else {
306. transform.Find ("Result").localScale = Vector3.one;
307. //QuizDone
308. Transform nilai = 
transform.Find("Result").Find("Panel").Find("Nilai");
309. Text valueNilai = nilai.Find ("Value").GetComponent<Text> 
();
310. Transform rating = nilai.Find ("Rating");
311.
312. int nilaiInt = 0;313.
314. int correctAnswer = 0;
315. for (int i = 0; i < questionListArray.Length; i++) {
316. QuestionData data = questionListArray [i];
317. if (data.userAnswer == data.correctAnswer) {
318. correctAnswer++;
319. }
320. }
321. float nilaiFloat = (float)correctAnswer / 
(float)(Mathf.FloorToInt(questionListArray.Length/5)) * 20f;
322.
323. nilaiInt = Mathf.RoundToInt (nilaiFloat);
324. EvaluasiManager.Instance.UpdateReportData (
325. EvaluasiManager.Instance.QUIZ 
[EvaluasiManager.Instance.currentQuiz],
```

```
326. EvaluasiManager.Instance.CATEGORY [(int)category],
327. nilaiInt
328. );
329.
330. valueNilai.text = nilaiInt+"";
331. valueNilai.color = nilaiInt >= EvaluasiManager.kkm ? 
Color.green : Color.red;
332. int stars = nilaiInt / 20;
333. int childCount = rating.childCount;
334. for (int j = 0; j < childCount; j+1) {
335. if (j < stars) {
336. The rating.GetChild (j).GetComponent<Image> ().color =
Color.white;
337. } else {
338. The rating.GetChild (j).GetComponent<Image> ().color =
new Color(0f,0f,0f,0.3f);
339. }
340. }
341.
342. Transform content = transform.Find ("Result").Find 
("Panel").Find ("Scroll View").Find ("Viewport").Find("Content
343. if (questionCard == null) {
344. questionCard = content.GetChild (0).gameObject;
345. questionCard.SetActive (false);
346. }
347.
348. for(int i = 1; i < content.childCount; i++) {
349. GameObject.Destroy (content.GetChild(i).gameObject);
350. }
351.
```

```
352. for (int i = 0; i < currentQuestionAttaching*5; i+1) {
353. QuestionData data = questionListArray [i];
354. GameObject g = Instantiate (questionCard);
355. g.transform.Find ("QuestionNumber").GetComponent<Text> 
().text = "Nomor " + (i + 1);356. g.transform.Find ("Image").GetComponent<Image> 
().sprite = data.image;
357.
358. if (data.userAnswer == data.correctAnswer) {
359. g.transform.Find ("Check").GetChild 
(0).gameObject.SetActive (false);
360. g.transform.Find ("Check").GetChild 
(1).gameObject.SetActive (true);
361. } else {
362.
363. g.transform.Find ("Check").GetChild 
(1).gameObject.SetActive (false);
364. g.transform.Find ("Check").GetChild 
(0).gameObject.SetActive (true);
365. }
366.
367. g.transform.SetParent (content.transform);
368. g.SetActive (true);
369. }
370. }
371. }
372.
373. void Quiz2() {
374. if (currentQuestion > 0) {
375. QuestionData previousQuestion = questionListArray 
[currentQuestion-1];
```

```
376. previousQuestion.userAnswer = 
GameObject.FindObjectOfType<InputField> ().text.ToUpper();
377. questionListArray [currentQuestion - 1] = 
previousQuestion;
378. }
379.
380. if (currentQuestion < questionListArray.Length) {
381. Debug.Log (questionListArray 
[currentQuestion].correctAnswer);
382.
383. GameObject grid = transform.Find ("Question").Find 
("Grid").gameObject;
384. for (int i = 0; i < grid.transform.childCount; i++) {
385. GameObject.Destroy(grid.transform.GetChild 
(i).gameObject);
386. }
387.
388. char[] charr = questionListArray 
[currentQuestion].correctAnswer.ToCharArray ();
389. for (int i = 0; i \lt charr. Length; i++) {
390. GameObject h = new GameObject (charr [i].ToString ());
391. Image img = h.AddComponent<Image> ();
392. img.sprite = GetCharSprite (charr [i]);
393. img.preserveAspect = true;
394. h.transform.SetParent (grid.transform);
395. h.transform.localScale = Vector3.one;
396. }
397.
398. Text text2 = transform.Find 
("Question").Find("QuestionNumber").GetComponent<Text>();
399. text2.text = "Soal Nomor "+ ++currentQuestion;
400. } else {
```

```
401. transform.Find ("Result").localScale = Vector3.one;
402. //QuizDone
403. Transform nilai = 
transform.Find("Result").Find("Panel").Find("Nilai");
404. Text valueNilai = nilai.Find 
("Value").GetComponent<Text> ();
405. Transform rating = nilai.Find ("Rating");
406.
407. int nilaiInt = 0;408.
409. int correctAnswer = 0;
410. \qquad \qquad \text{for (int i = 0; i < questionListArray.length; i++) }411. QuestionData data = questionListArray [i];
412. if (data.userAnswer == data.correctAnswer) {
413. correctAnswer++;
414. }
415. }
416. float nilaiFloat = (float)correctAnswer /
(float)questionListArray.Length * 100f;
417.
418. nilaiInt = Mathf.RoundToInt (nilaiFloat);
419. EvaluasiManager.Instance.UpdateReportData (
420. EvaluasiManager.Instance.QUIZ 
[EvaluasiManager.Instance.currentQuiz],
421. EvaluasiManager.Instance.CATEGORY [(int)category],
422. nilaiInt
423. );
424.
425. valueNilai.text = nilaiInt+"";
426. valueNilai.color = nilaiInt >= EvaluasiManager.kkm ? 
Color.green : Color.red;
```

```
427. int stars = nilaiInt / 20;
428. int childCount = rating.childCount;
429. for (int j = 0; j < childCount; j++) {
430. if (j < stars) {
431. rating.GetChild (j).GetComponent<Image> ().color = 
Color.white;
432. } else {
433. rating.GetChild (j).GetComponent<Image> ().color = new 
Color(0f,0f,0f,0.3f);
434. }
435. }
436.
437. Transform content = transform.Find ("Result").Find 
("Panel").Find ("Scroll View").Find ("Viewport").Find("Content
438. if (questionCard == null) {
439. questionCard = content.GetChild (0).gameObject;
440. questionCard.SetActive (false);
441. }
442.
443. for(int i = 1; i < content.childCount; i++) {
444. GameObject.Destroy (content.GetChild(i).gameObject);
445. }
446.
447. \qquad \qquad \text{for (int i = 0; i < questionListArray.length; i++) }448. QuestionData data = questionListArray [i];
449. GameObject g = Instantiate (questionCard);
450. g.transform.Find ("QuestionNumber").GetComponent<Text> 
() . text = "Nomor " + (i + 1);451. g.transform.Find ("Image").GetComponent<Image> ().sprite 
= data.image;
452.
```

```
453. if (data.userAnswer == data.correctAnswer) {
454. g.transform.Find ("Check").GetChild 
(0).gameObject.SetActive (false);
455. g.transform.Find ("Check").GetChild 
(1).gameObject.SetActive (true);
456. } else {
457.
458. g.transform.Find ("Check").GetChild 
(1).gameObject.SetActive (false);
459. g.transform.Find ("Check").GetChild 
(0).gameObject.SetActive (true);
460. }
461.
462. g.transform.SetParent (content.transform);
463. g.SetActive (true);
464. }
465. }
466. }
467. }
468.
469. [System.Serializable] 
470. public struct QuestionData {
471. public Sprite image;
472. public string userAnswer;
473. public string correctAnswer;
474. public string[] answers;
475. public AttachingObject attachingObject;
476. }
```
**Lampiran 9. Buku Media** *myKadera*

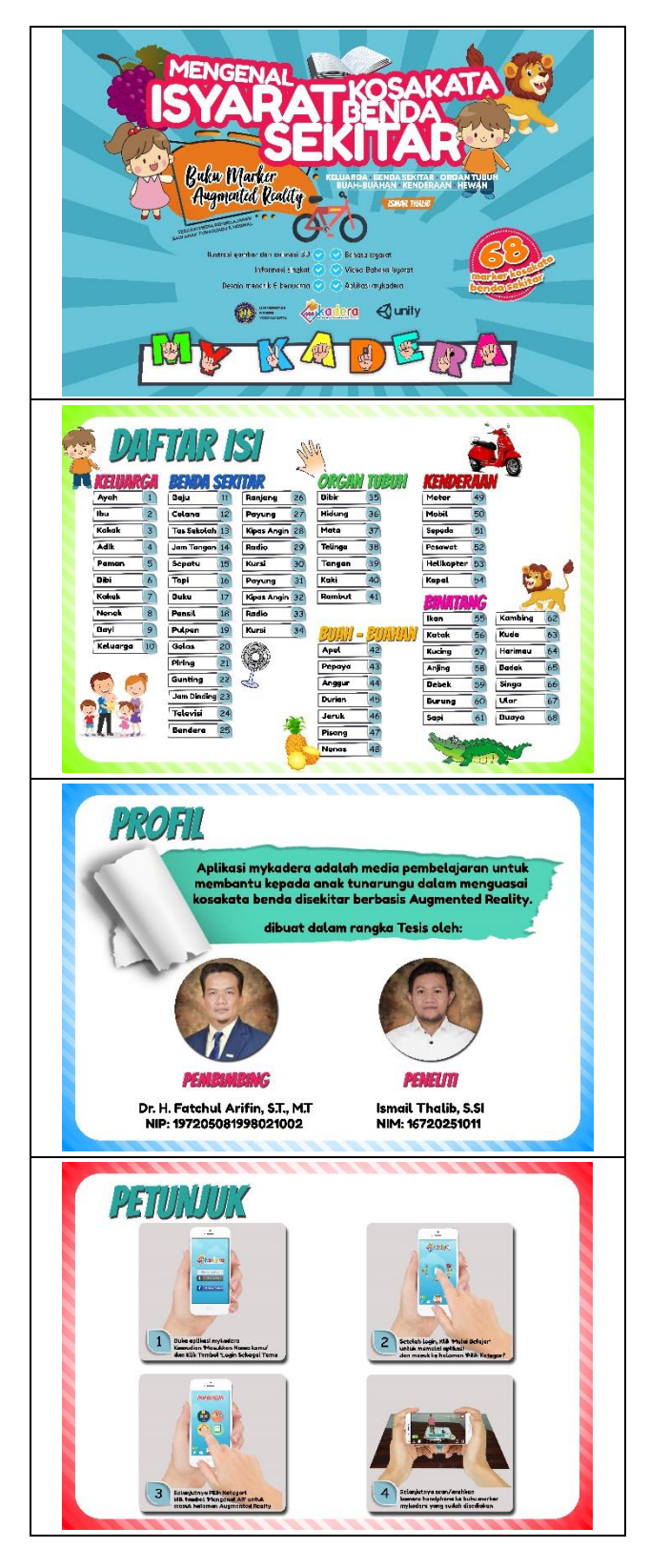

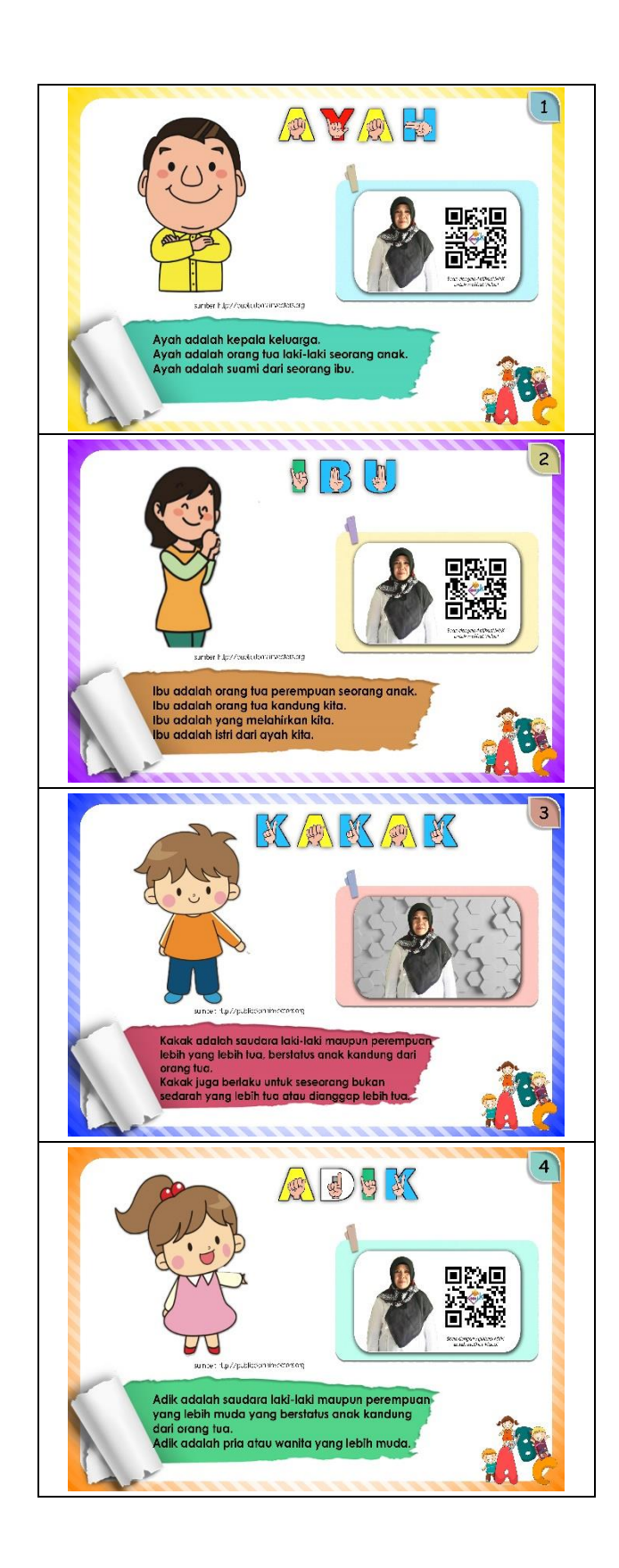

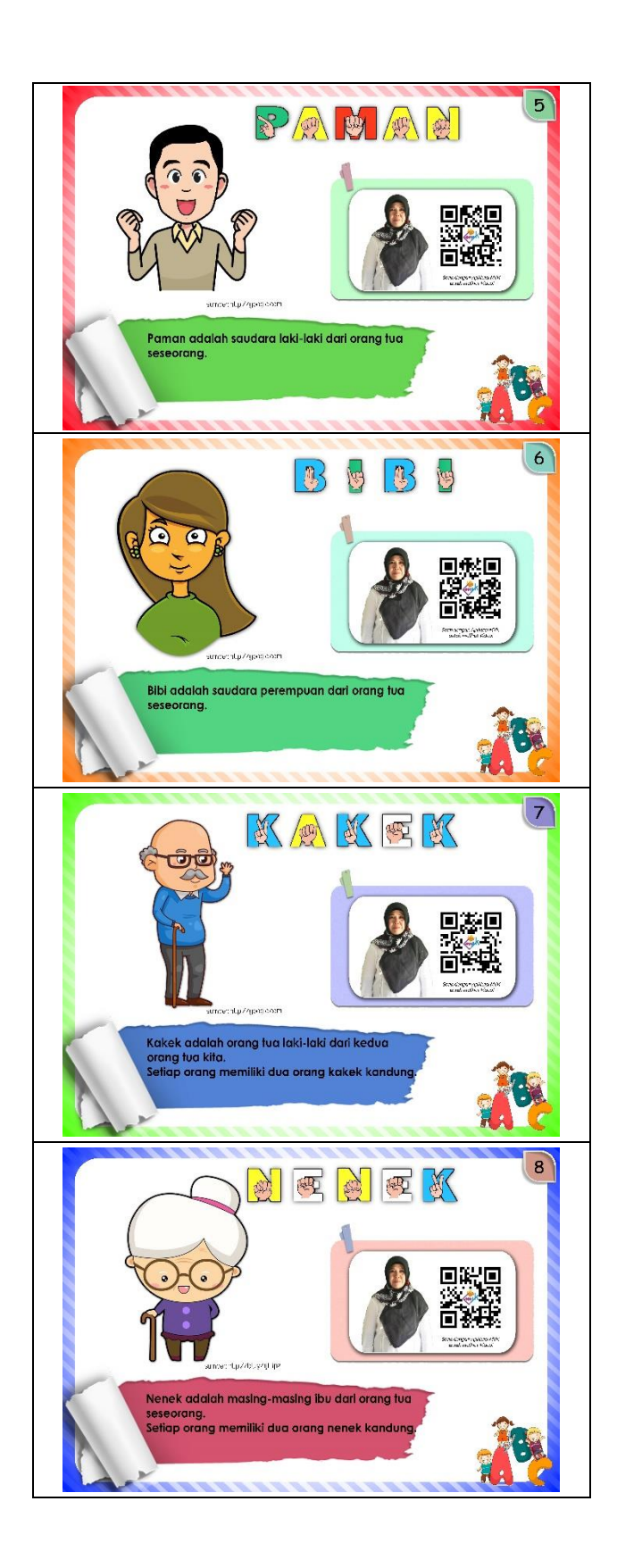

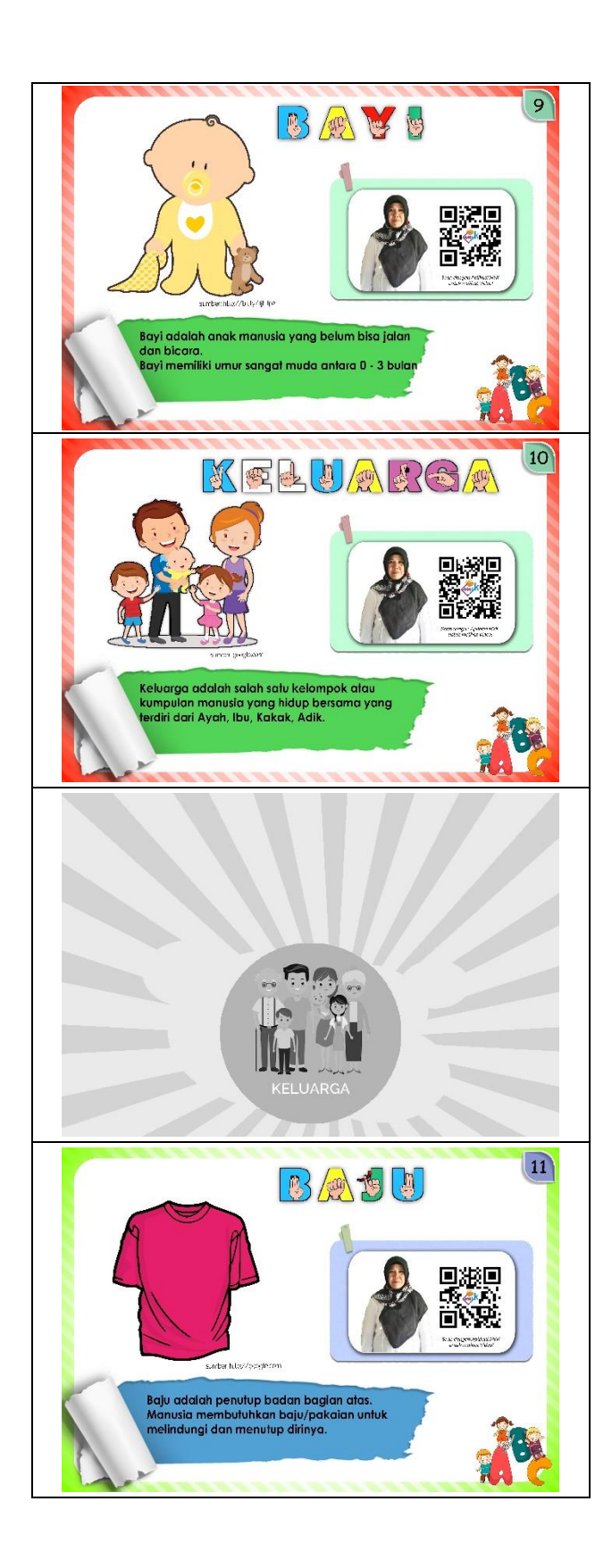

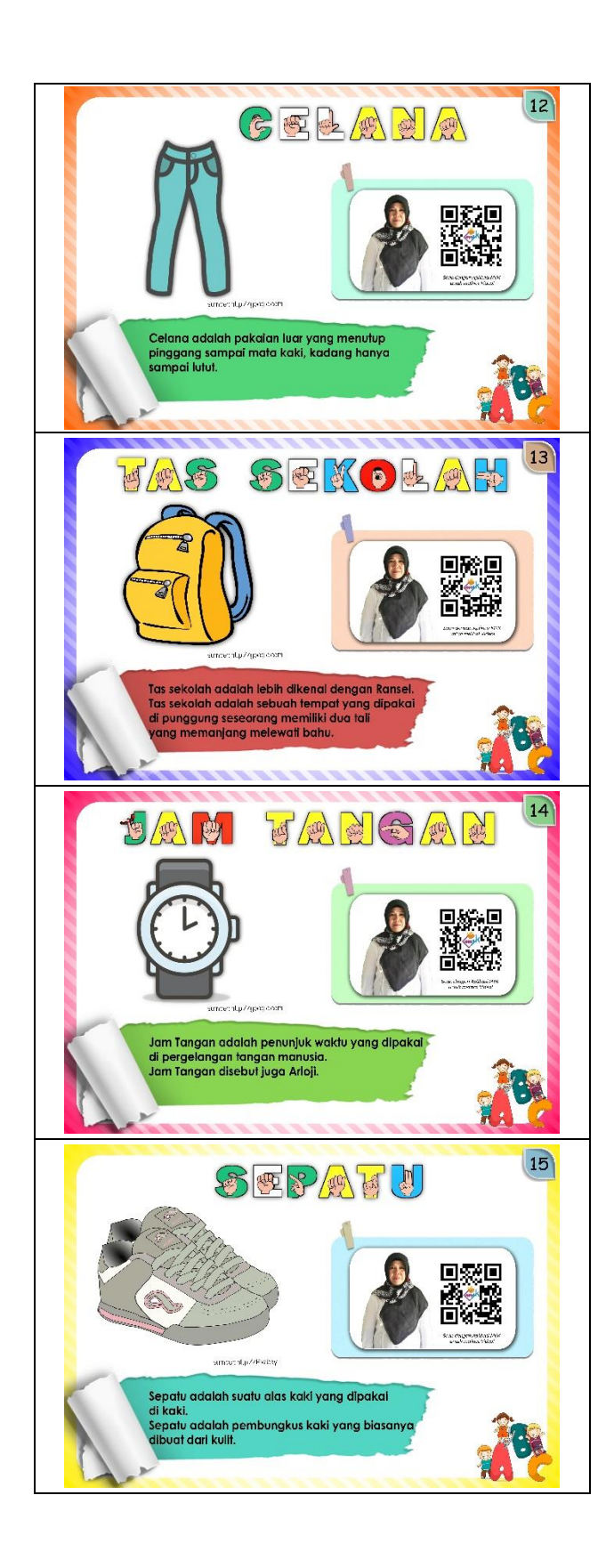

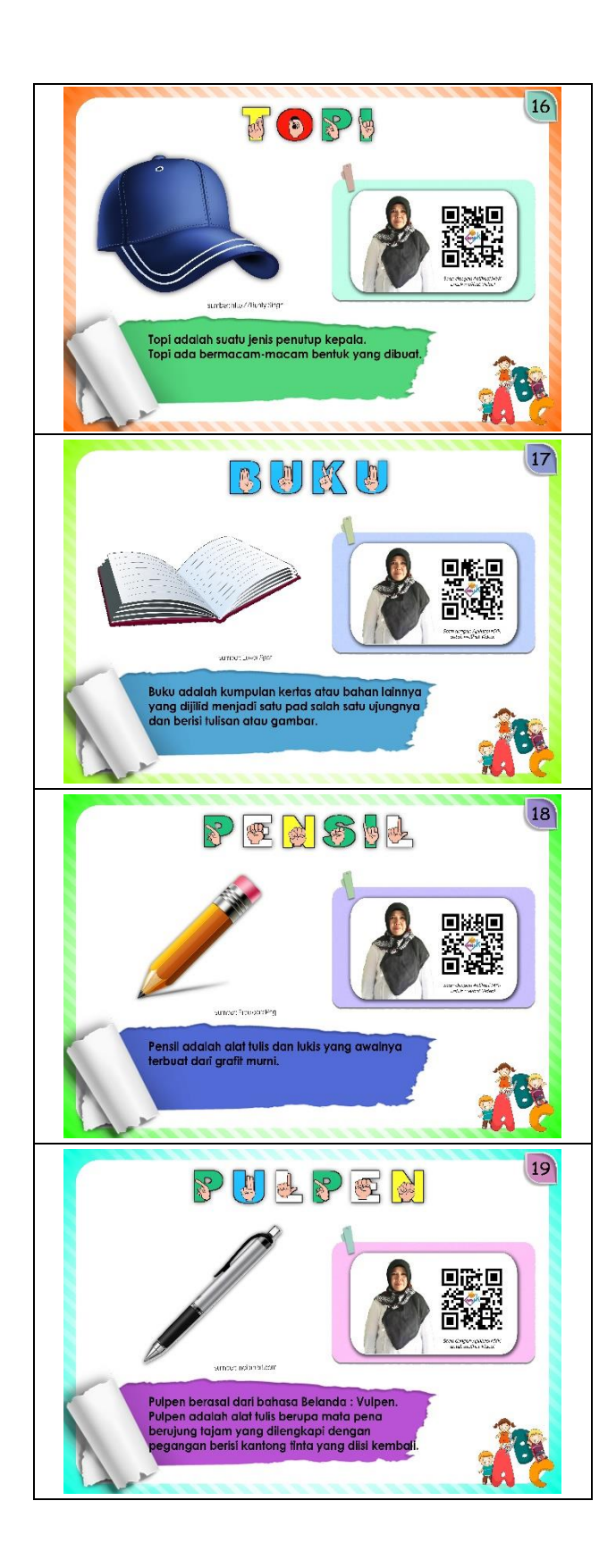

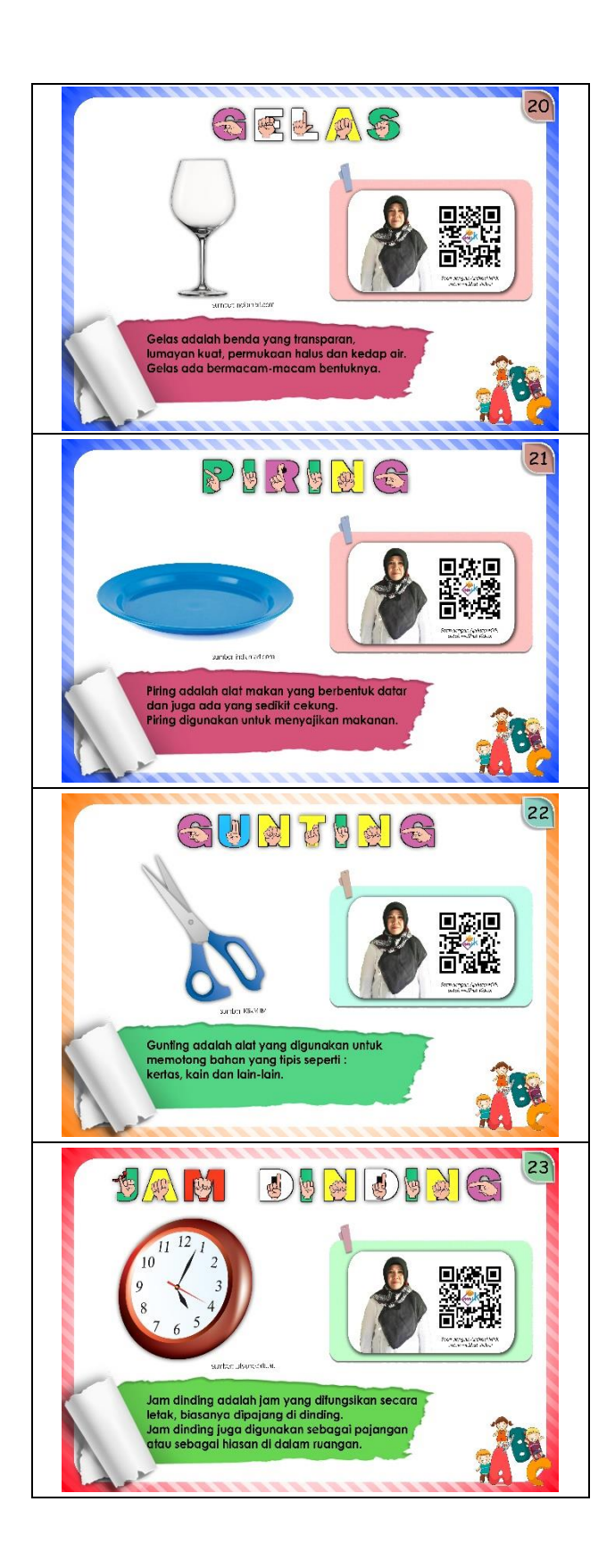

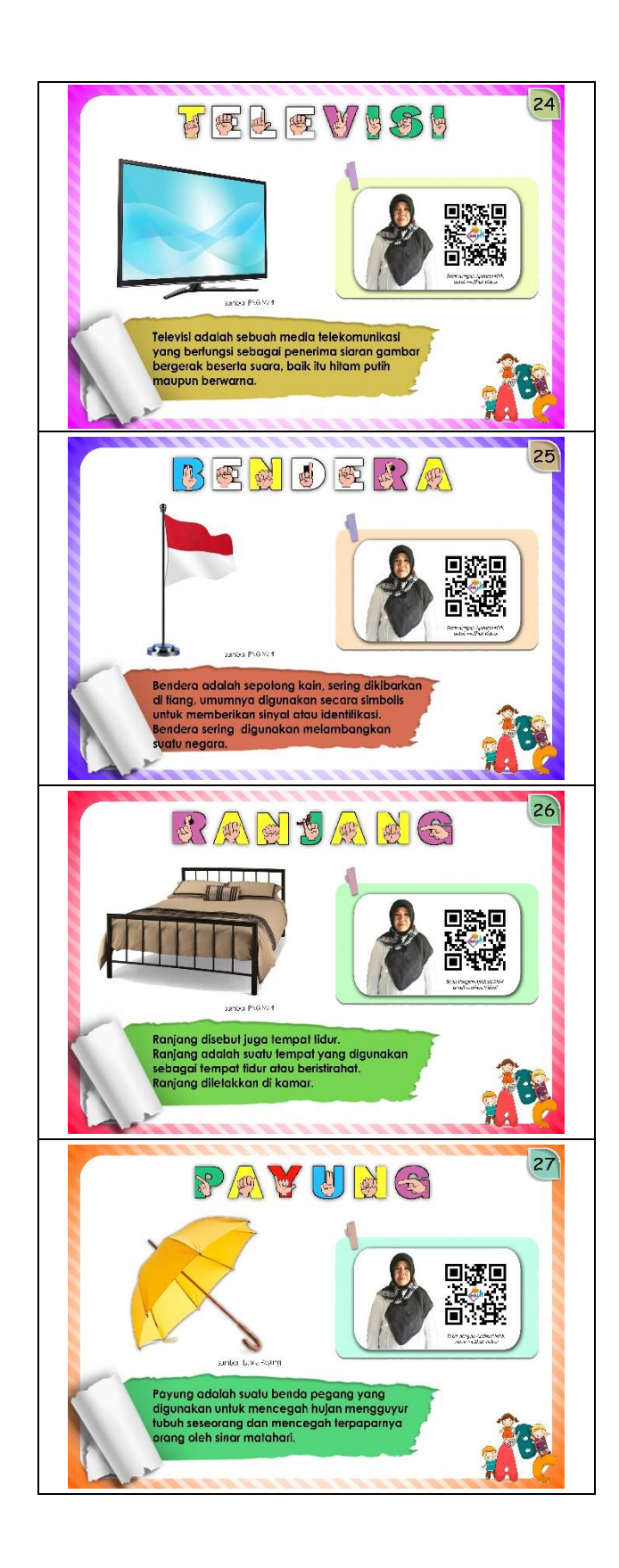

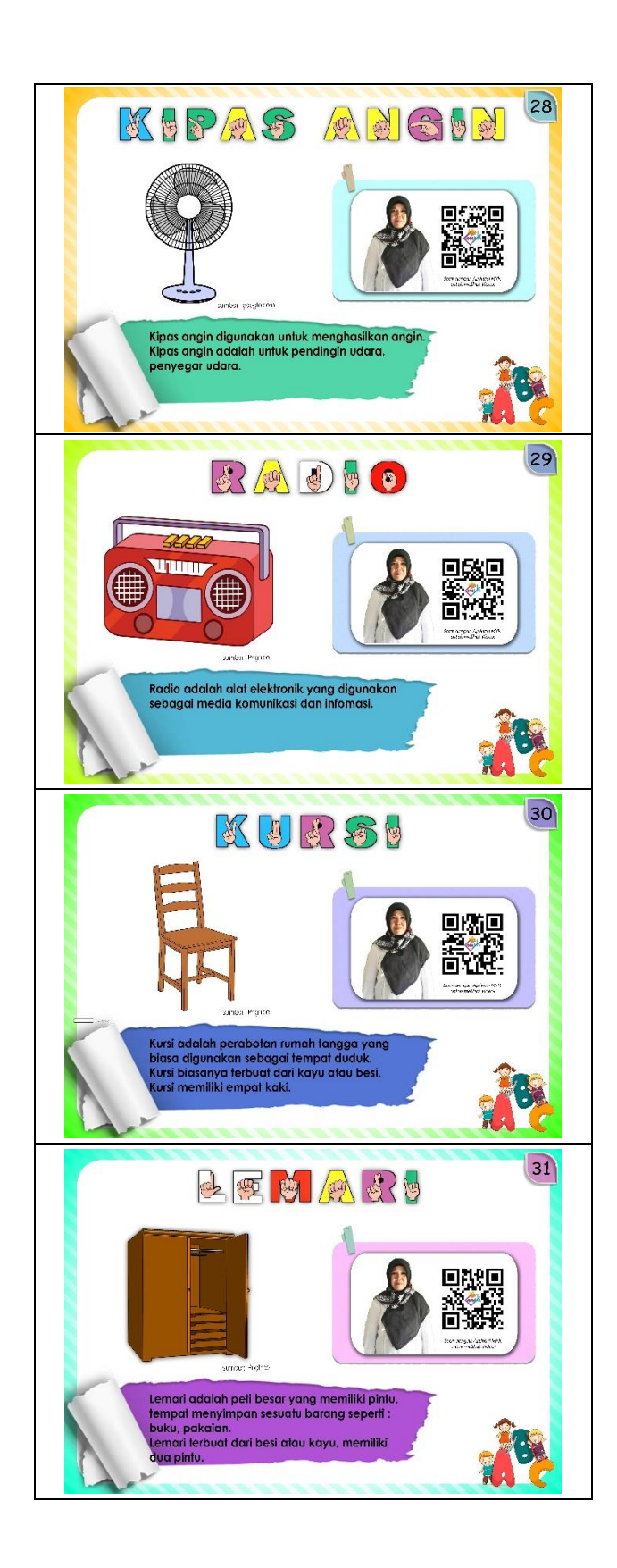

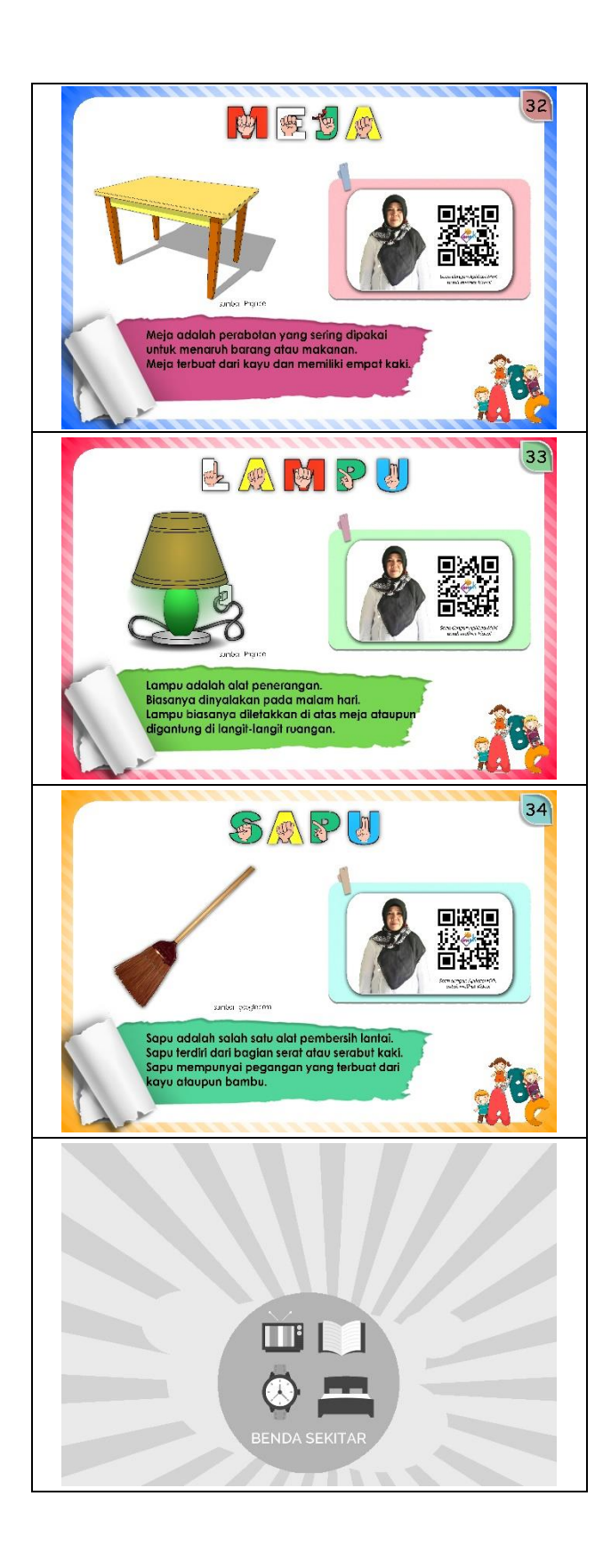

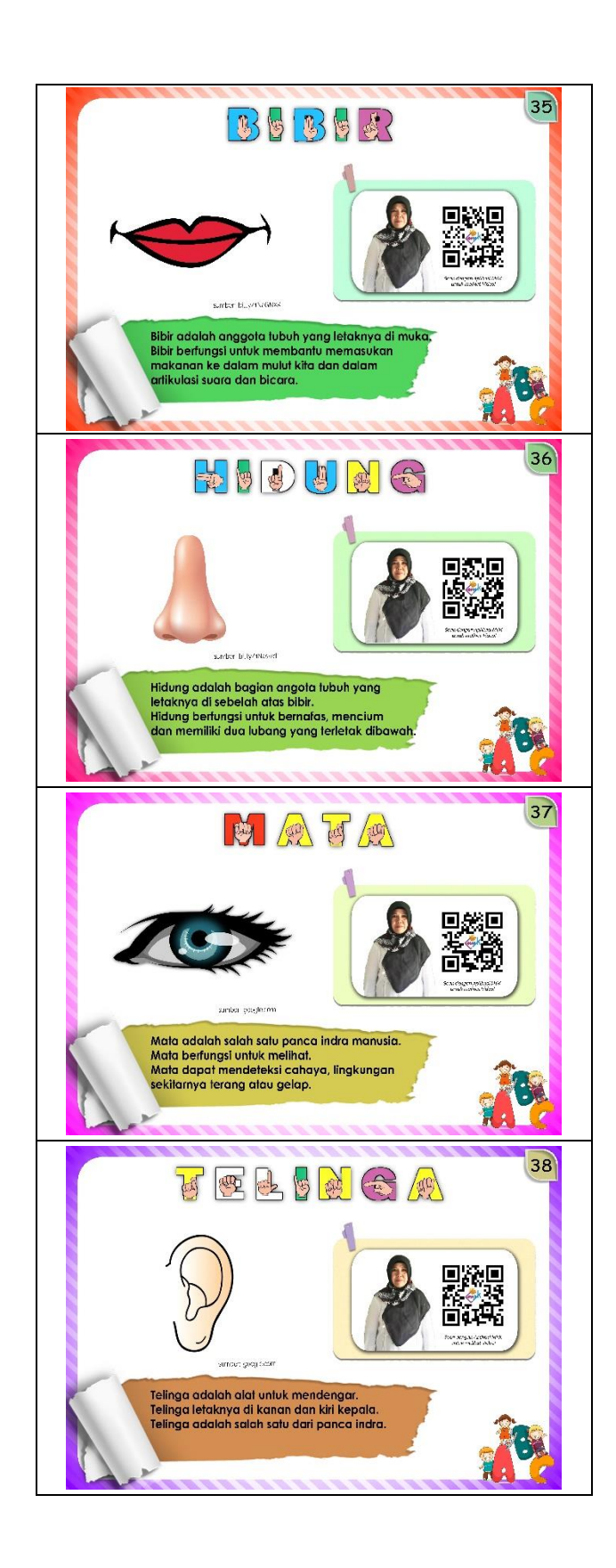

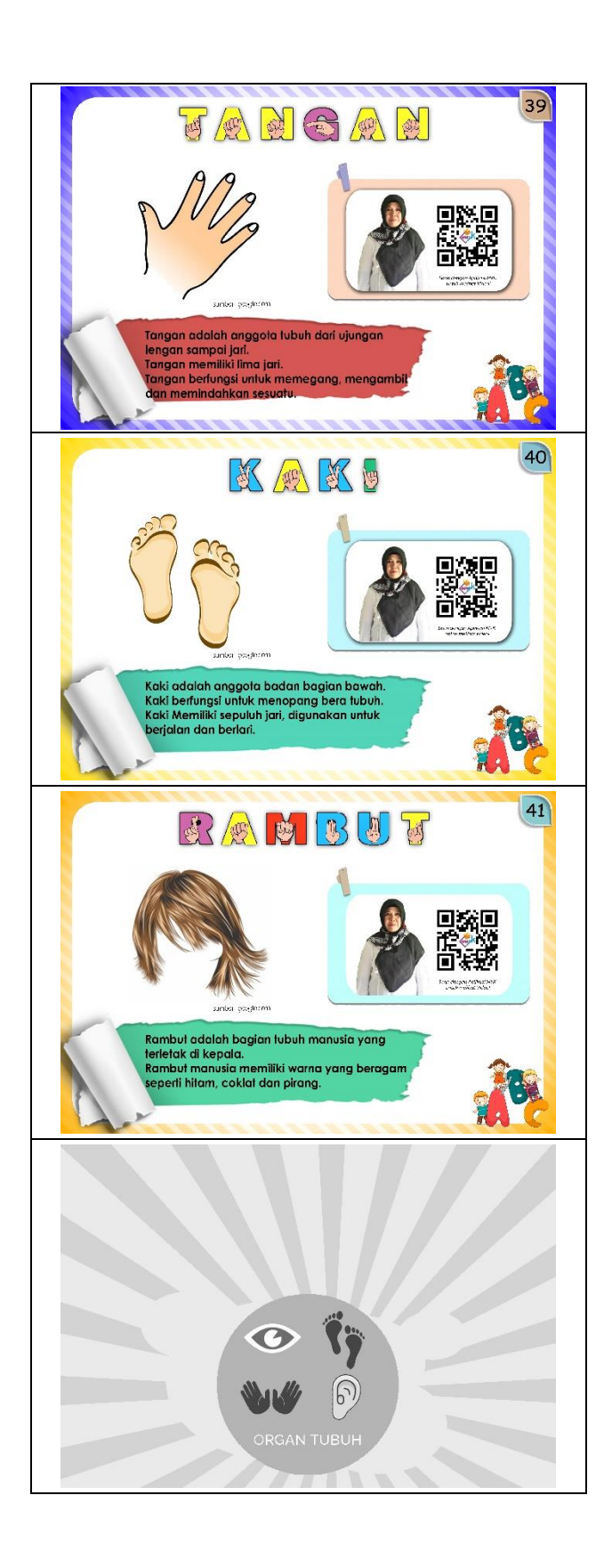

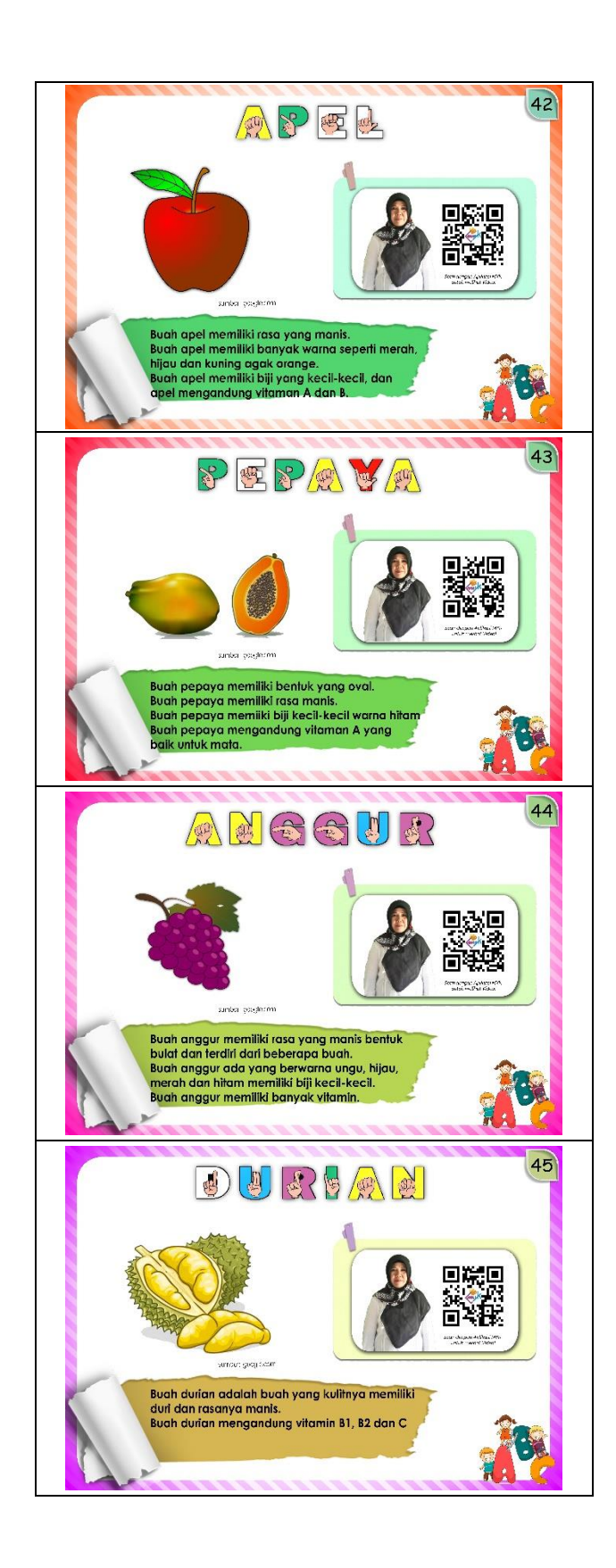

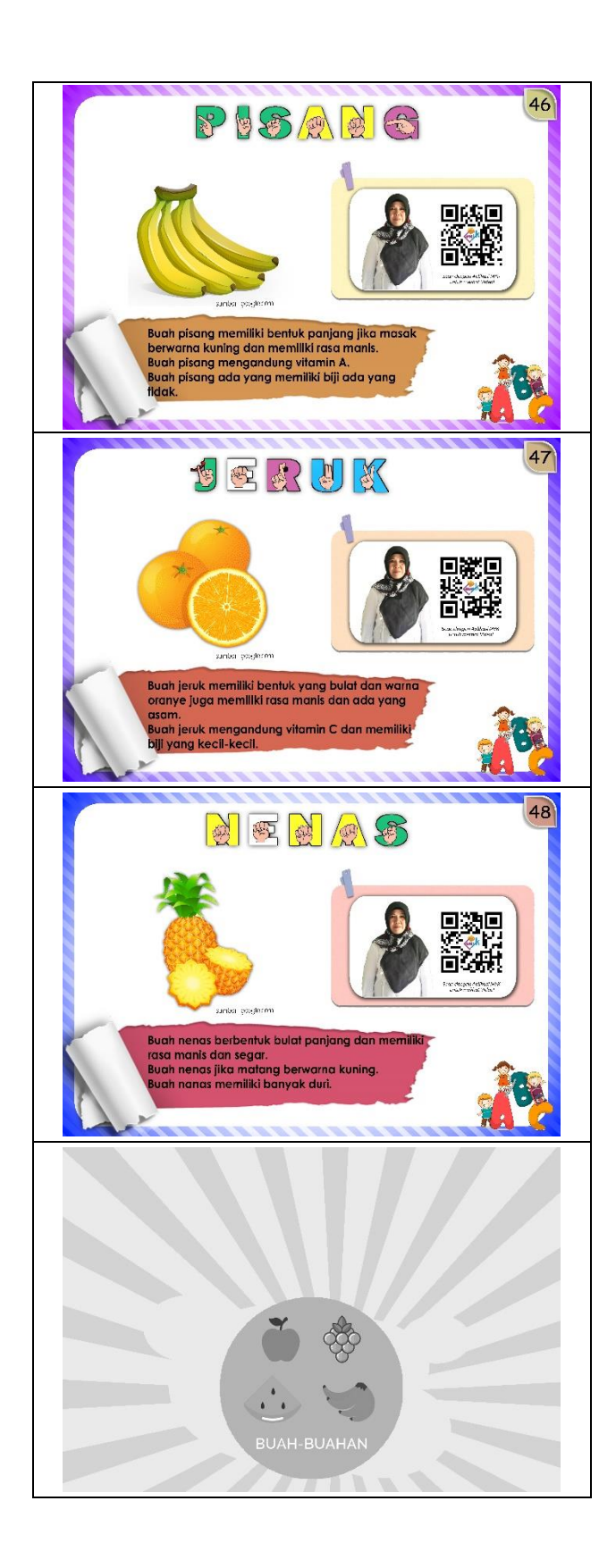

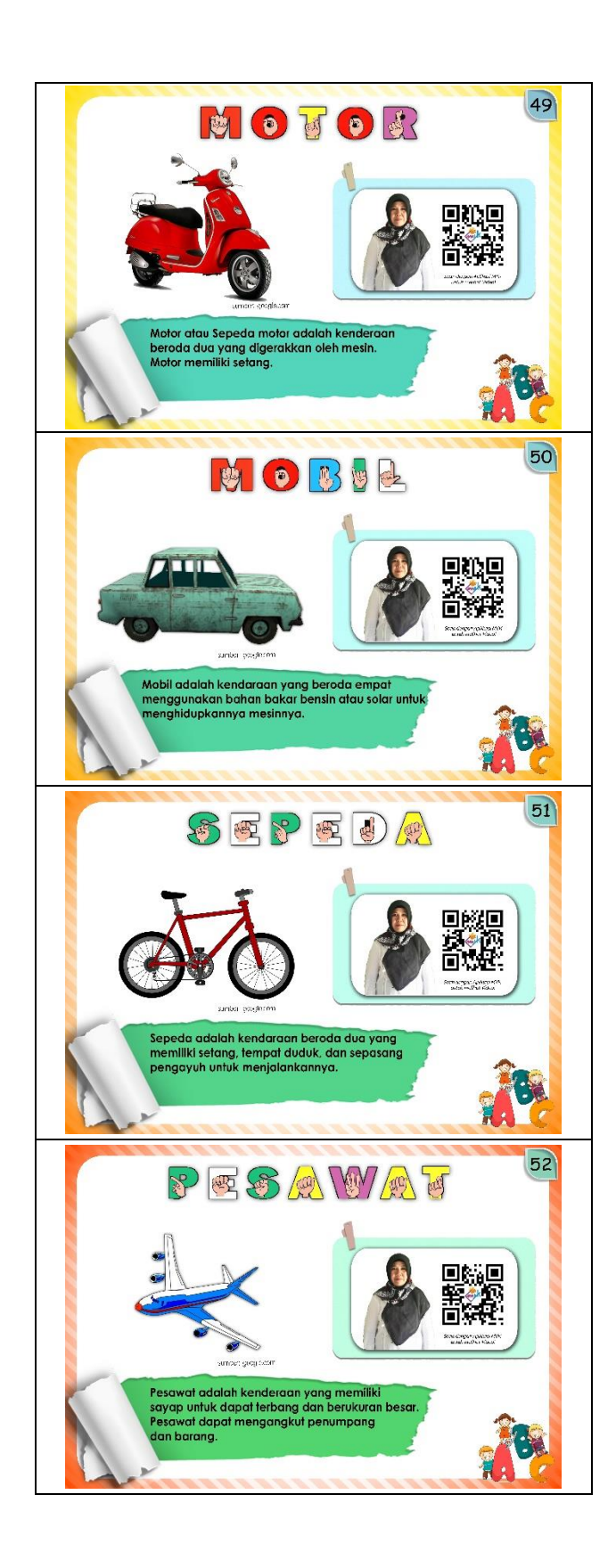

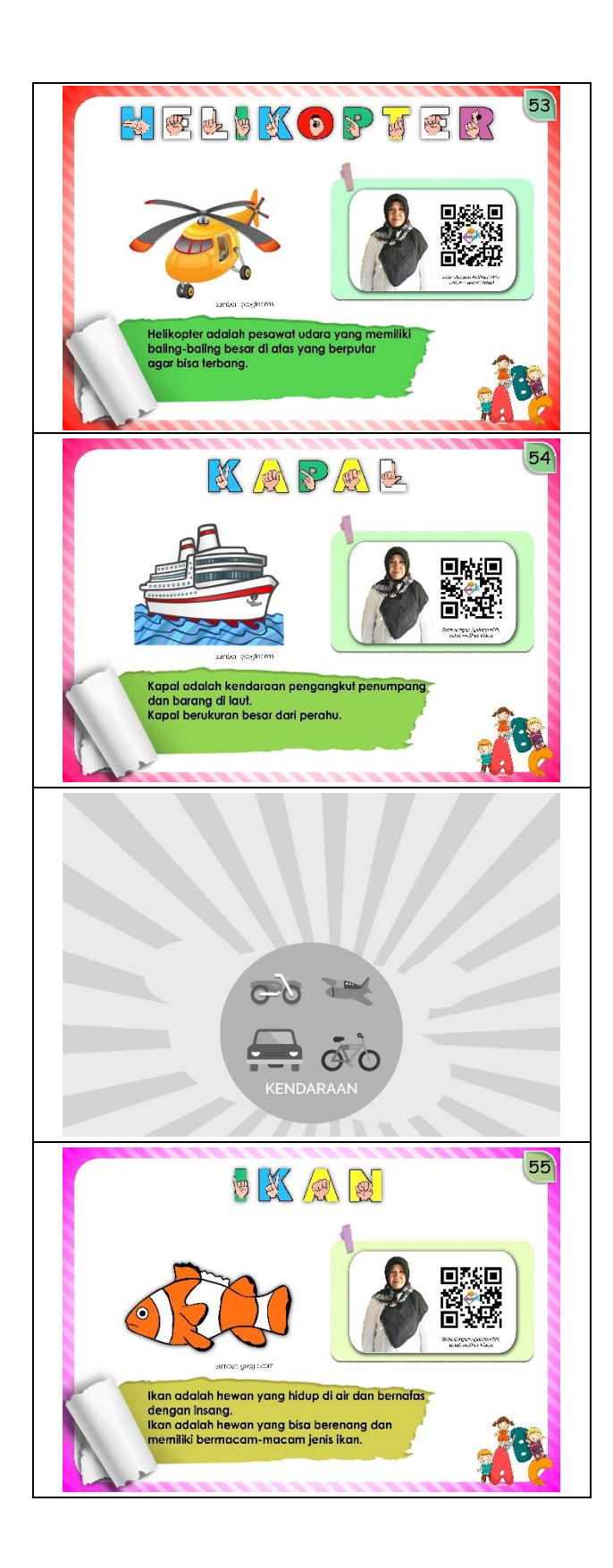

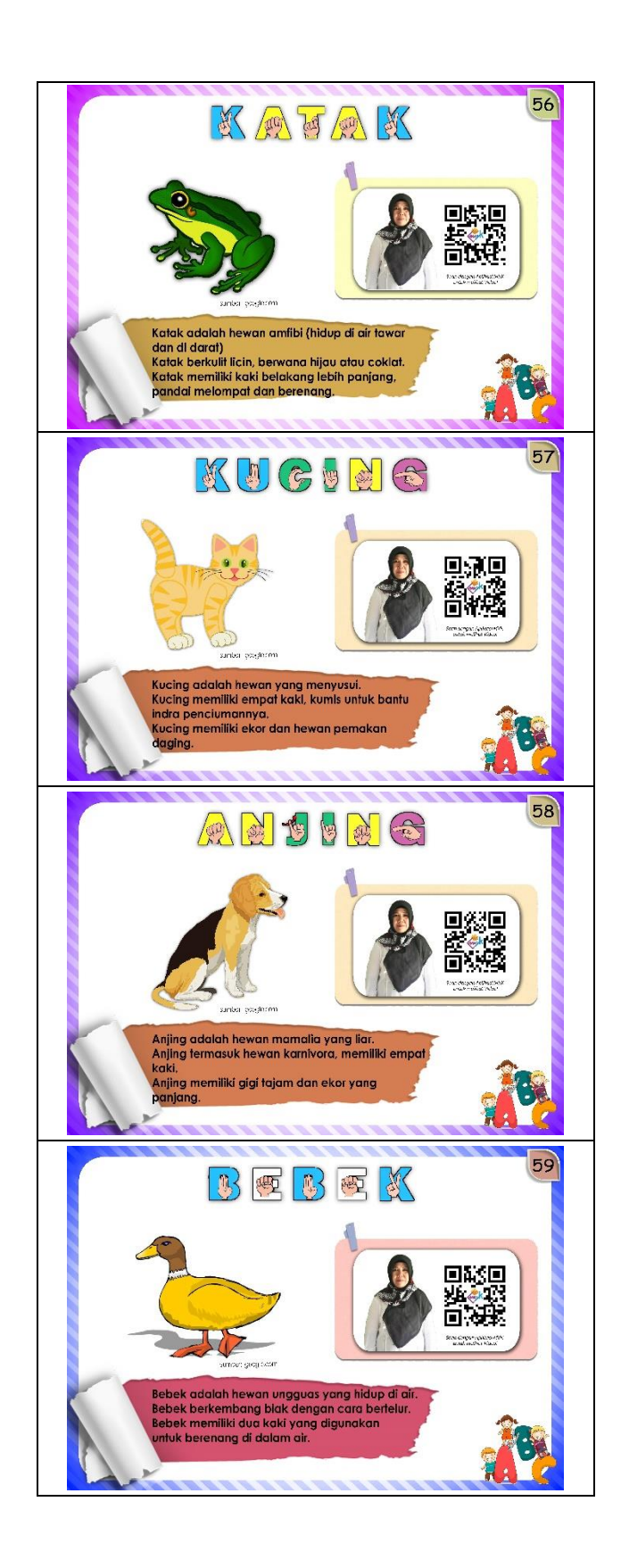
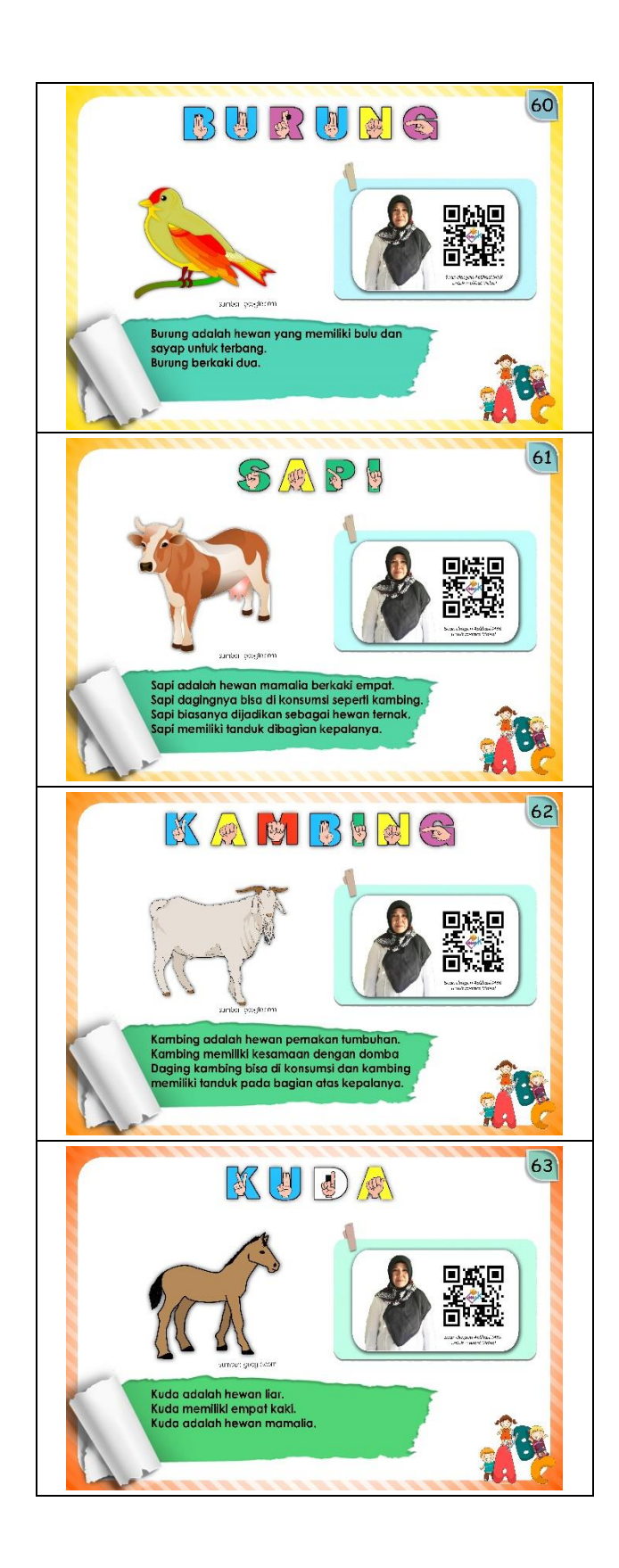

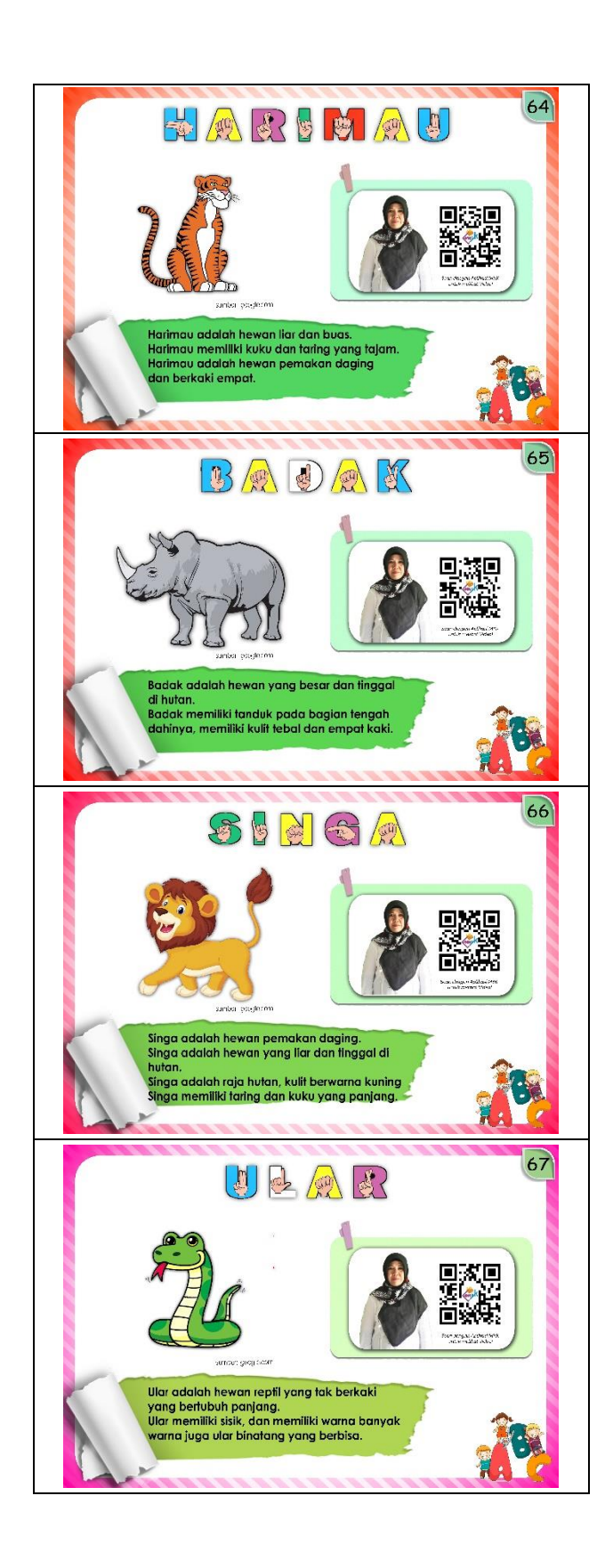

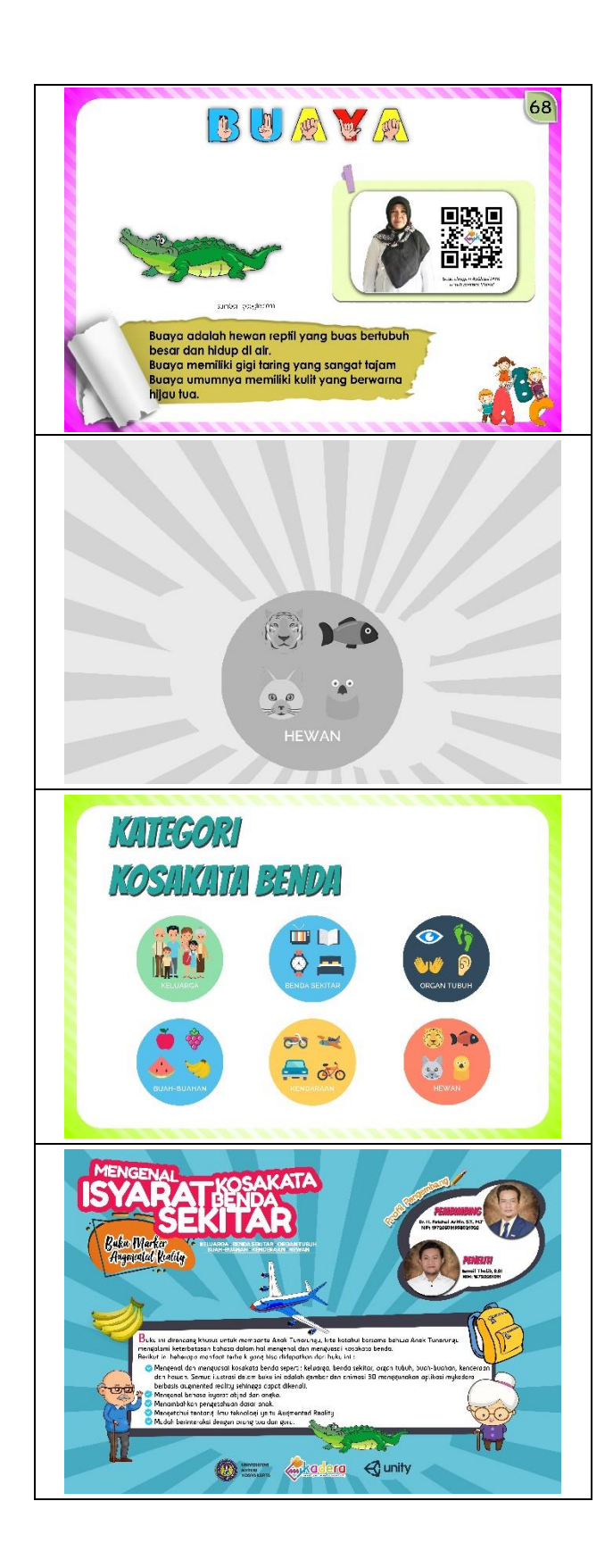

# **Lampiran 10. Hasil Pengujian** *Functional Suitability*

a. Tim Penguji 1

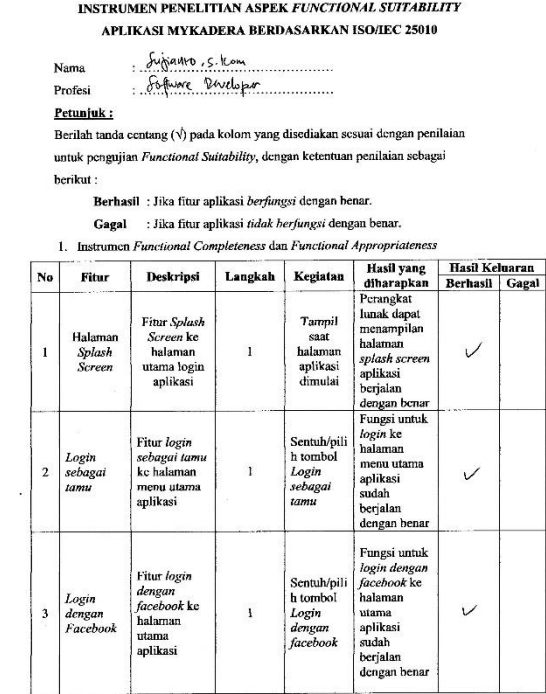

 $\rightarrow$ 

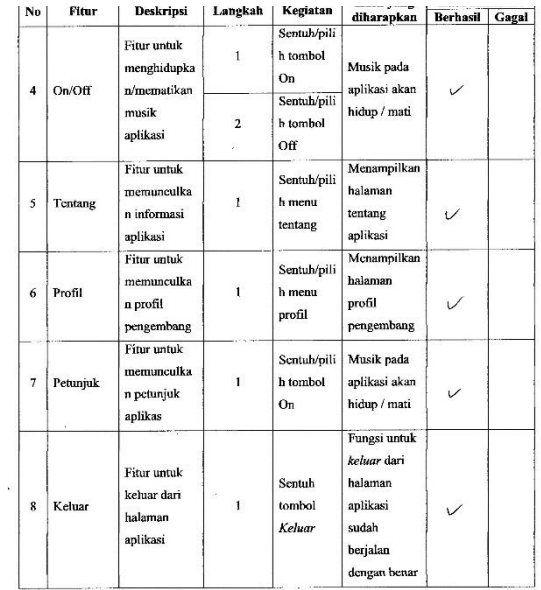

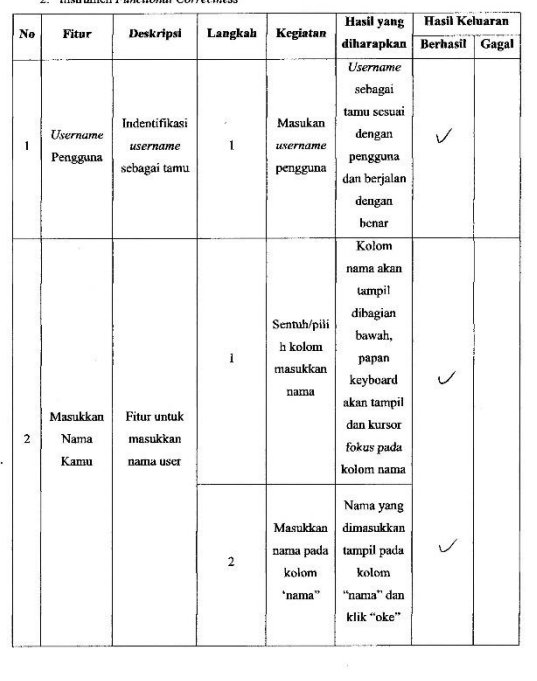

-

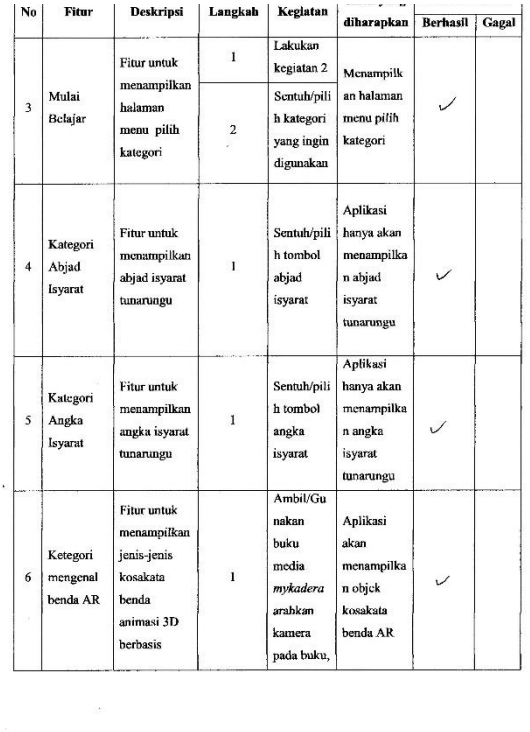

 $2.$  Ins en Functional Cor

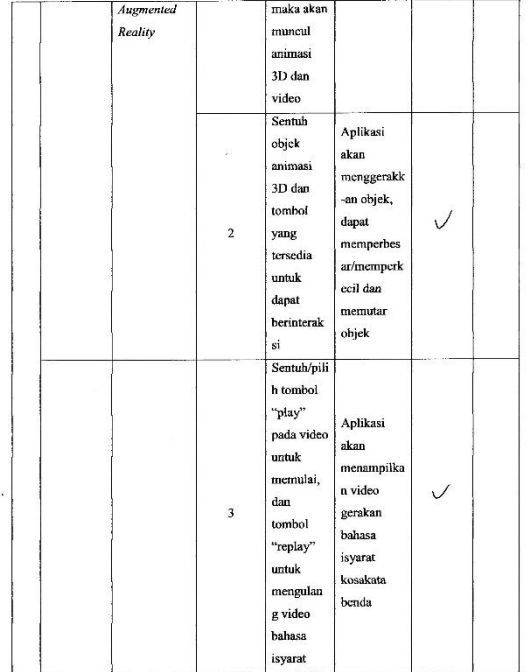

 $\overline{z}$ 

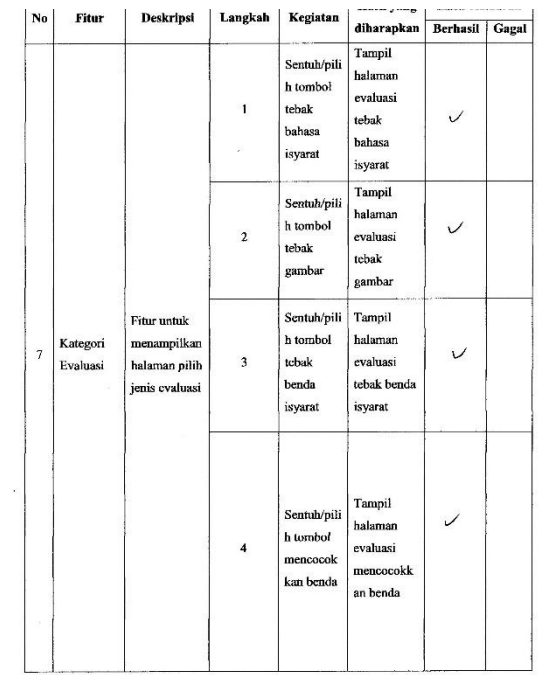

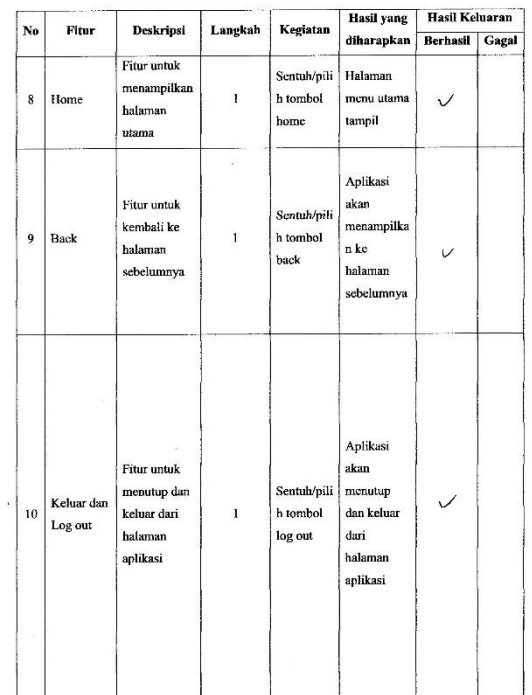

 $\overline{\phantom{0}}$ 

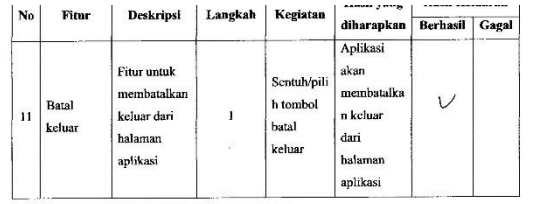

Saran: Jarlu dikenbanytan lazi deri Rasi Kenez<br>Duwizlam, yang Krasi departemakkan di Kholeh dan<br>Prila parti ada pergembungan perjadian pertangan Mekmotika

 $\sim$ 

Gorontalo, Penguji, Affarto, S. Ison

 $\cdot$ .

## b. Tim Penguji 2

#### INSTRUMEN PENELITIAN ASPEK FUNCTIONAL SUITABILITY APLIKASI MYKADERA BERDASARKAN ISO/IEC 25010

yucha karnadi shown<br>1941 uare velkloper Nama **Profesi** 

Petunjuk:

Berilah tanda centang $(\mathbf{v})$ pada kolom yang disediakan sesuai dengan penilaian untuk pengujian Functional Suitability, dengan ketentuan penilaian sebagai berikut:

**Example 1988**<br>**Berhasil** : Jika fitur aplikasi *fidak berfungsi* dengan benar.<br>**Gagal** : Jika fitur aplikasi *fidak berfungsi* dengan benar.<br>1. Instrumen *Functional Completeness* dan *Functional Appropriateness* 

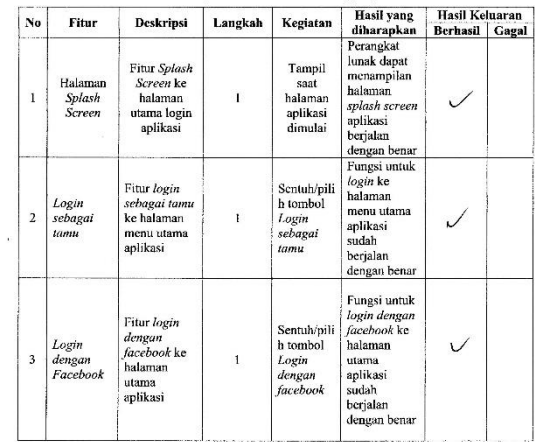

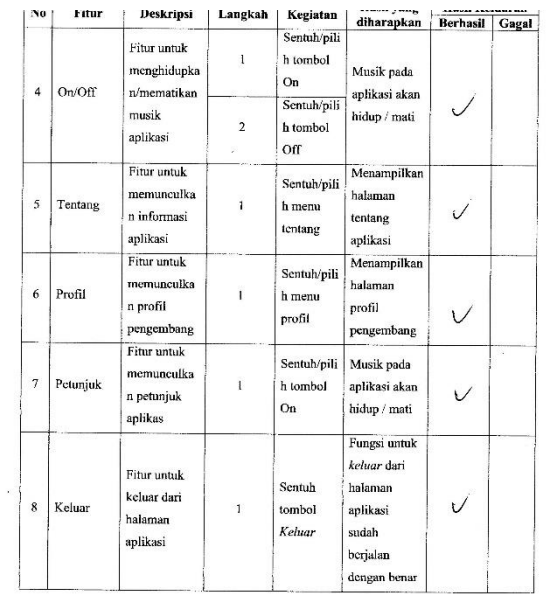

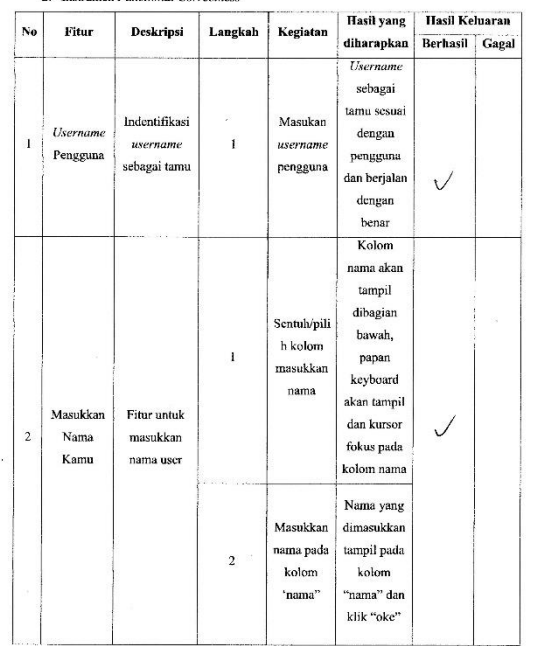

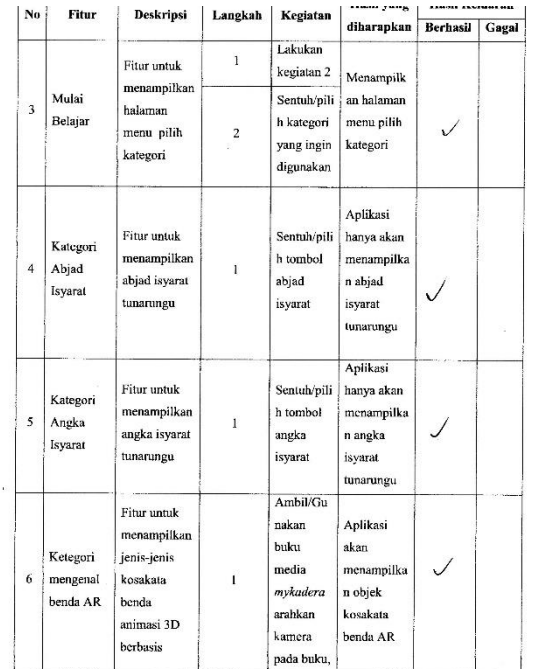

en *Functional Correct*o

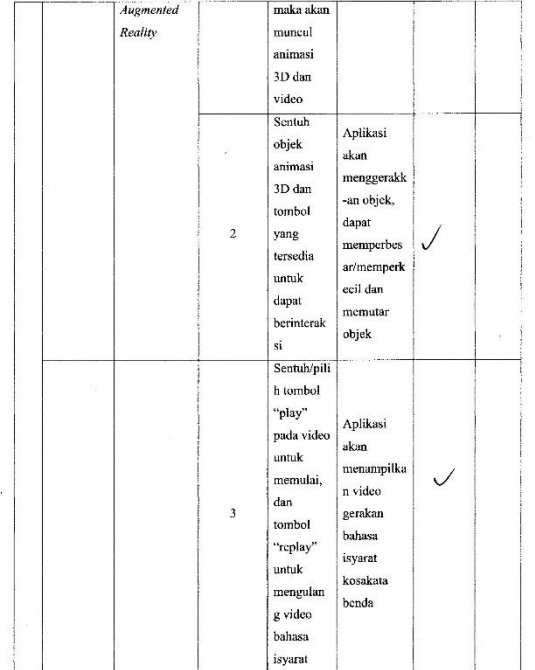

 $\mathcal{L}^{\text{max}}$ 

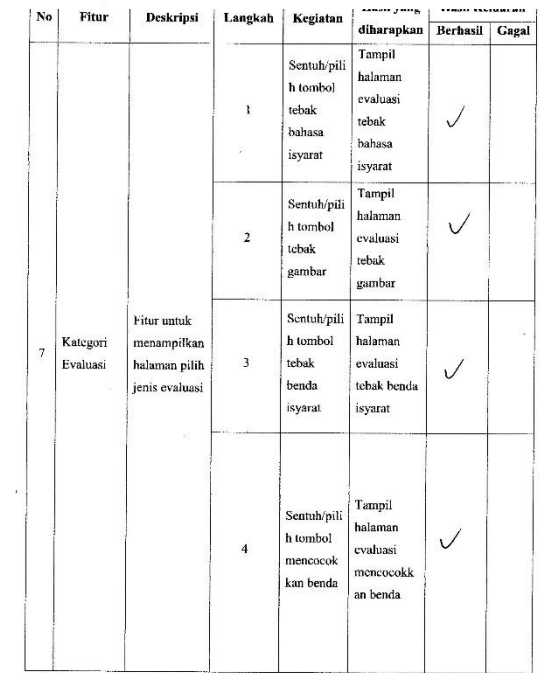

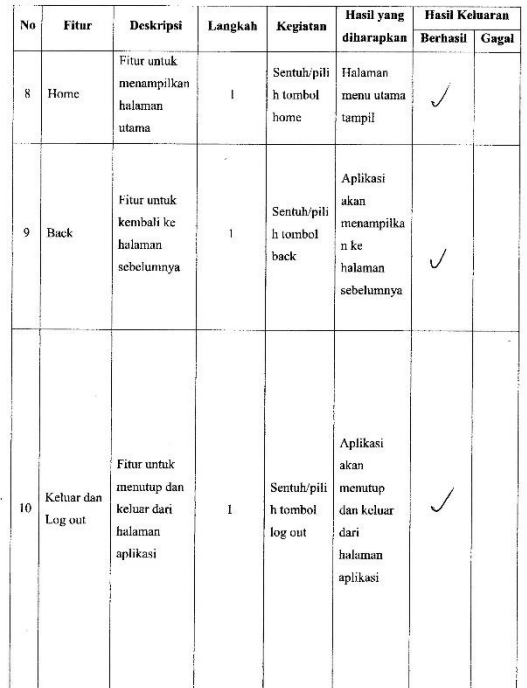

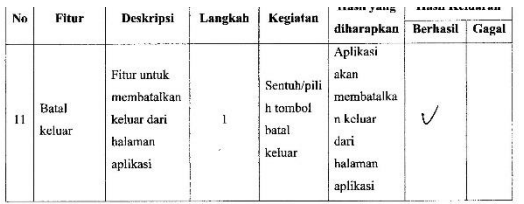

saranjuk dapat dikembangkan lebih Sederhana.<br>4au Media lain ya lebih mudah da Murah.

 $\bar{\lambda}$ 

Gorontalo,<br>Penguji, Gams. yutha tarnadis komp

## a. Tim Penguji 3

INSTRUMEN PENELITIAN ASPEK FUNCTIONAL SUITABILITY APLIKASI MYKADERA BERDASARKAN ISO/IEC 25010

SUBA TENNIBURA BERDASARRAN ISO<br>SUBA TENNIBULAN<br>Apctors Revolutional Nama Profesi

Petunjuk:

 $\sim 10^{-14}$ 

Berilah tanda centang $(\vec{\mathbb{v}})$ pada kolom yang disediakan sesuai dengan penilaian untuk pengujian  $\it Functional$  Suitability, dengan ketentuan penilaian sebagai berikut:

Berhasil : Jika fitur aplikasi berfungsi dengan benar.  $\mathbf{Gagal} =:$ Jika fitur aplikasi tidak berfungsi dengan benar.

1. Instrumen Functional Completeness dan Functional Appropriateness

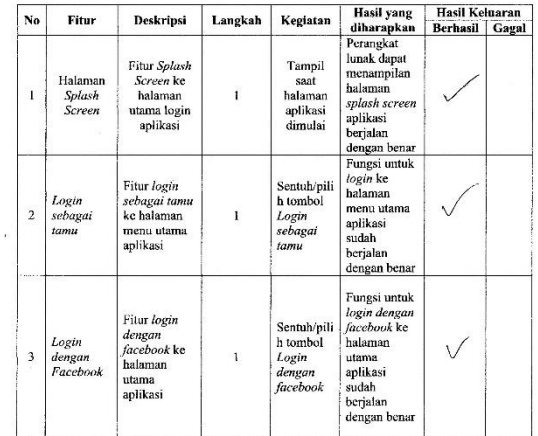

 $\ddot{\phantom{a}}$ 

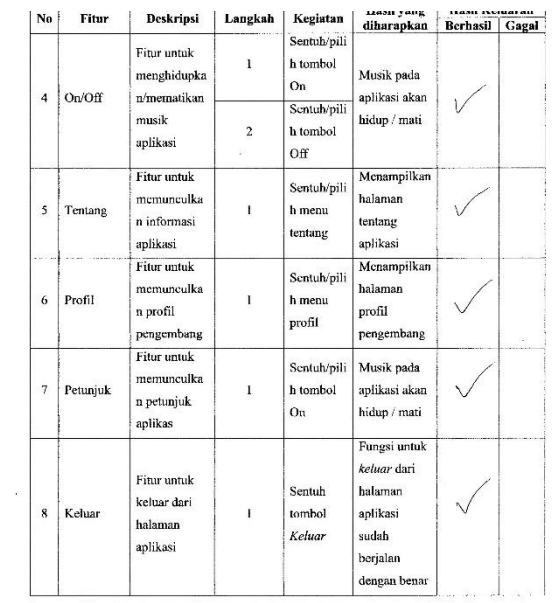

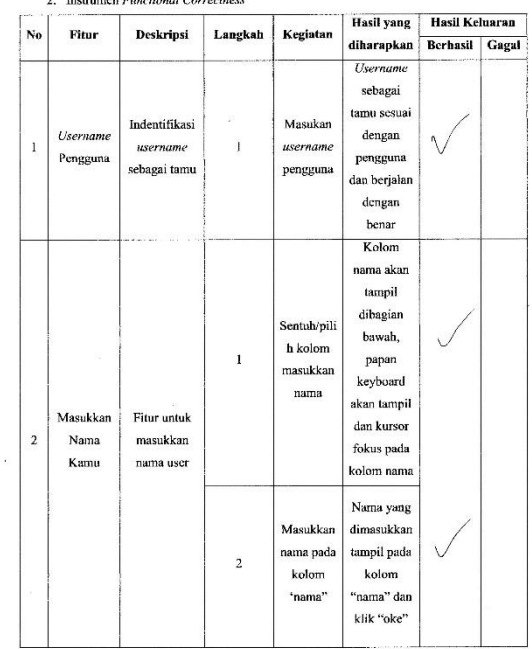

Langkah Kegiatan diharapkan Berhasil Gagal No Fitur Deskripsi Lakukan  $\mathbf{1}$ Fitur untuk kegiatan 2<br>Menampilk menampilkan Mulai Sentuh/pili an halaman  $\begin{tabular}{c|c} \bf 3 & \bf 1 \\ \bf 1 & \bf 1 \\ \bf 2 & \bf 1 \\ \bf 3 & \bf 1 \\ \bf 4 & \bf 1 \\ \bf 5 & \bf 1 \\ \bf 6 & \bf 1 \\ \bf 7 & \bf 1 \\ \bf 8 & \bf 1 \\ \bf 1 & \bf 1 \\ \bf 1 & \bf 1 \\ \bf 1 & \bf 1 \\ \bf 1 & \bf 1 \\ \bf 1 & \bf 1 \\ \bf 1 & \bf 1 \\ \bf 1 & \bf 1 \\ \bf 1 & \bf 1 \\ \bf 1 & \bf 1 \\ \bf 1 & \bf 1 \\ \bf 1 & \bf 1 \\ \bf 1 & \bf 1 \\$ halaman  $\sqrt{ }$  ${\bf h}$ kategori menu pilih menu pilih  $\overline{c}$  $y$ ang ingin kategori kategori digunakan Aplikasi Fitur untuk Sentuh/pili | hanya akan Kategori menampilkan  $h$  tombol menampilka  $\mathcal V$  $4$  Abjad  $\mathbf{1}$ abjad isyarat abjad  $n$  abjad Isyarat tunarungu isyarat isyarat tunarungu Aplikasi<br>| Fitur untuk  $\begin{tabular}{|c|c|c|} \hline \multicolumn{1}{|c|}{\textbf{Sentuh/pili}} & \textbf{hanya akan} \hline \end{tabular}$ Kategori menampilkan h tombol menampilka  $\vee$  $5$  Angka  $\bar{1}$  $\Big|$ n angka  $\mathop{\mathsf{angka}}$ isyarat  $\operatorname{angka}$ Isyarat  $\label{eq:unar} \text{tunarungu}$  $\,$ isyarat isyarat  $\frac{1}{\sqrt{1-\frac{1}{2}}\cdot\frac{1}{2}}$ Ambil/Gu .<br>Fitur untuk nakan Aplikasi menampilkan  $b$ uku akan **Ketegori** jenis-jenis  $\sqrt{ }$ media  $\label{eq:mean} \begin{aligned} \text{mean} \text{pilk} \end{aligned}$ 6 mengenal  $\mathbf k$ osakata  $\mathbf{1}$  $m$ ykadera  $n$  objek benda  $AR$  $_{\rm benda}$ kosakata<br>benda AR  $\mathop{\rm arahkan}\nolimits$ animasi  $3D$ kamera berbasis pada buku,

2. Instrumen Functional Correctness

 $\bar{\epsilon}$ 

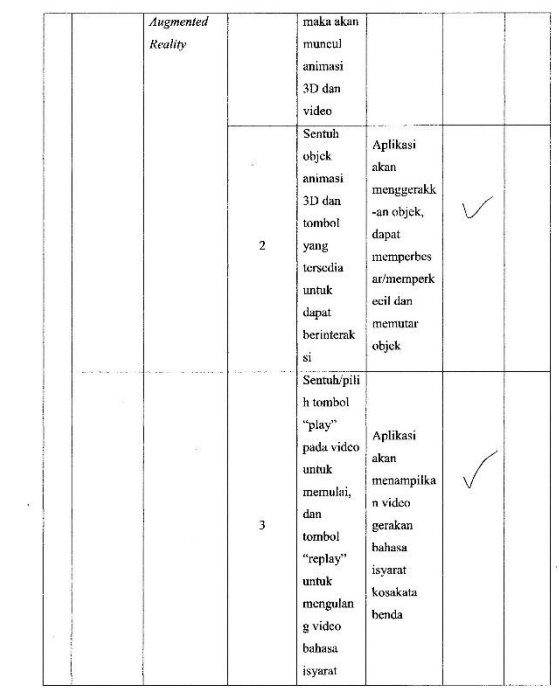

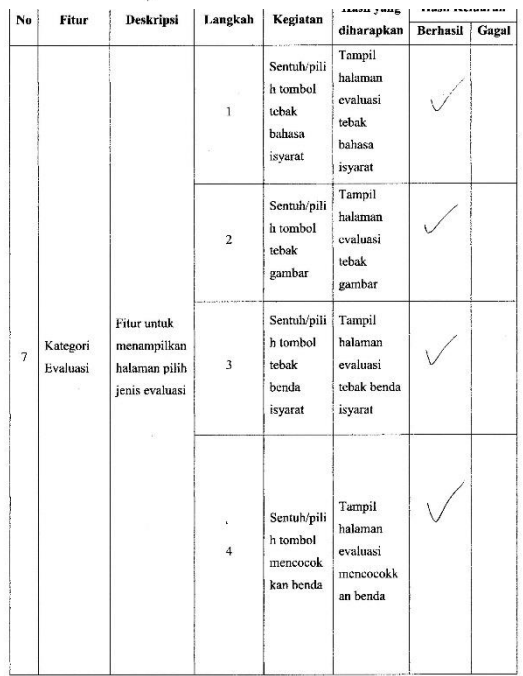

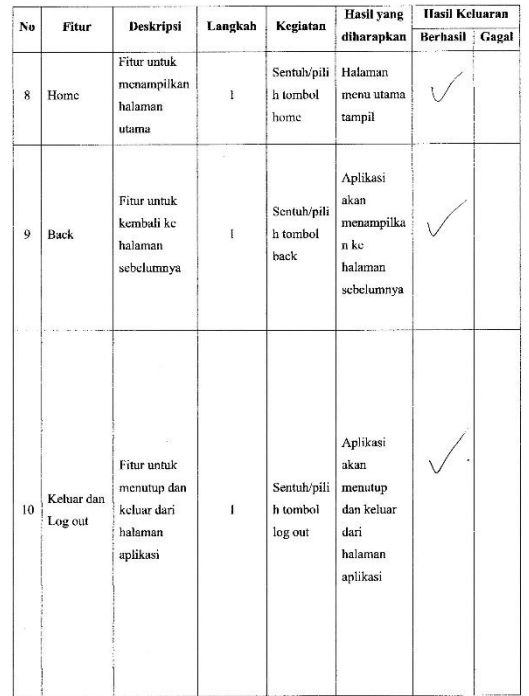

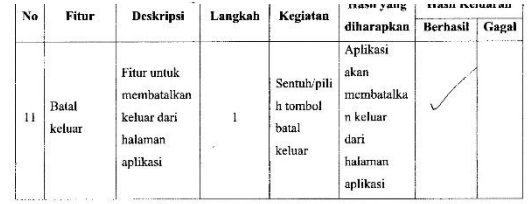

Saran:

 $\frac{1}{2}$ 

Gorontalo,<br>Penguji,<br>(Javau Februry auto 1)

## **Lampiran 11. Hasil Validasi Ahli Materi**

## a. Hasil Validasi Ahli Materi 1

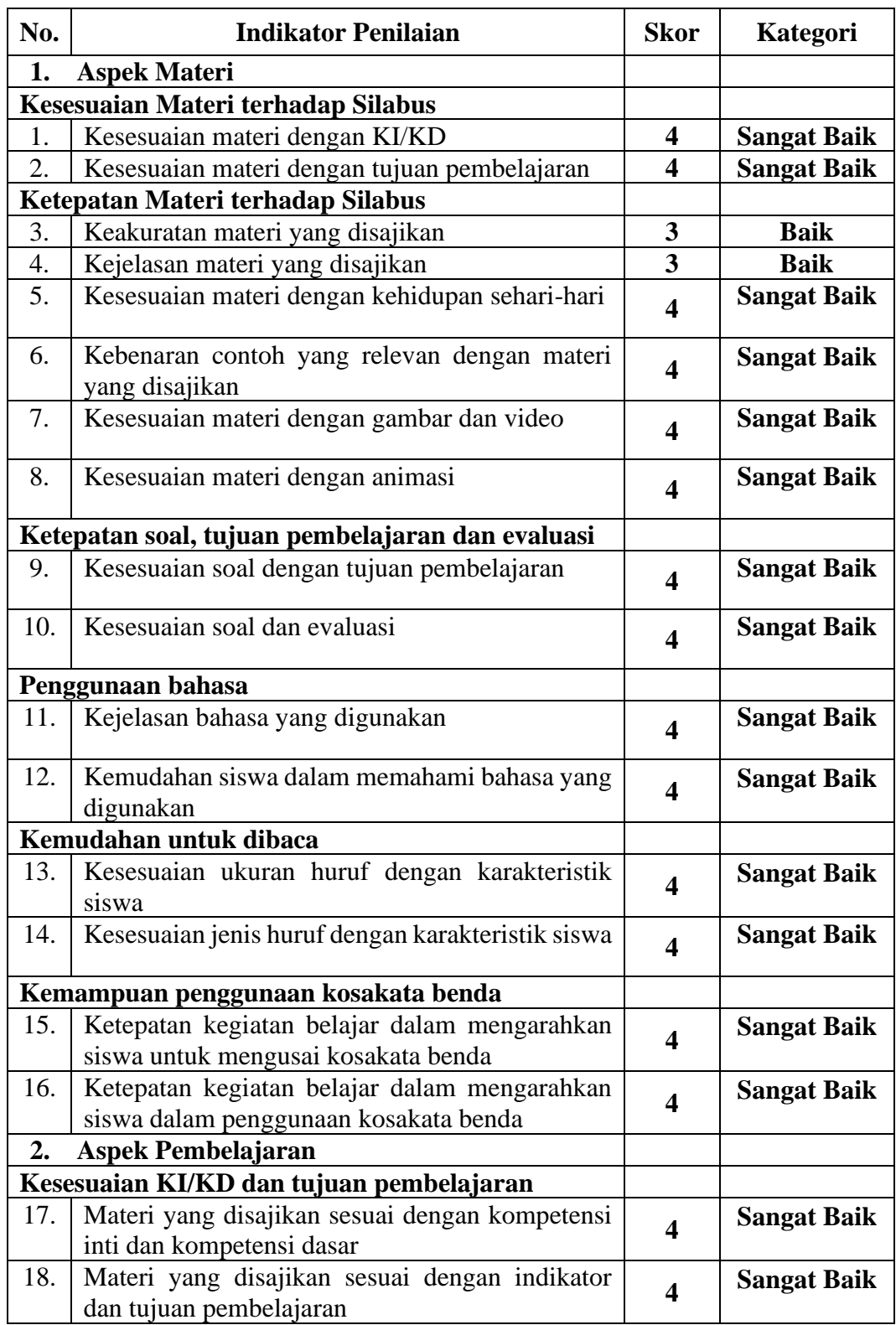

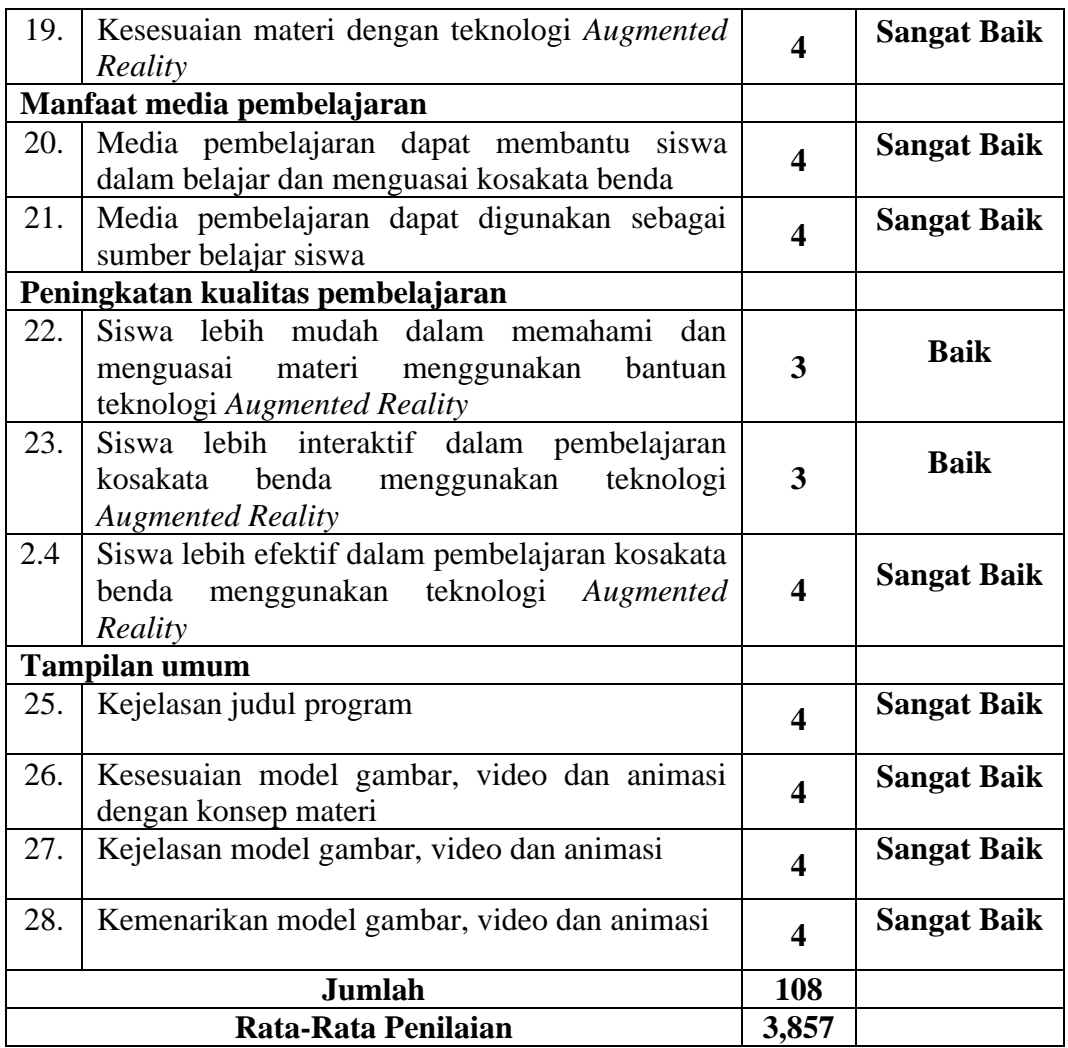

## b. Hasil Validasi Ahli Materi 2

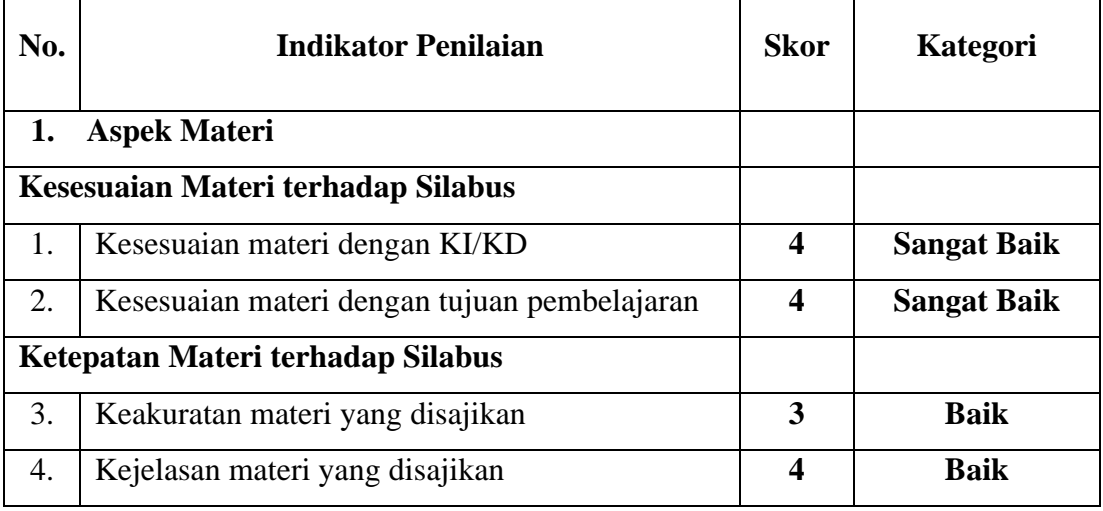

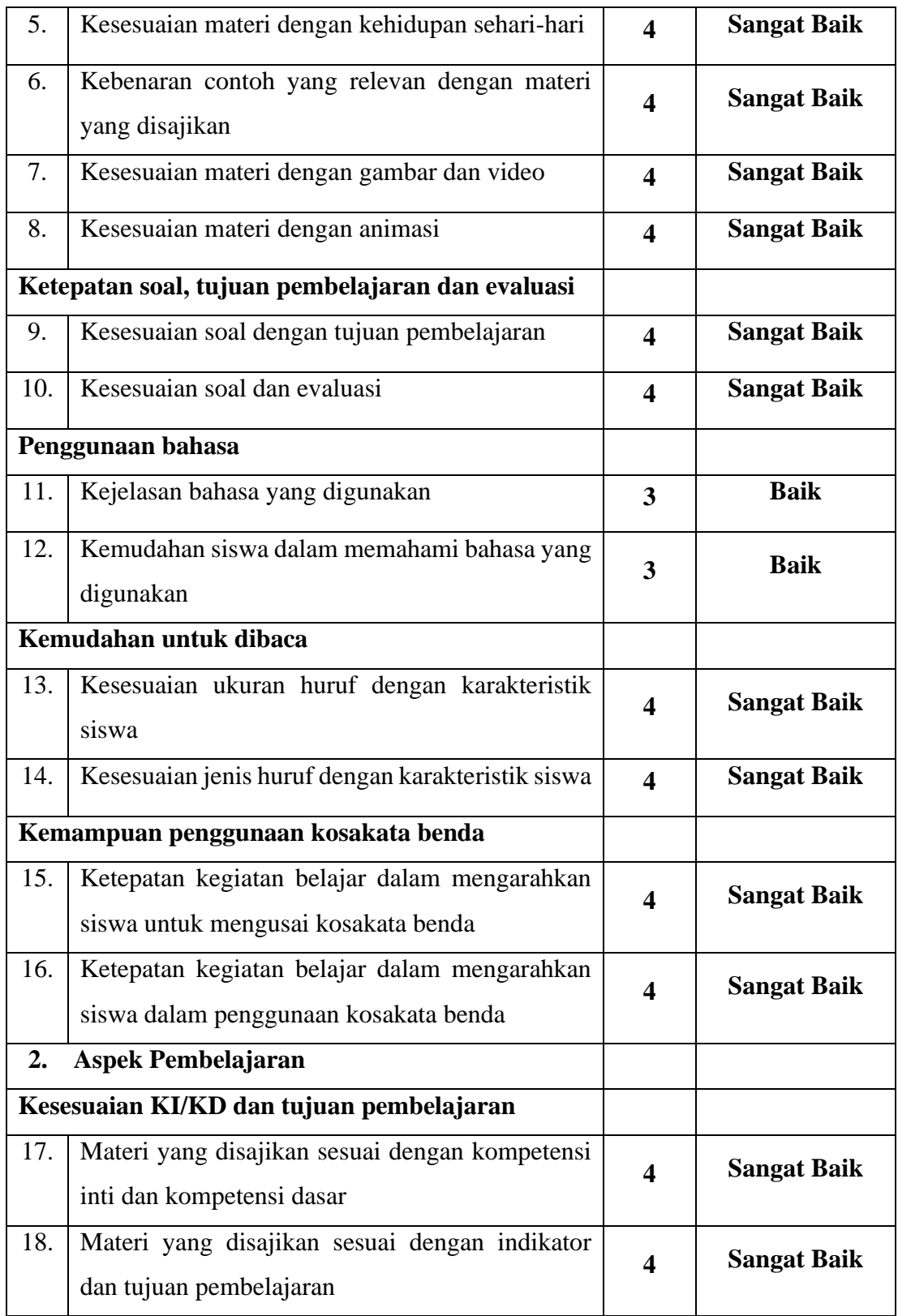

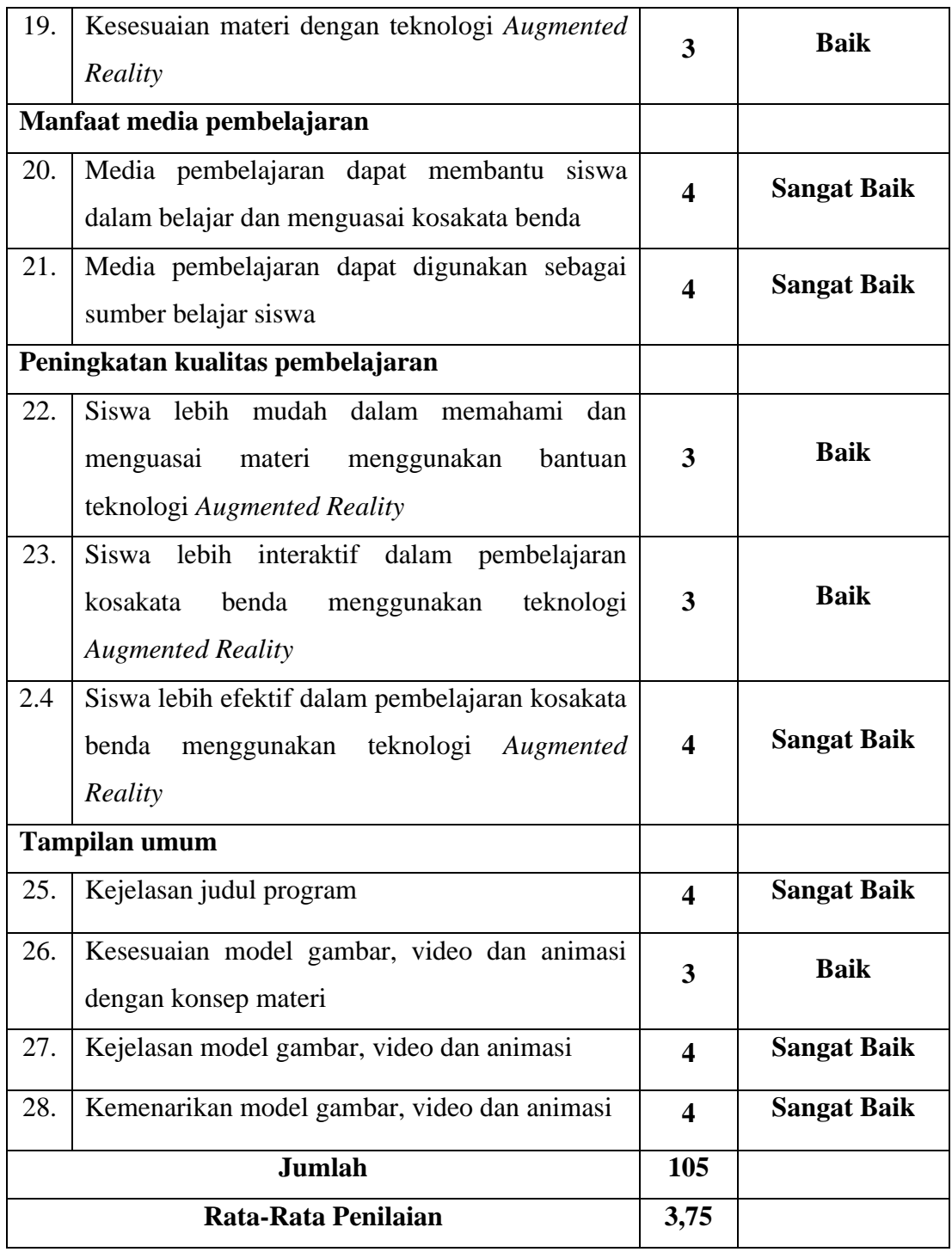

#### **Lampiran 12. Hasil Uji Normalitas pada SPSS 24 (Kelas Kontrol dan Eksperimen)**

a. Data Uji Normalitas menggunakan Metode PECS

#### Kolmogorov-Smirnov<sup>a</sup> Shapiro-Wilk Statistic df Sig. Statistic df Sig. Pecs Pretest  $\overline{1}$  $10$ .090  $10$  $.177$ .245 .892  $\overline{c}$ .246  $10$ .089  $10$  $.111$ .874 Posttest  $\overline{1}$ .245 10 .090 .892  $10$ .177 .168  $\overline{c}$  $.224$  $10$ .911  $10$ .287

#### **Tests of Normality**

b. Data Uji Normalitas menggunakan Metode Fun and Games

#### **Tests of Normality** Kolmogorov-Smirnov<sup>a</sup> Shapiro-Wilk Statistic  $df$ Sig Statistic df Sig. Fun Pretest  $.200'$ .202  $10$ 10  $.124$  $\overline{1}$ .878  $\overline{2}$ .246  $10$ .089 .874  $10$  $.111$ Posttest .246  $10$ .089 .874  $10$  $.111$  $\overline{1}$  $.229$  $10$ .148 .859  $10$  $.074$  $\overline{c}$

c. Data Uji Normalitas menggunakan Metode Fun PECS and Games

#### **Tests of Normality**

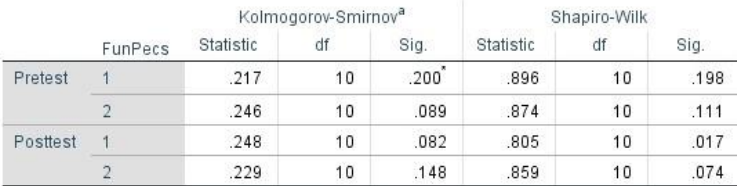

#### **Lampiran 13. Hasil Uji Homogenitas pada SPSS 24 (Kelas Kontrol dan Eksperimen)**

a. Data Uji Homogenitas menggunakan Metode PECS

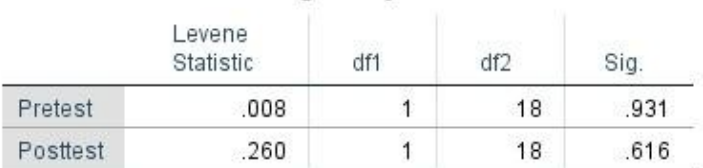

#### Test of Homogeneity of Variances

p-value  $= 0.931 > 0.05$  maka data yang diambil dari sampel yang homogen

b. Data Uji Homogenitas menggunakan Metode Fun and Games

#### **Test of Homogeneity of Variances**

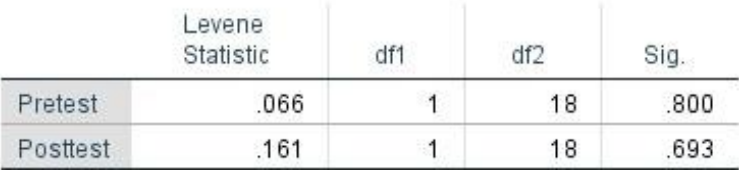

p-value = 0,800 > 0,05 maka data yang diambil dari sampel yang homogen

c. Data Uji Homogenitas menggunakan Metode *Fun PECS and Games*

#### **Test of Homogeneity of Variances**

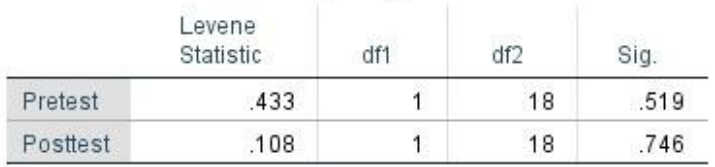

p-value = 0,519 > 0,05 maka data yang diambil dari sampel yang

homogen

### **Lampiran 14. Hasil Uji-t pada SPSS 24 (Kelas Kontrol dan Eksperimen)**

a. Data Uji-t menggunakan Metode PECS

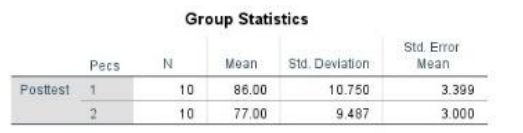

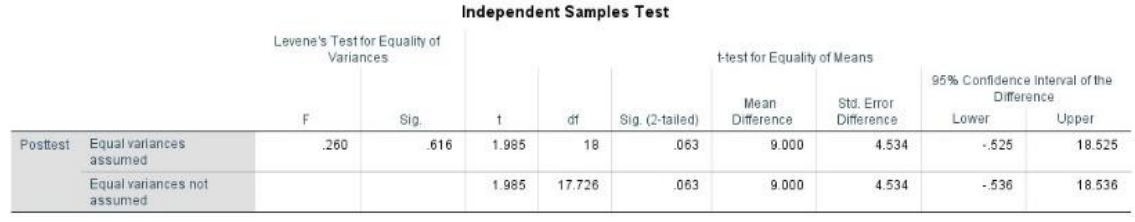

Nilai p-value =  $0,616 > 0,05$  berarti Terima H<sub>O</sub>

#### b. Data Uji-t menggunakan Metode Fun and Games

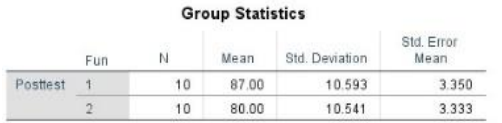

**Group Statistics** 

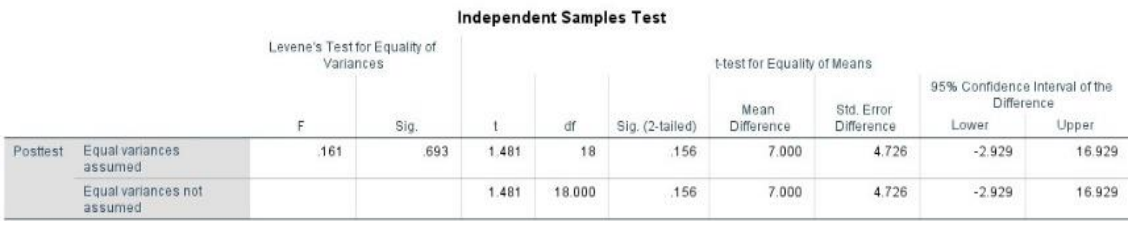

Nilai p-value  $= 0,693 > 0,05$  berarti Terima H<sub>O</sub>

#### c. Data Uji-t menggunakan Metode *Fun PECS and Games*

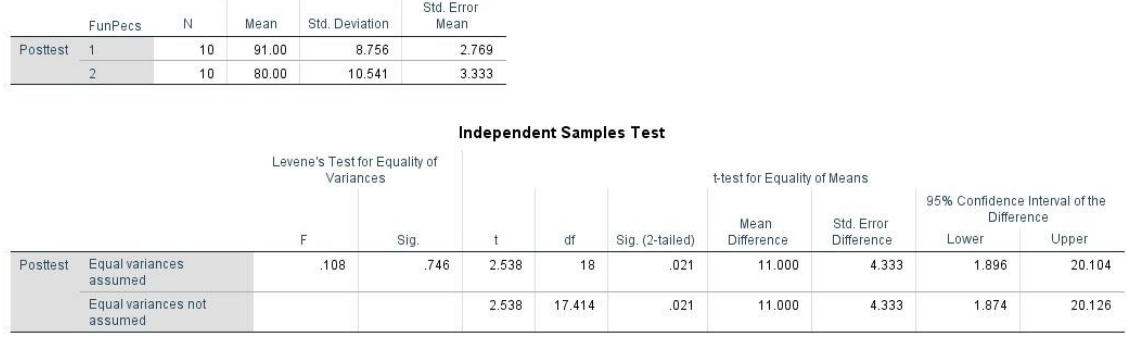

Nilai p-value = 0,746 > 0,05 berarti Terima HO

#### **Lampiran 15. RPP (Rencana Pelaksanaan Pembelajaran)**

a. RPP Kelas Eksperimen

## **RENCANA PELAKSANAAN PEMBELAJARAN (RPP)**

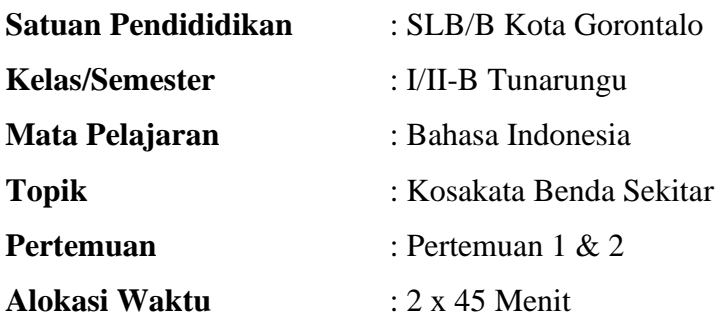

#### **A. KOMPETENSI INTI**

- 1. Menerima dan menjalankan ajaran agama yang dianutnya.
- 2. Memiliki perilaku jujur, disiplin, tanggung jawab, santun, peduli, dan percaya diri dalam berinteraksi dengan keluarga, teman dan guru.
- 3. Memahami pengetahuan faktual dengan cara mengamati (mendengar, melihat, membaca) dan menanya berdasarkan rasa ingin tahu tentang dirinya, mahluk ciptaan Tuhan dan kegiatannya dan benda-benda yang dijumpainya dirumah dan disekolah.
- 4. Menyajikan pengetahuan faktual dalam bahasa yang jelas dan logis dalam karya yang estetis dalam gerakan yang mencerminkan anak sehat dan dalam tindakan yang mencerminkan perilaku anak beriman dan berakhlak mulia.

#### **B. KOMPETENSI DASAR**

- 1. Pendidikan Agama
	- 1.1 Menerima keberadaan Tuhan Yang Maha Esa atas penciptaan manuasi dan alam sekitar.
- 2. Bahasa Indonesia
- 2.1 Menunjukkan sikap cermat dan teliti, tertib dan mengikuti aturan peduli, disiplin waktu serta tidak mudah menyerah dalam mengerjakan tugas.
- 2.2 Penguasaan kosakata benda sekitar.

#### **C. INDIKATOR**

- 1. Pendidikan Agama
	- Berdoa sebelum dan sesudah melakukan kegiatan.
- 2. Bahasa Indonesia
	- Mendeskripsikan gambar dan tulisan kosakata benda sekitar.
	- Menyebutkan dan menirukan gambar dan tulisan kosakata benda sekitar.
	- Menentukan gambar dan tulisan kosakata benda sekitar.
	- Memahami gambar dan tulisan kosakata benda sekitar.

#### **D. TUJUAN PEMBELAJARAN**

- 1. Siswa dapat mendeskripsikan gambar dan tulisan kosakata benda sekitar dengan tepat.
- 2. Siswa dapat menyebutkan dan menirukan kosakata benda sekitar sesuai dengan gambar dan tulisan dengan tepat
- 3. Siswa dapat mencocokkan gambar dan tulisan kosakata benda sekitar dengan tepat.
- 4. Siswa dapat menguasai gambar dan tulisan kosakata benda dengan tepat.

#### **E. MATERI**

- 1. Menyebutkan nama kosakata benda sekitar
- 2. Menuliskan nama kosakata benda sekitar

#### **F. METODE PEMBELAJARAN**

- 1. Ceramah
- 2. Tanya jawab
- 3. *PECS*
- 4. *Fun and Games*
- 5. *PECS*, *Fun and Games*
- 6. Demonstrasi
- 7. Pemberian tugas

### **G. MEDIA DAN ALAT PEMBELAJARAN**

- 1. Hardware (handphone Android).
- 2. Media pembelajaran (mengenal isyarat kosakata benda *Augmented Reality*/myKadera.apk).
- 3. Buku mengenal kosakata benda sekitar penunjang *Augmented Reality.*
- 4. Whiteboard & spidol

#### **H. LANGKAH-LANGKAH PEMBELAJARAN**

1. Pertemuan ke 1

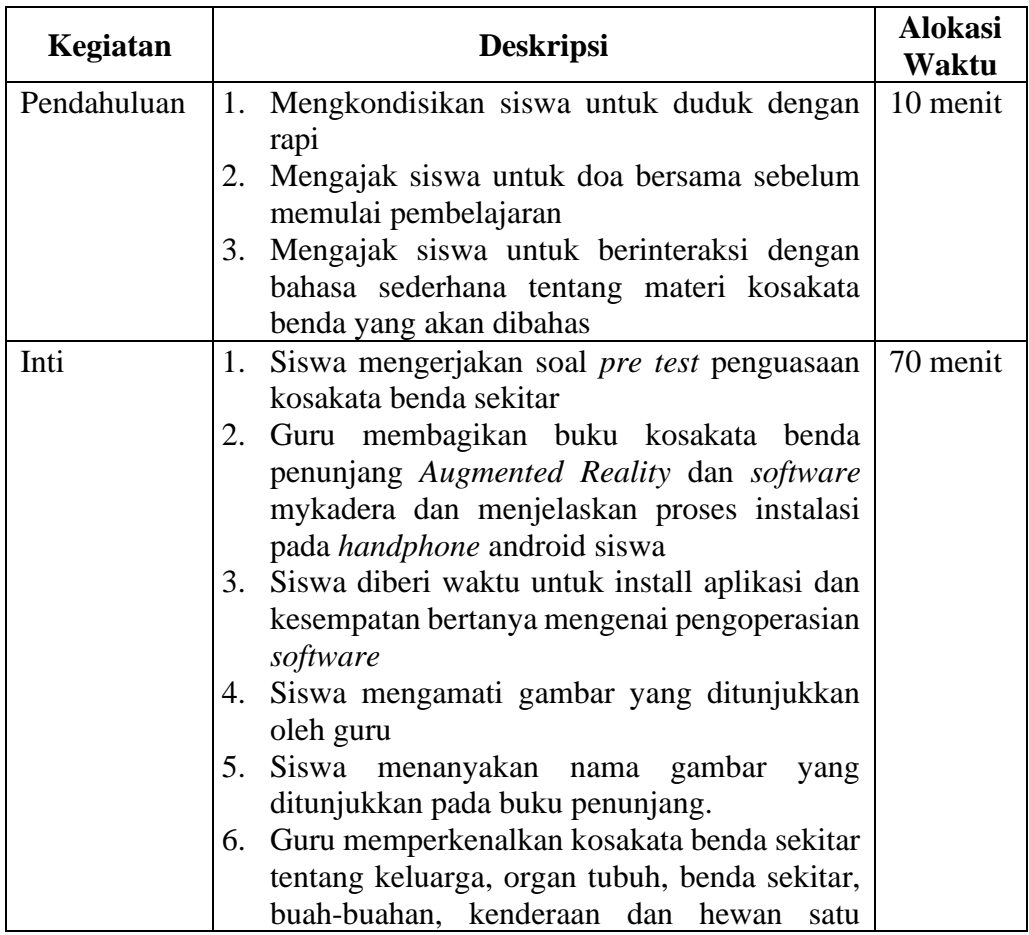

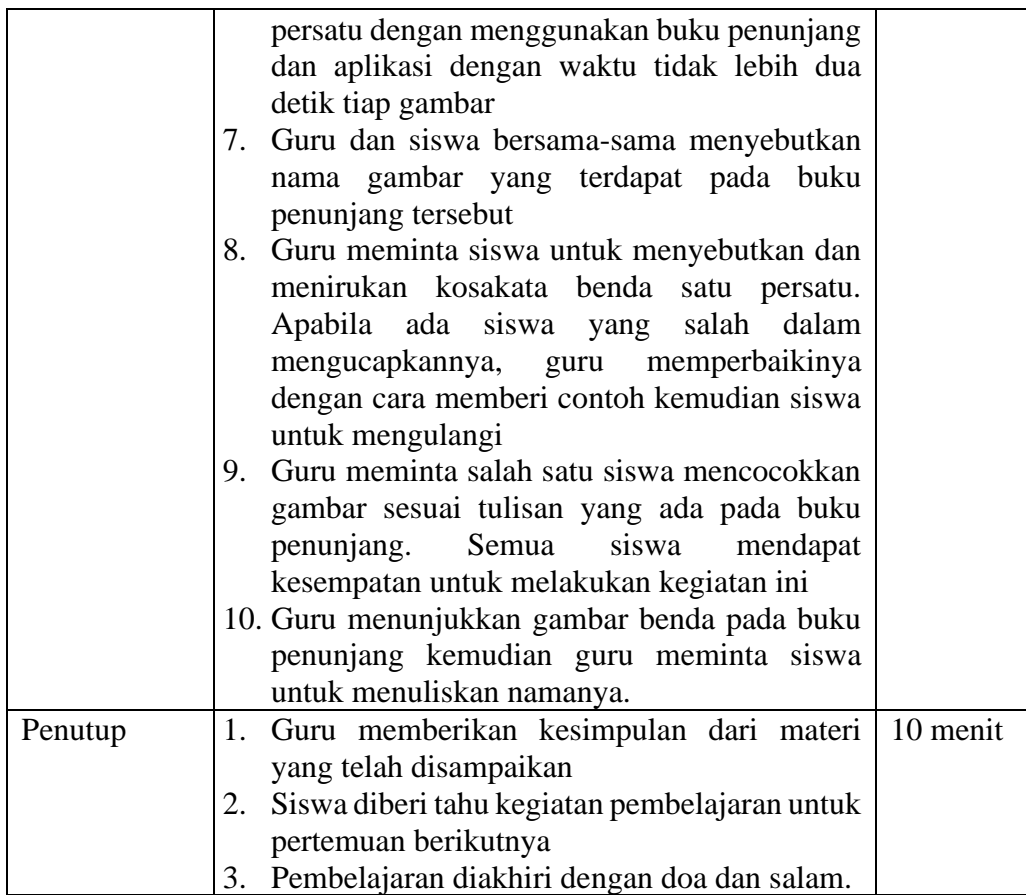

## 2. Pertemuan ke 2

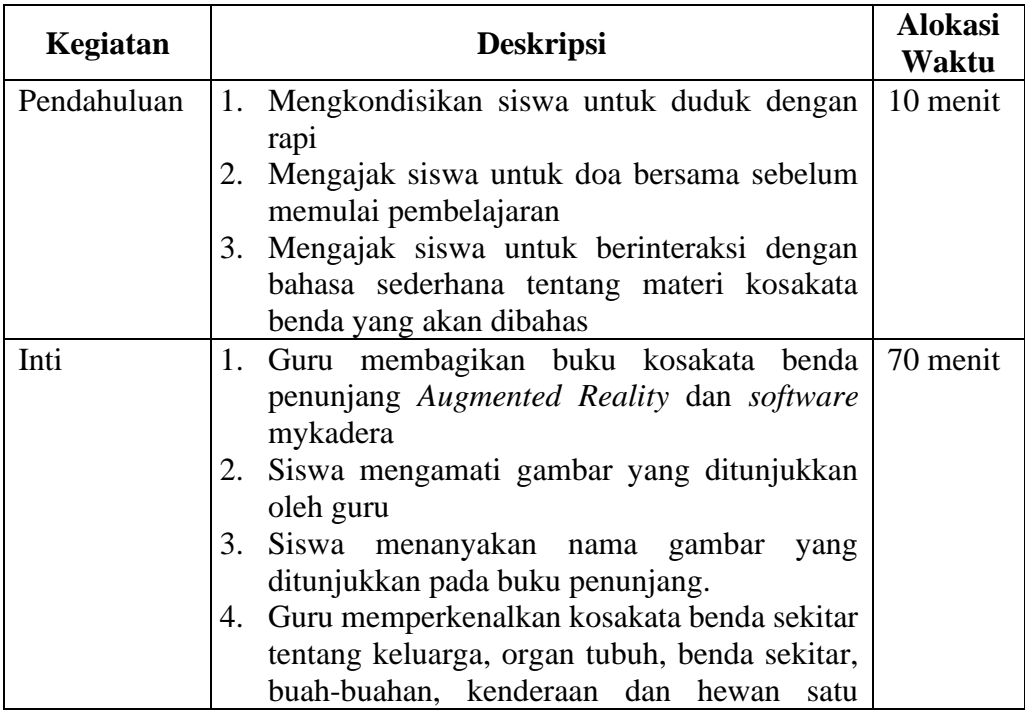

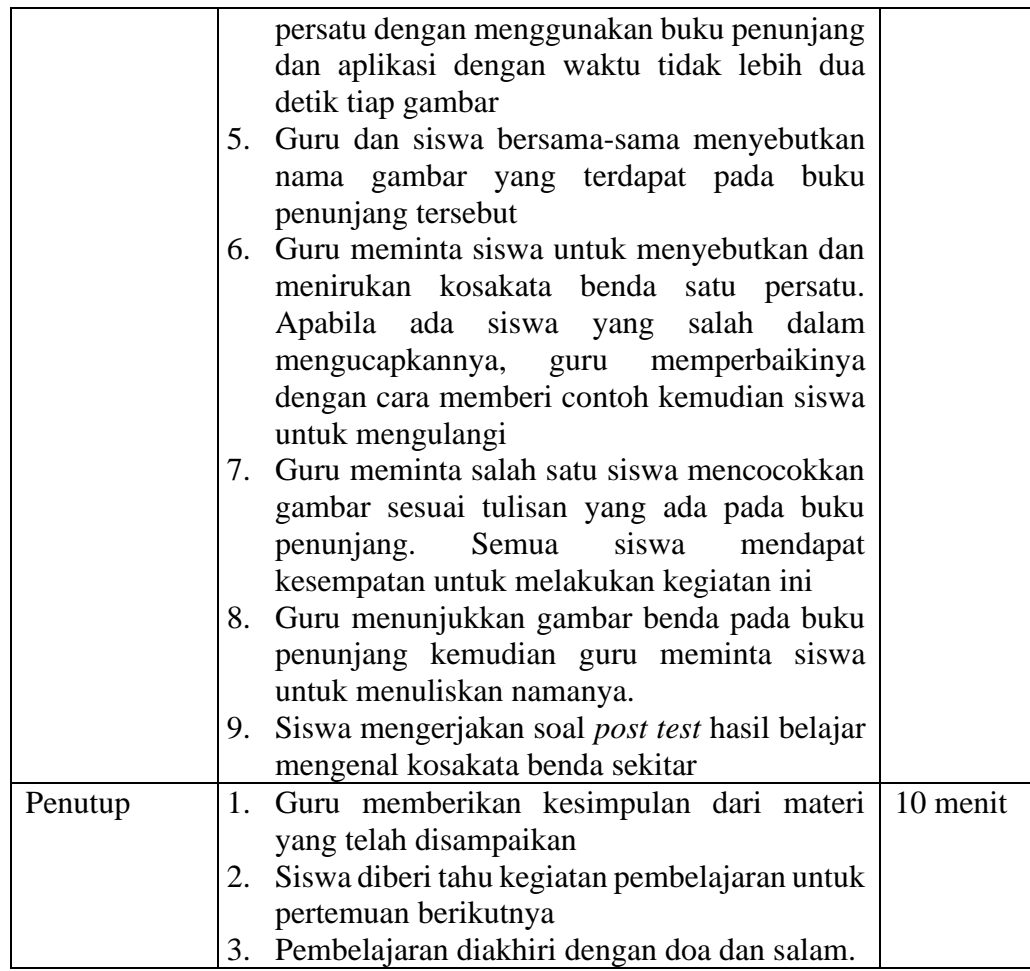

## **I. PENILAIAN**

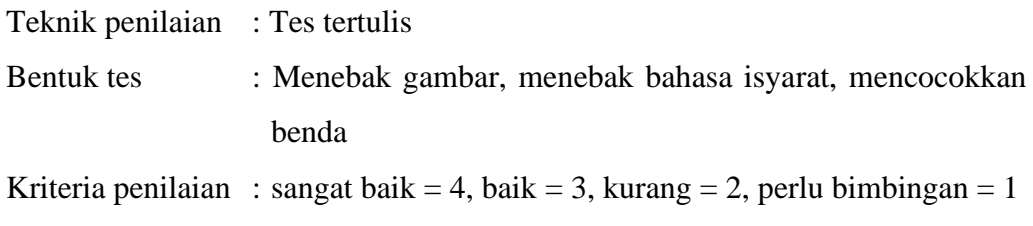

b. RPP Kelas Kontrol

## **RENCANA PELAKSANAAN PEMBELAJARAN (RPP)**

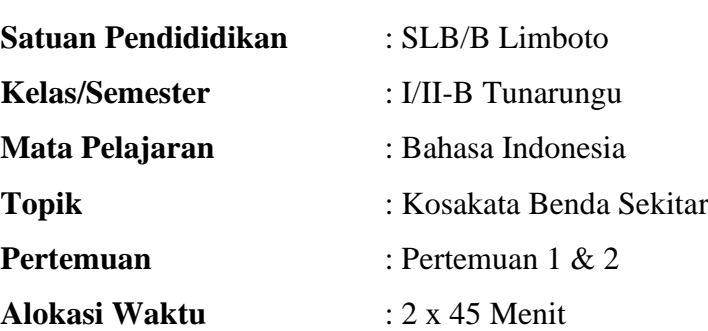

#### **A. KOMPETENSI INTI**

- 1. Menerima dan menjalankan ajaran agama yang dianutnya.
- 2. Memiliki perilaku jujur, disiplin, tanggung jawab, santun, peduli, dan percaya diri dalam berinteraksi dengan keluarga, teman dan guru.
- 3. Memahami pengetahuan faktual dengan cara mengamati (mendengar, melihat, membaca) dan menanya berdasarkan rasa ingin tahu tentang dirinya, mahluk ciptaan Tuhan dan kegiatannya dan benda-benda yang dijumpainya dirumah dan disekolah.
- 4. Menyajikan pengetahuan faktual dalam bahasa yang jelas dan logis dalam karya yang estetis dalam gerakan yang mencerminkan anak sehat dan dalam tindakan yang mencerminkan perilaku anak beriman dan berakhlak mulia.

#### **B. KOMPETENSI DASAR**

- 1. Pendidikan Agama
	- 1.1 Menerima keberadaan Tuhan Yang Maha Esa atas penciptaan manuasi dan alam sekitar.
- 2. Bahasa Indonesia
	- 2.1 Menunjukkan sikap cermat dan teliti, tertib dan mengikuti aturan peduli, disiplin waktu serta tidak mudah menyerah dalam mengerjakan tugas.
	- 2.2 Penguasaan kosakata benda sekitar.

#### **C. INDIKATOR**

- 1. Pendidikan Agama
	- Berdoa sebelum dan sesudah melakukan kegiatan.
- 2. Bahasa Indonesia
	- Mendeskripsikan gambar dan tulisan kosakata benda sekitar.
	- Menyebutkan dan menirukan gambar dan tulisan kosakata benda sekitar.
	- Menentukan gambar dan tulisan kosakata benda sekitar.
	- Memahami gambar dan tulisan kosakata benda sekitar.

#### **D. TUJUAN PEMBELAJARAN**

- 1. Siswa dapat mendeskripsikan gambar dan tulisan kosakata benda sekitar dengan tepat.
- 2. Siswa dapat menyebutkan dan menirukan kosakata benda sekitar sesuai dengan gambar dan tulisan dengan tepat
- 3. Siswa dapat mencocokkan gambar dan tulisan kosakata benda sekitar dengan tepat.
- 4. Siswa dapat menguasai gambar dan tulisan kosakata benda dengan tepat.

## **E. MATERI**

- 1. Menyebutkan nama kosakata benda sekitar
- 2. Menuliskan nama kosakata benda sekitar

#### **F. METODE PEMBELAJARAN**

- 1. Ceramah
- 2. Tanya jawab
- 3. Konvensional
- 4. Demonstrasi
- 5. Pemberian tugas

#### **G. MEDIA DAN ALAT PEMBELAJARAN**

- 1. Media Buku mengenal kosakata benda sekitar*.*
- 2. Whiteboard & spidol

#### **H. LANGKAH-LANGKAH PEMBELAJARAN**

1. Pertemuan ke 1

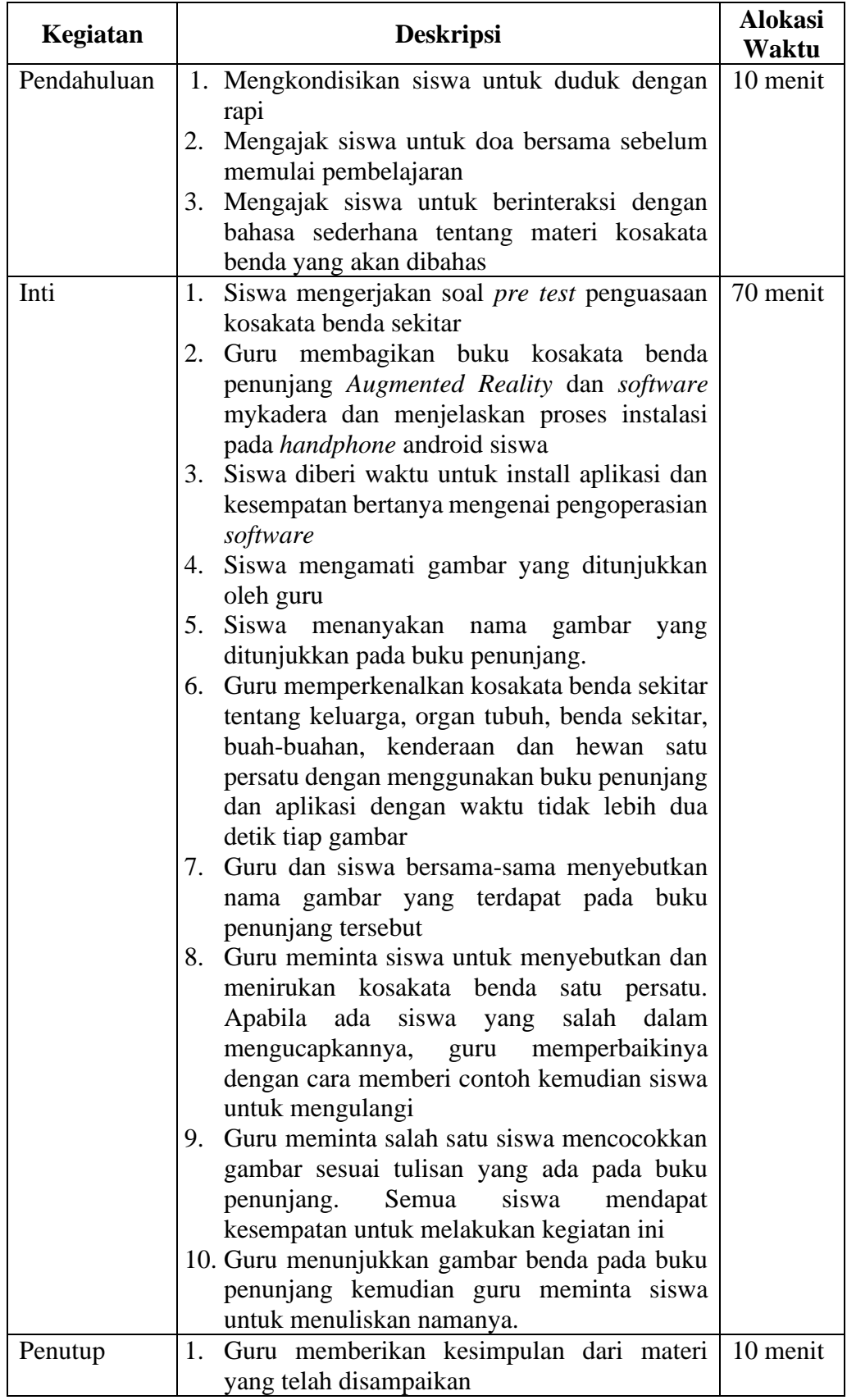

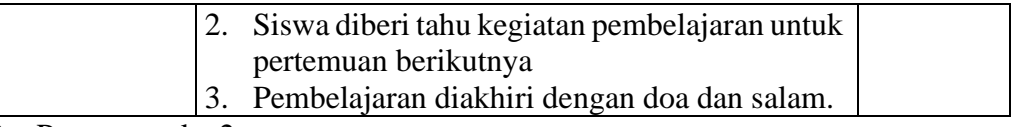

2. Pertemuan ke 2

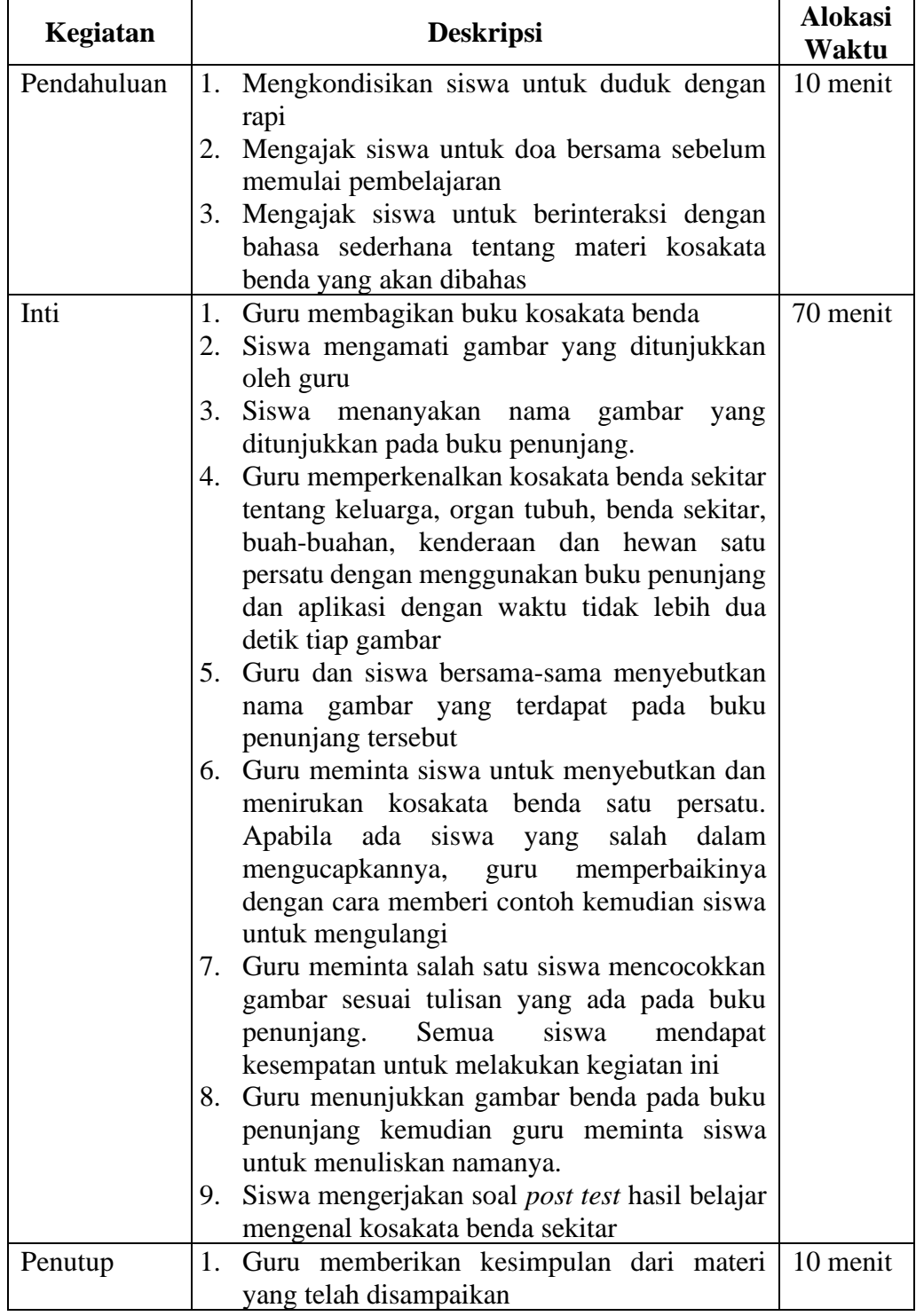

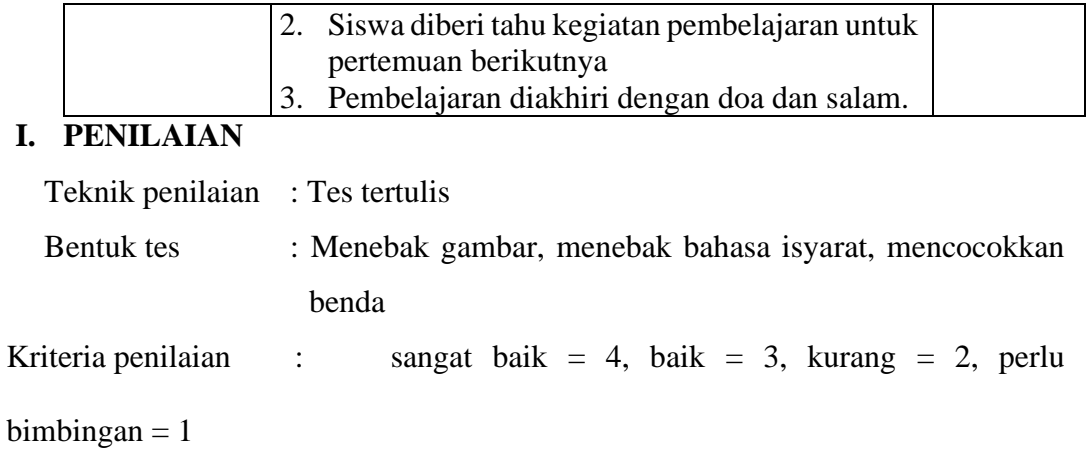

## **Lampiran 16. Proses Pengujian** *Performance Efficiency dan Compability*

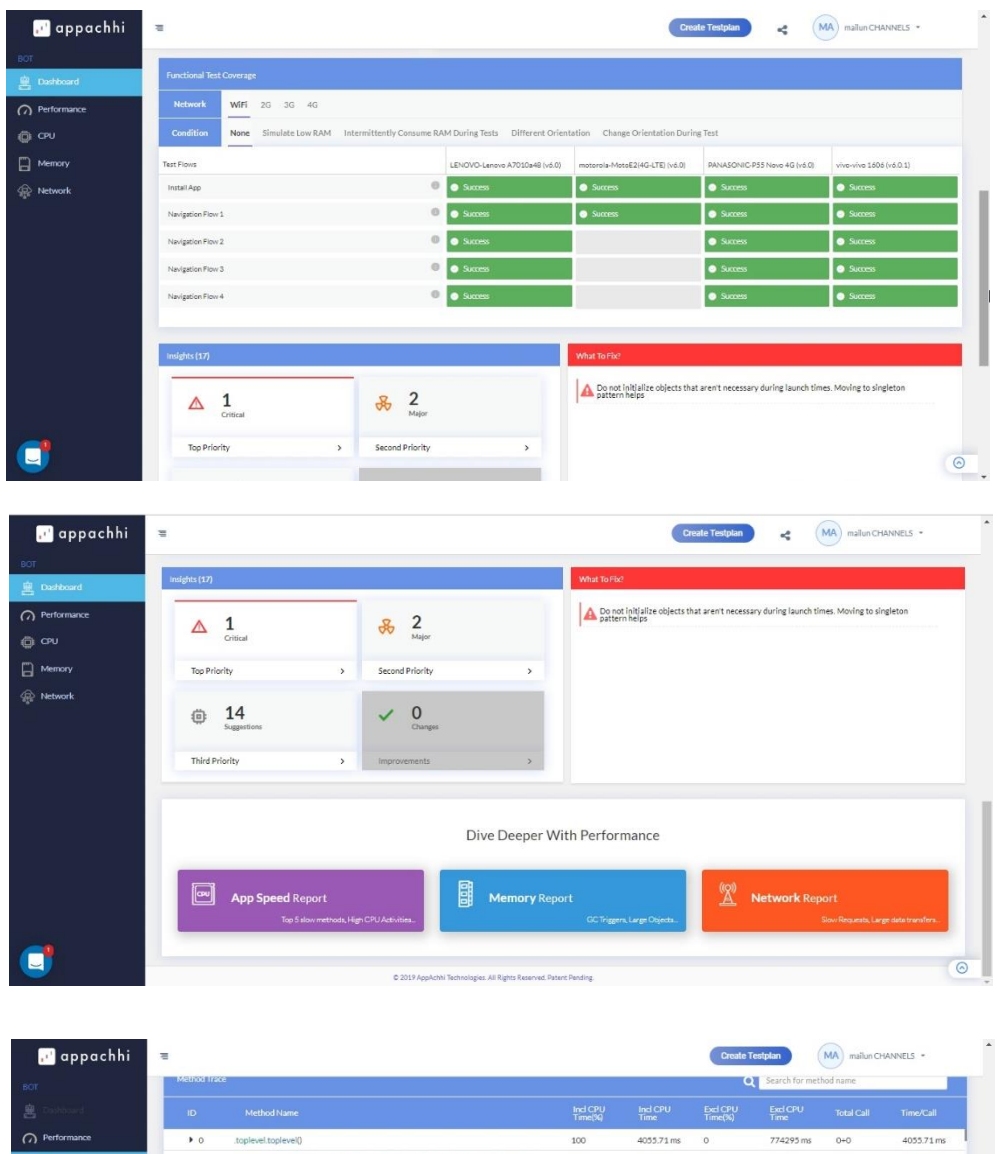

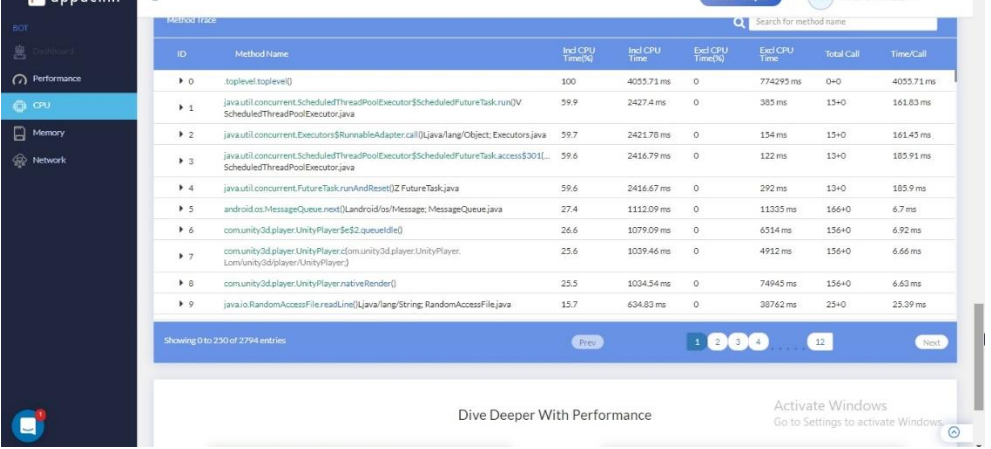

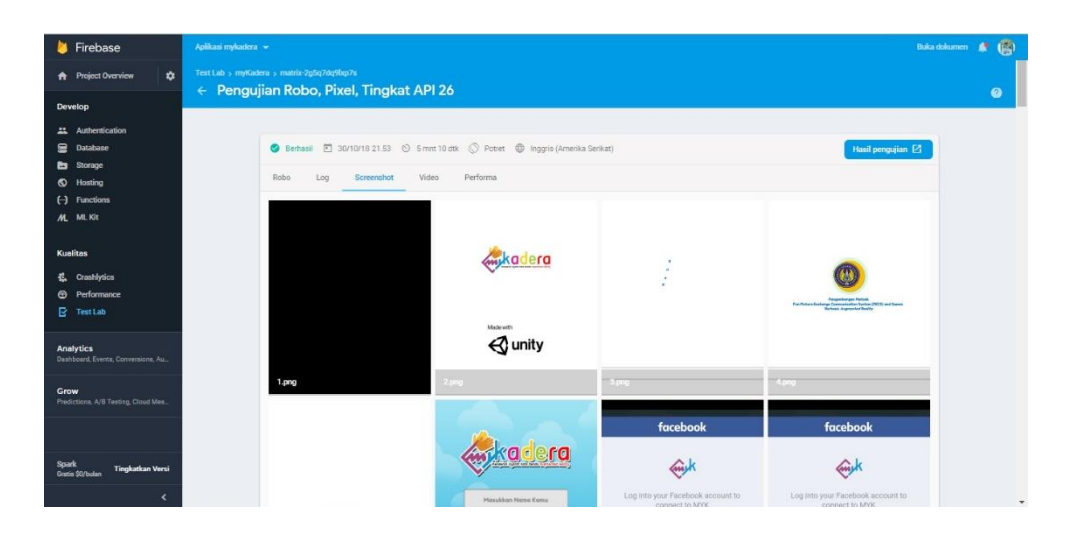

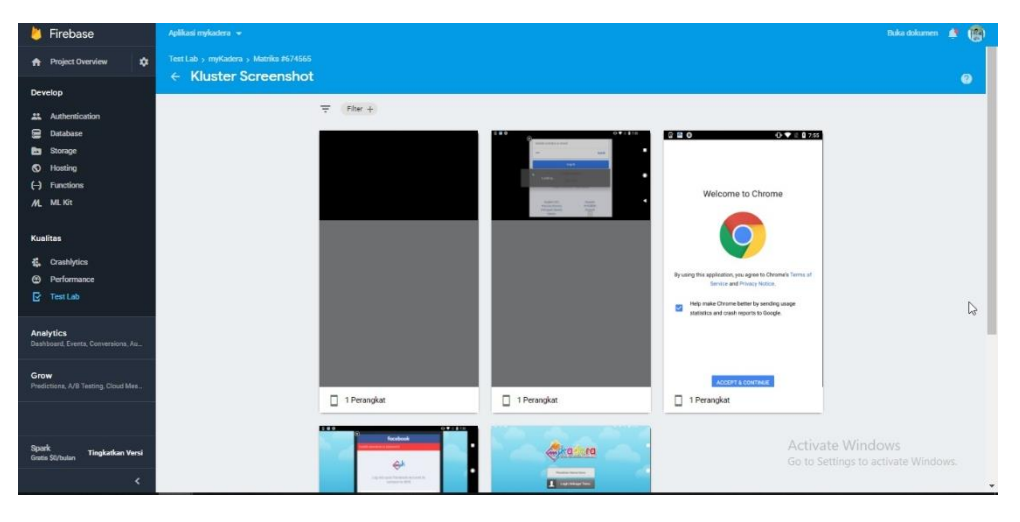

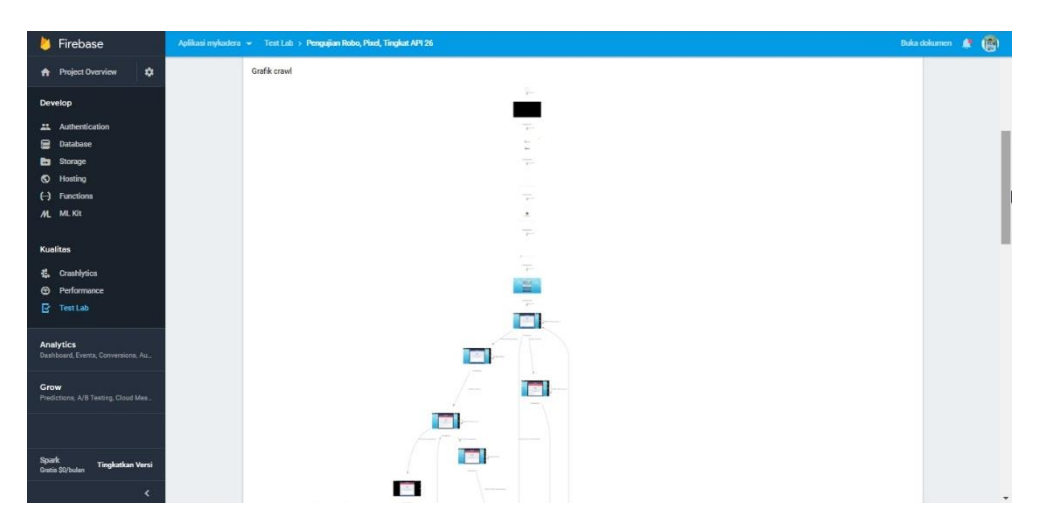

# **Lampiran 17. Surat Keterangan Validasi Ahli Materi**

## **a.** Validasi oleh Dr. Priyanto., M.Kom

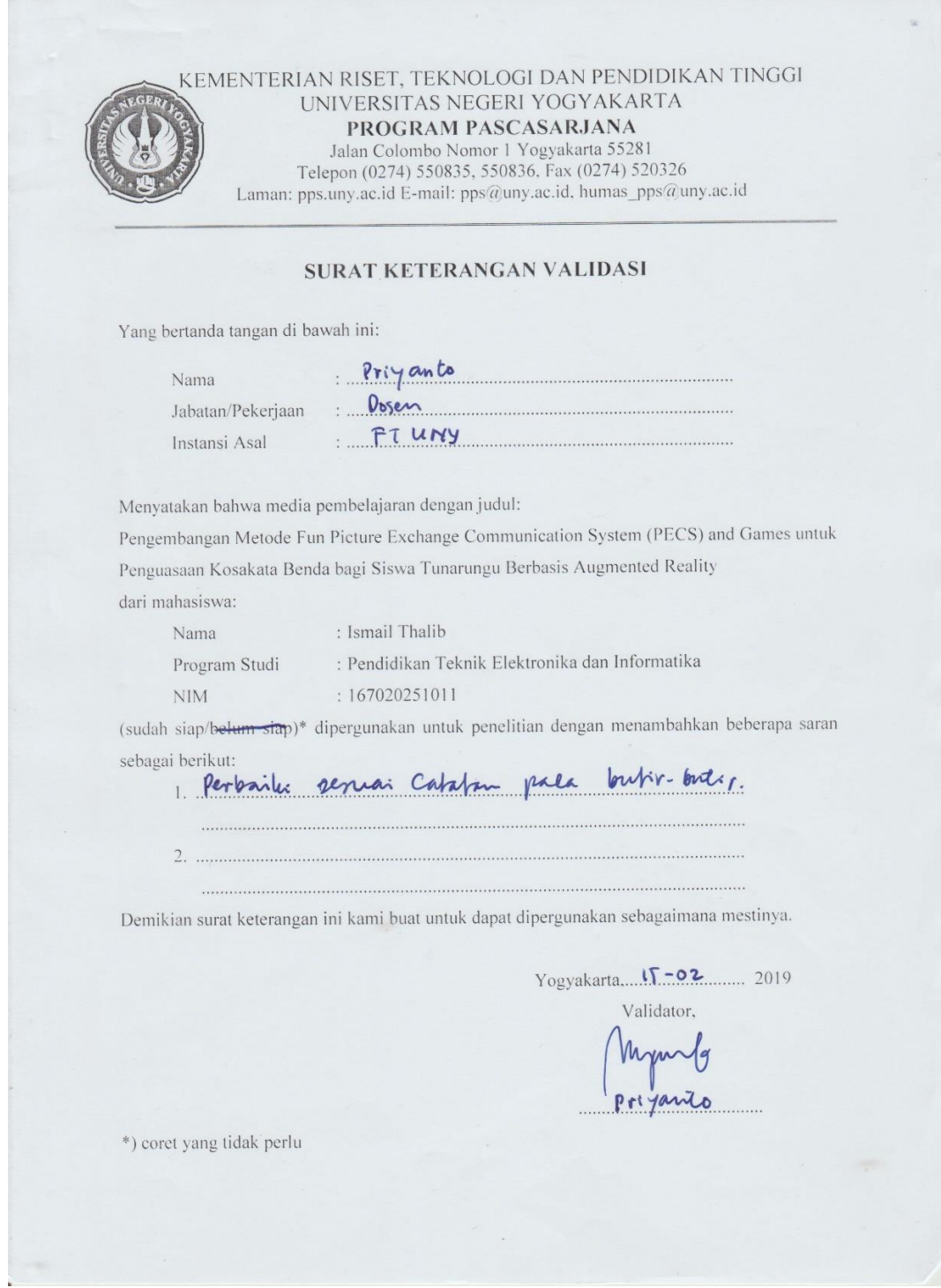

## **b.** Validasi oleh Jumadi M.S Tuasikal, M.Pd

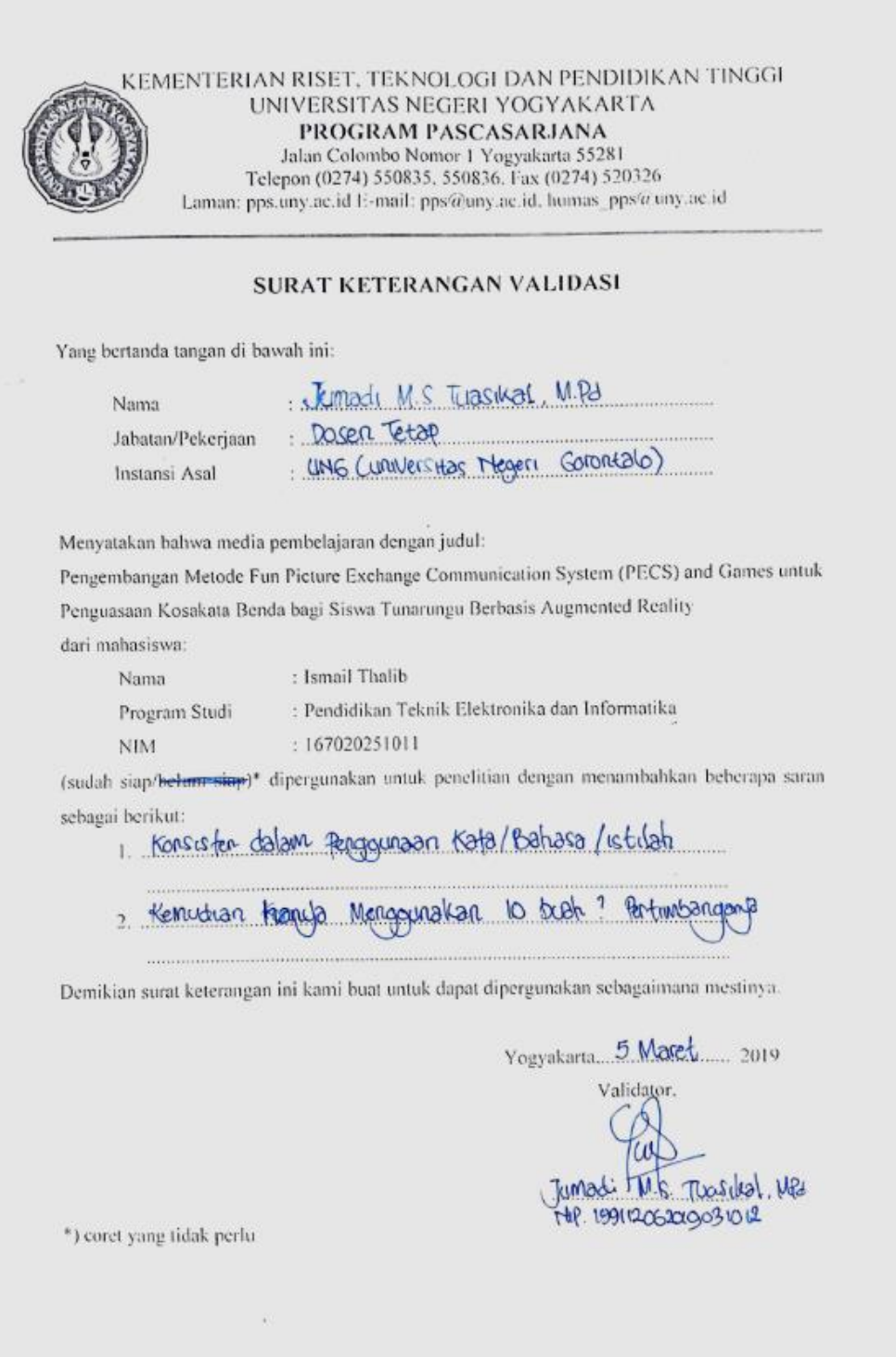
# **Lampiran 18. Surat Keterangan Validasi Ahli Media**

## **a.** Validasi oleh Prof. Herman Dwi Surjono, Ph.D

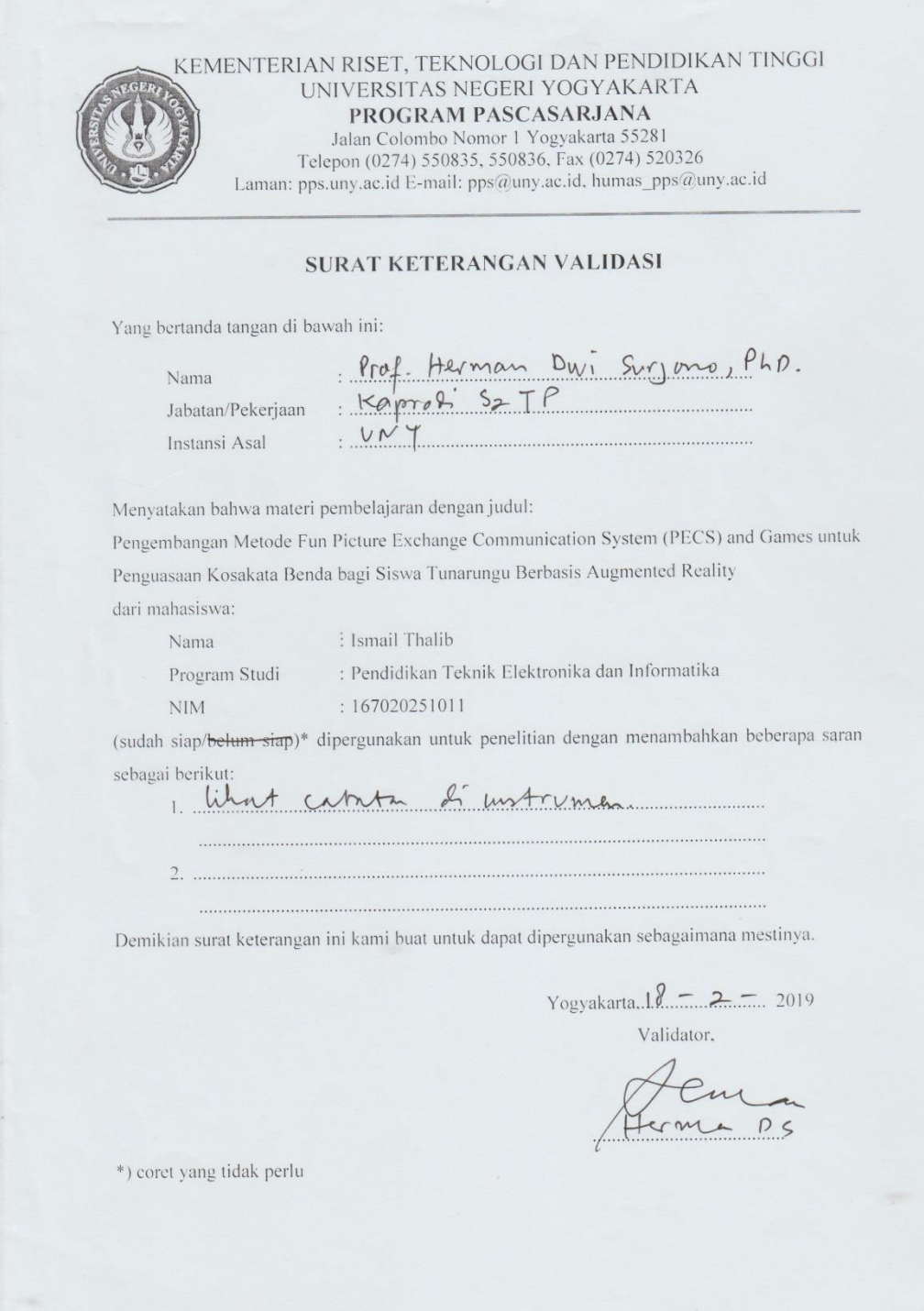

### **b.** Validasi oleh Tajudin Abdilah, S.Kom., M.Cs.

KEMENTERIAN RISET, TEKNOLOGI DAN PENDIDIKAN TINGGI UNIVERSITAS NEGERI YOGYAKARTA PROGRAM PASCASARJANA Jalan Colombo Nomor 1 Yogyakarta 55281 Telepon (0274) 550835, 550836, Fax (0274) 520326 Laman: pps.uny.ac.id E-mail: pps@uny.ac.id. humas\_pps@uny.ac.id **SURAT KETERANGAN VALIDASI** Yang bertanda tangan di bawah ini: wah ini:<br>Keta Jurier Tebit uputuk<br>University Neg. Forourle. Nama Jabatan/Pekerjaan Instansi Asal Menyatakan bahwa media pembelajaran dengan judul: Pengembangan Metode Fun Picture Exchange Communication System (PECS) and Games untuk Penguasaan Kosakata Benda bagi Siswa Tunarungu Berbasis Augmented Reality dari mahasiswa: : Ismail Thalib Nama : Pendidikan Teknik Elektronika dan Informatika Program Studi **NIM**  $: 167020251011$ (sudah siap/belum siap)\* dipergunakan untuk penelitian dengan menambahkan beberapa saran sebagai berikut: 1 Incorner Pargna Aplikus 2' pargel of Dibelement  $\overline{2}$ Demikian surat keterangan ini kami buat untuk dapat dipergunakan sebagaimana mestinya. Vogyakarta 25 Feb 2019 \*) coret yang tidak perlu

# **Lampiran 19. Surat Izin Penelitian**

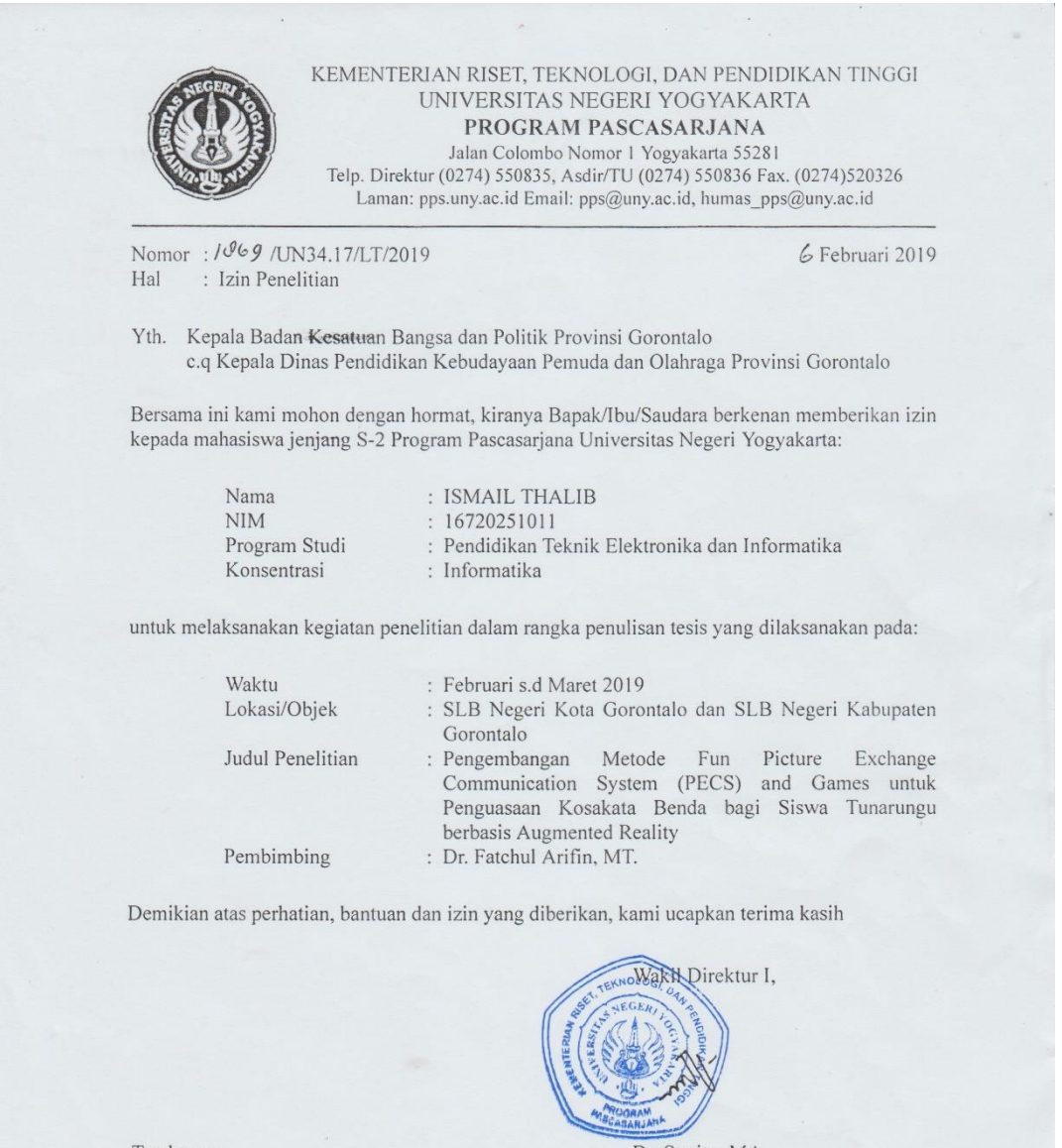

Tembusan:<br>Mahasiswa Ybs.

Dr. Sugito, MA.<br>NIP 19600410 198503 1 002

## **Lampiran 20. Surat Rekomendasi Penelitian dari Kesbangpol Prov. Gorontalo**

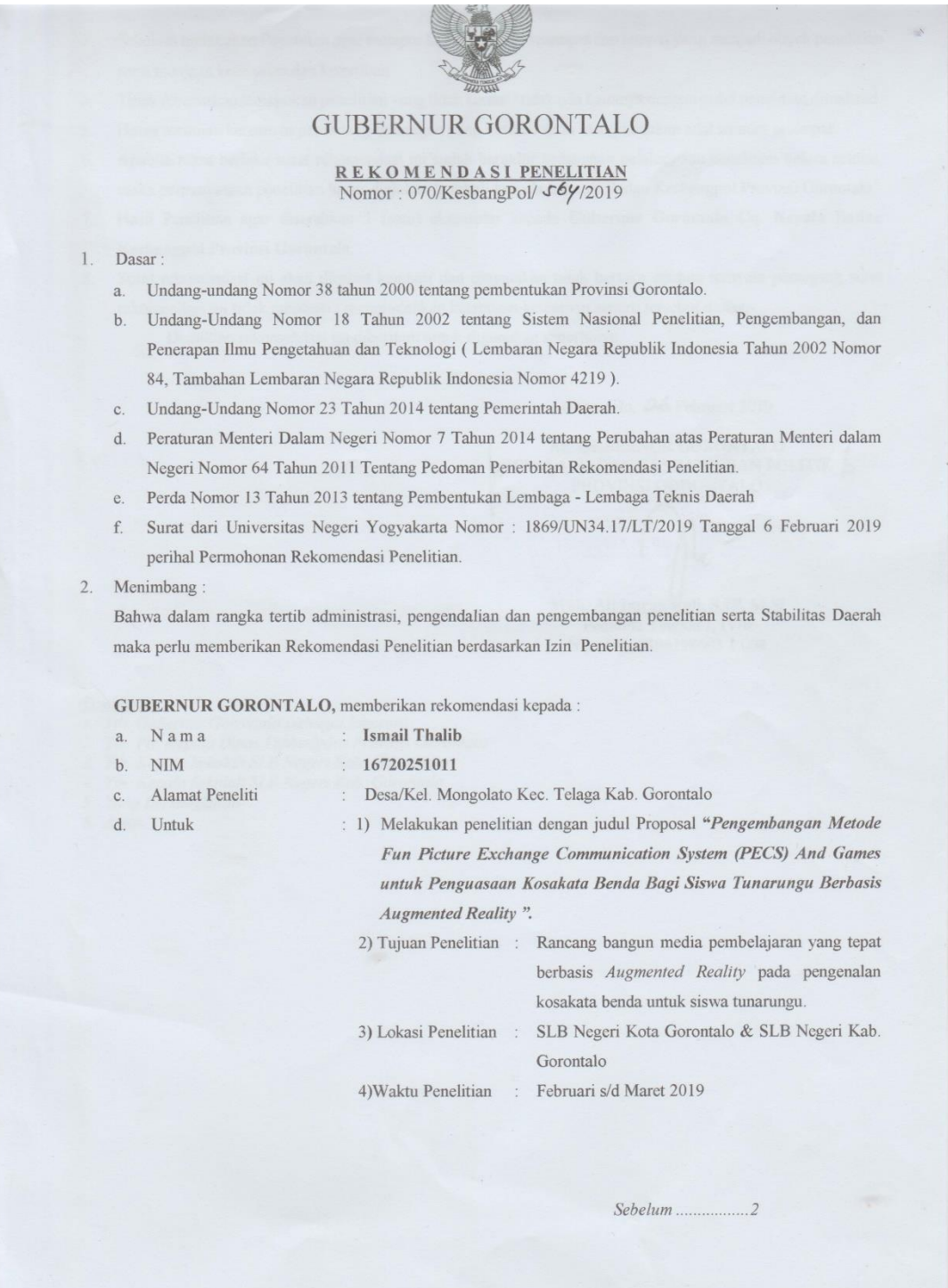

- Sebelum melakukan Penelitian agar melapor ke Pemerintah setempat dan tempat yang menjadi obyek penelitian  $\overline{3}$ . serta menjaga keamanan dan ketertiban
- Tidak dibenarkan melakukan penelitian yang tidak sesuai / tidak ada kaitanya dengan judul penelitian dimaksud.  $\overline{4}$ .
- Harus mentaati ketentuan perundang-undangan yang berlaku serta mengindahkan adat istiadat setempat.  $\overline{5}$
- Apabila masa berlaku surat rekomendasi ini sudah berakhir sedangkan pelaksanaan penelitian belum selesai, 6. maka perpanjangan penelitian harus diajukan kembali kepada Instansi Badan Kesbangpol Provinsi Gorontalo.
- Hasil Penelitian agar diserahkan 1 (satu) eksemplar kepada Gubernur Gorontalo Cq. Kepala Badan  $\overline{7}$ Kesbangpol Provinsi Gorontalo.

Surat rekomendasi ini akan dicabut kembali dan dinyatakan tidak berlaku apabila ternyata pemegang surat  $\mathbf{R}$ rekomendasi ini tidak mentaati / mengindahkan ketentuan-ketentuan seperti tersebut diatas. Demikian rekomendasi ini diberikan untuk digunakan seperlunya.

Gorontalo, 26 Februari 2019

An. GUBERNUR GORONTALO PROVINSI GORONTALO

Muh. Ali Imran Vali, S.IP. M.Si Pembina Tingkat I, IV/b<br>Nip. 19660406198603 1 008

- 
- Tembusan:<br>1. Yth. Gubernur Gorontalo (sebagai laporan)<br>2. Yth. Plt. Kepala Dinas Dikbudpora Provinsi Gorontalo<br>3. Yth. Kepala Sekolah SLB Negeri Kota Gortontalo<br>4. Yth. Kepala Sekolah SLB Negeri Kab. Gorontalo
- Francisco Control of the Second State of the Second Second Control<br>1. The Kepala Sekolah SLB Negeri Kab. Gorontalo<br>5. Yang Bersangkutan
- 
- 6. Arsip

# **Lampiran 21. Surat Keterangan Selesai Penelitian**

a. Surat Keterangan Selesai Penelitian SLB Negeri Kota Gorontalo

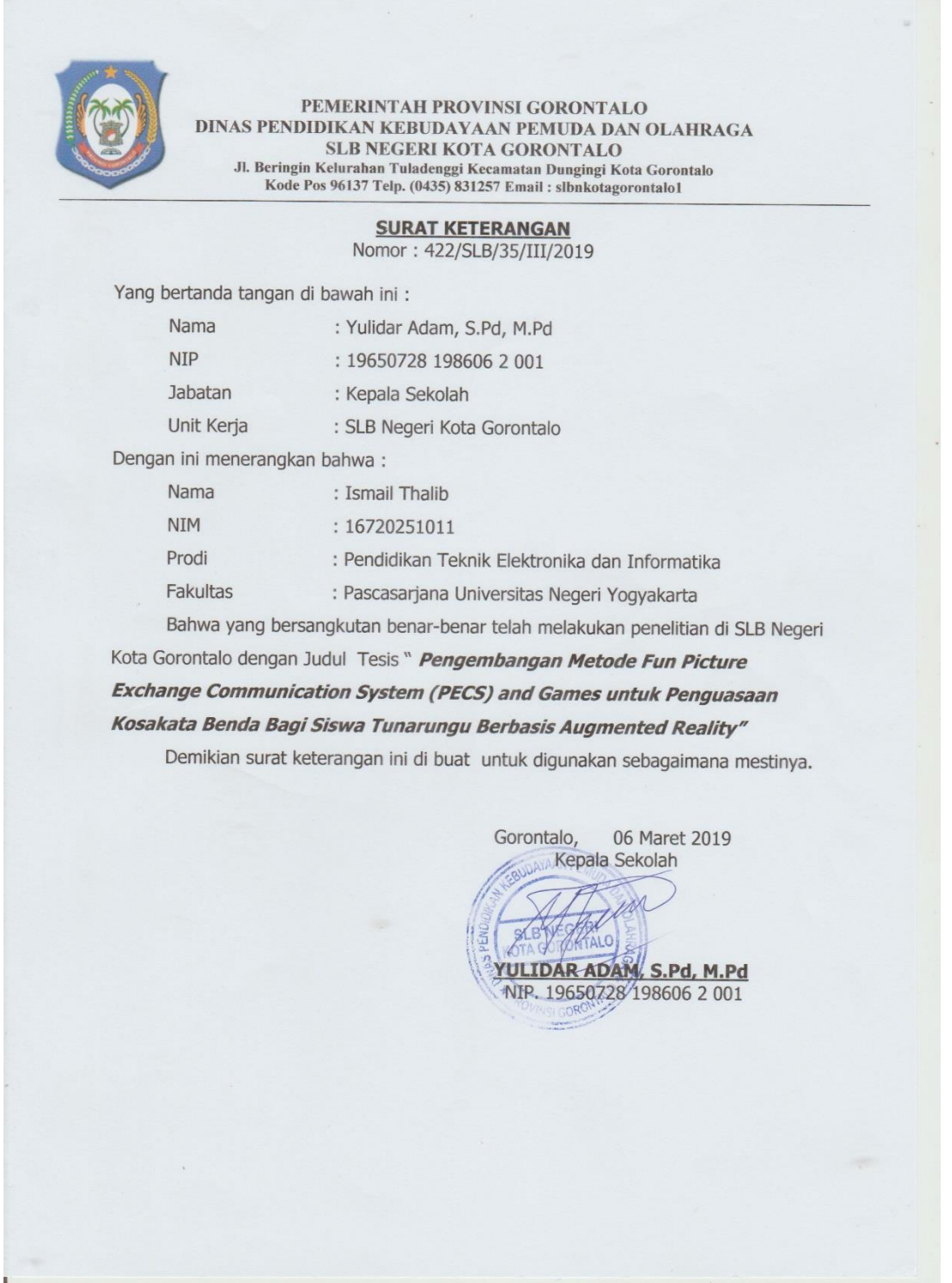

b. Surat Keterangan Selesai Penelitian SLB Negeri Kabupaten Gorontalo

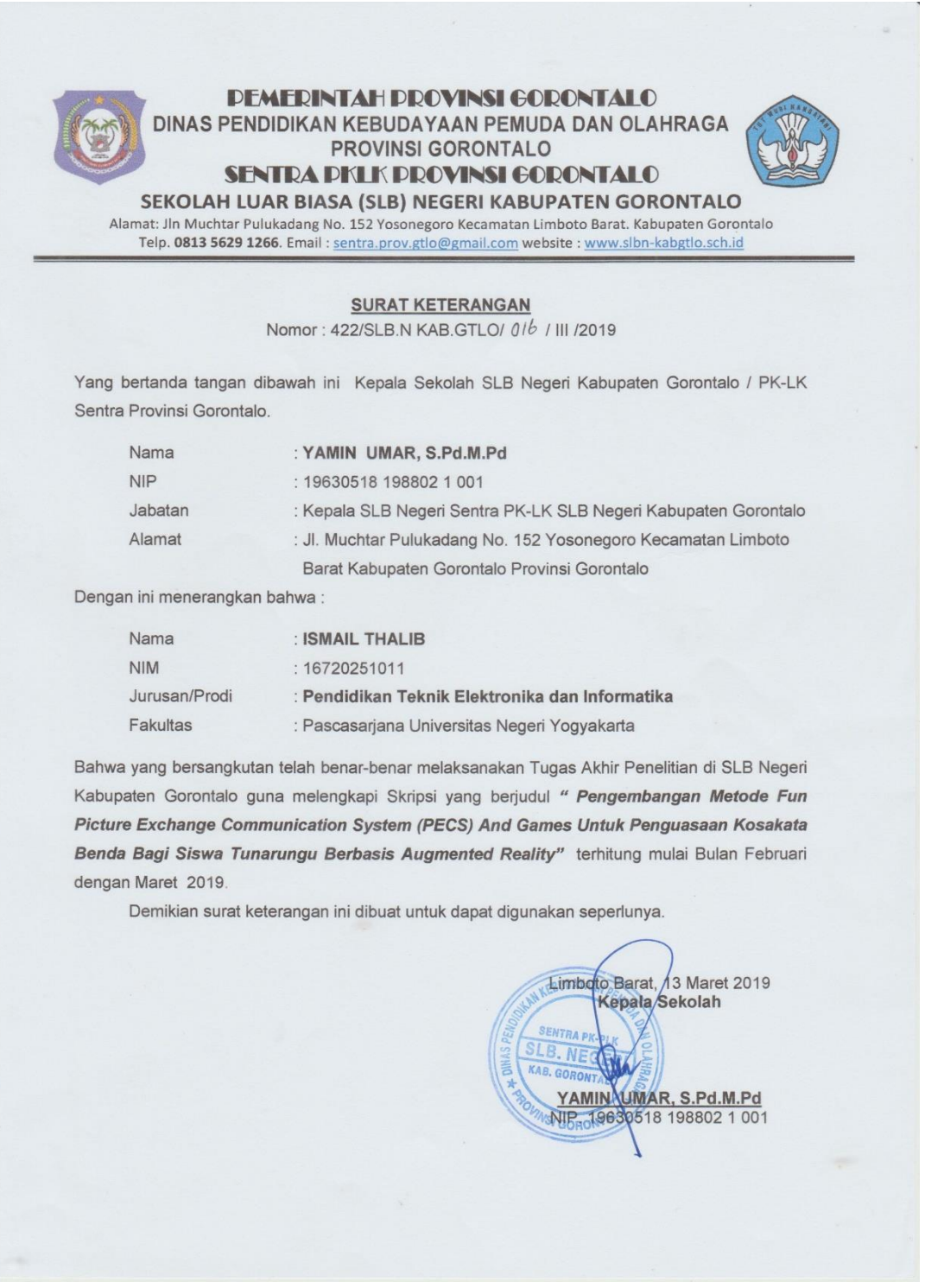

# **Lampiran 22. Dokumentasi**

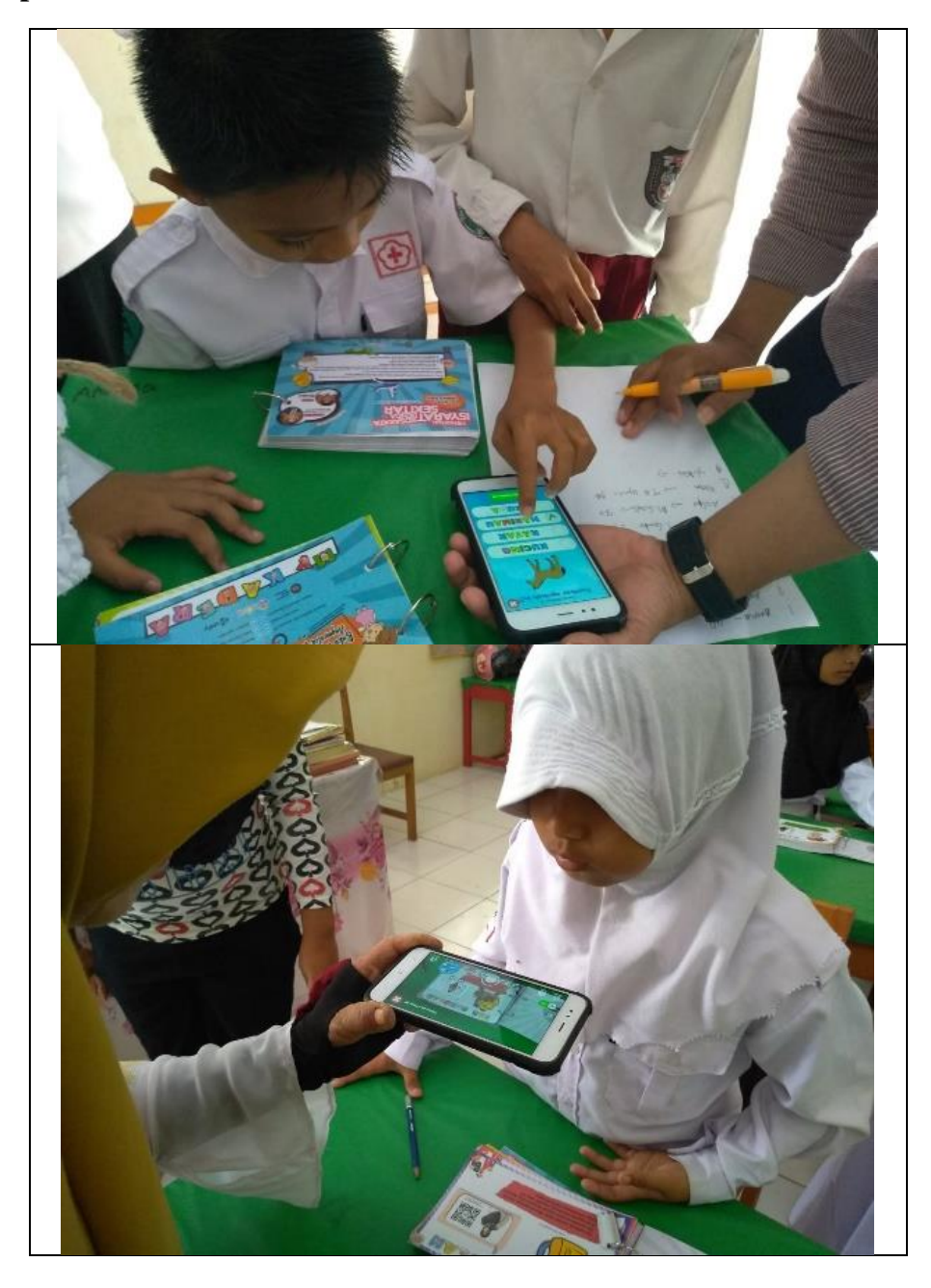

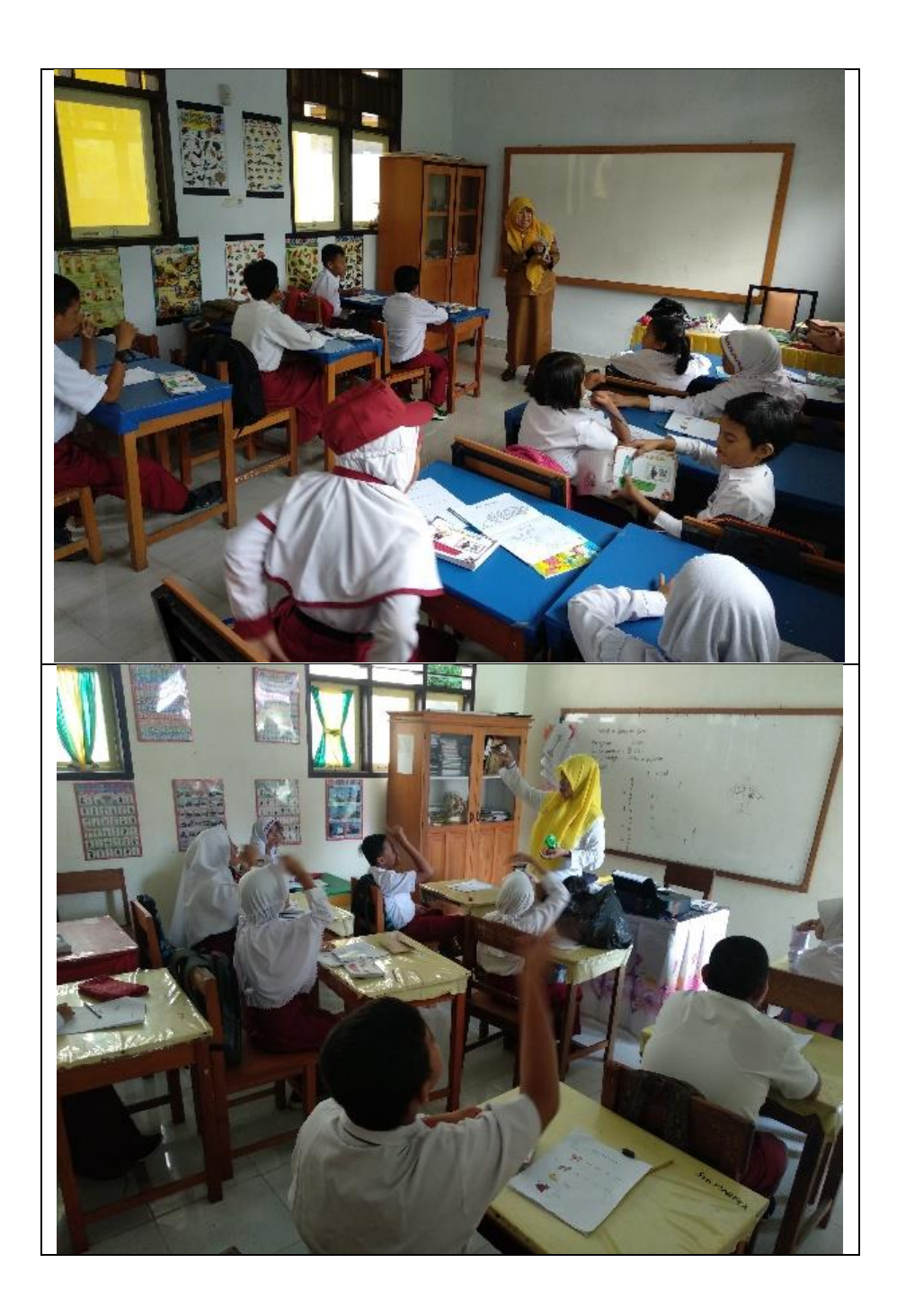